Spis zawartości **Przewodnik programowania przetwornicy częstotliwości VLT<sup>®</sup> Micro FC 51** 

# Spis zawartości

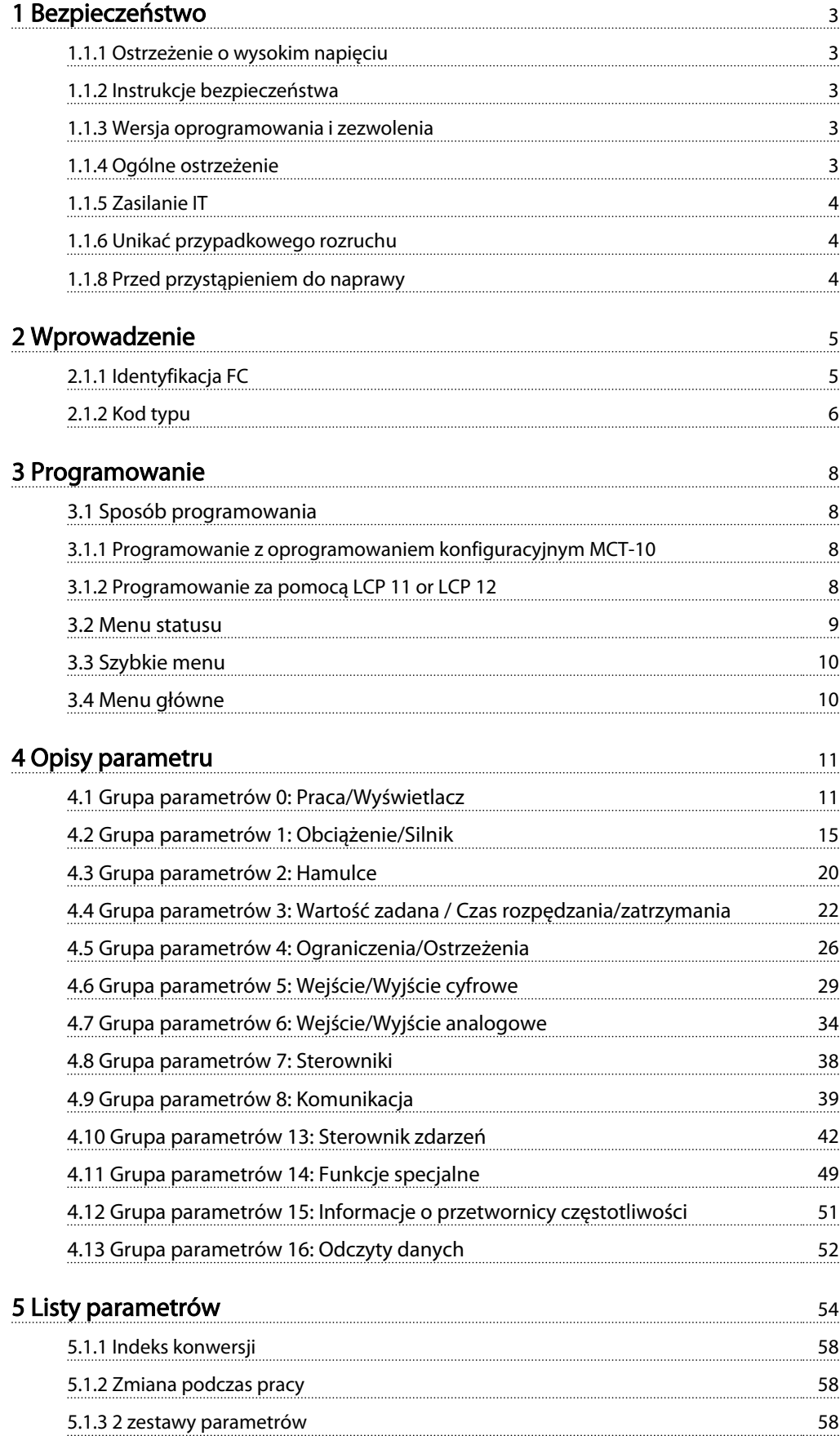

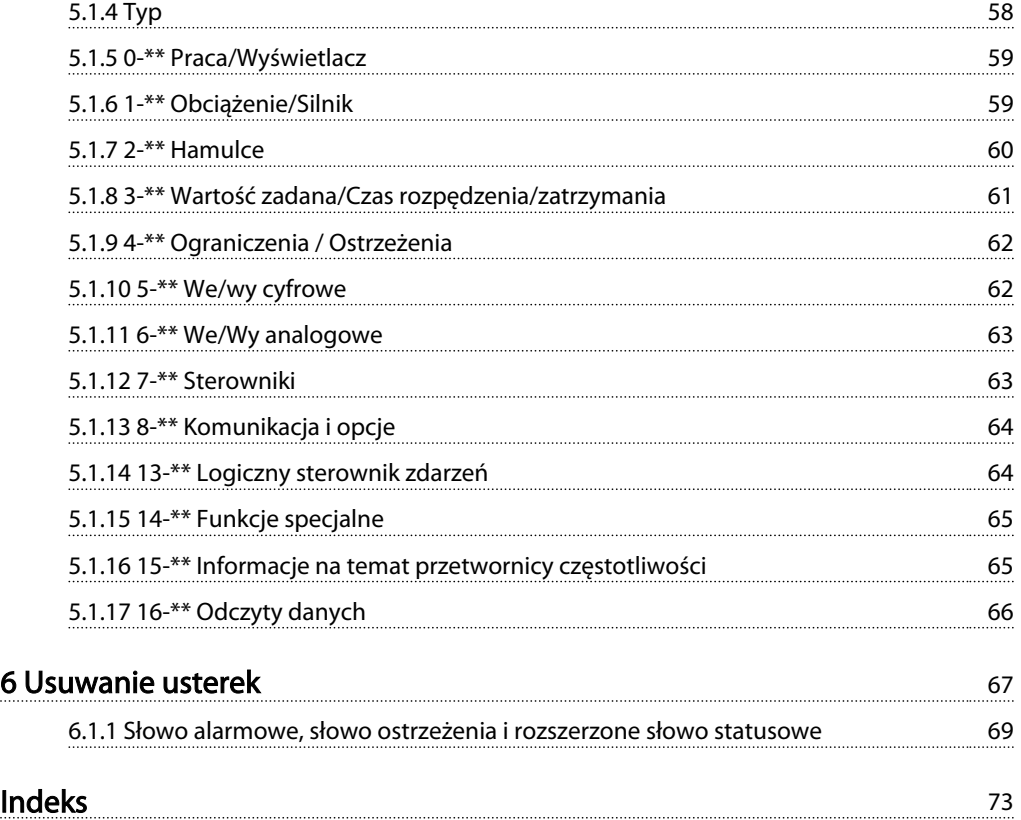

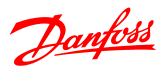

# 1 Bezpieczeństwo

# 1.1.1 Ostrzeżenie o wysokim napięciu

# **AOSTRZEŻENIE**

Napięcie przetwornica częstotliwości jest groźne zawsze, gdy urządzenie jest podłączane do zasilania. Nieprawidłowa instalacja silnika lub przetwornica częstotliwości może spowodować uszkodzenia sprzętu, poważne zranienie lub śmierć. Należy zatem obowiązkowo przestrzegać zaleceń zawartych w niniejszej instrukcji, a także przepisów lokalnych i krajowych oraz przepisów bezpieczeństwa.

# 1.1.2 Instrukcje bezpieczeństwa

# UWAGA

Przed użyciem funkcji wpływających bezpośrednio lub pośrednio na bezpieczeństwo osób (np. Bezpieczny stop, Tryb pożarowy lub inne funkcje wymuszające zatrzymanie silnika lub próbujące utrzymać jego pracę) należy dokonać szczegółowej oceny ryzyka i wykonać testy systemu. Testy systemu muszą obejmować sprawdzenie trybów awaryjnych dotyczących sygnalizacji sterowania (sygnały analogowe i cyfrowe oraz komunikacja szeregowa).

# **WAŻNF**

#### Przed użyciem trybu pożarowego skontaktować się z Danfoss

- Upewnij się, że przetwornica częstotliwości jest odpowiednio uziemiona.
- Nie odłączać wtyczek zasilania ani wtyczek silnika lub innych połączeń zasilania, kiedy przetwornica częstotliwości jest podłączona do zasilania.
- Chronić użytkowników przed napięciem zasilania.
- Chronić silnik przed przeciążeniem zgodnie z krajowymi i lokalnymi przepisami.
- Prądy upływu przekraczają 3,5 mA.
- Przycisk [OFF] nie jest przełącznikiem bezpieczeństwa. Nie odłącza on przetwornica częstotliwości od zasilania.

1.1.3 Wersja oprogramowania i zezwolenia

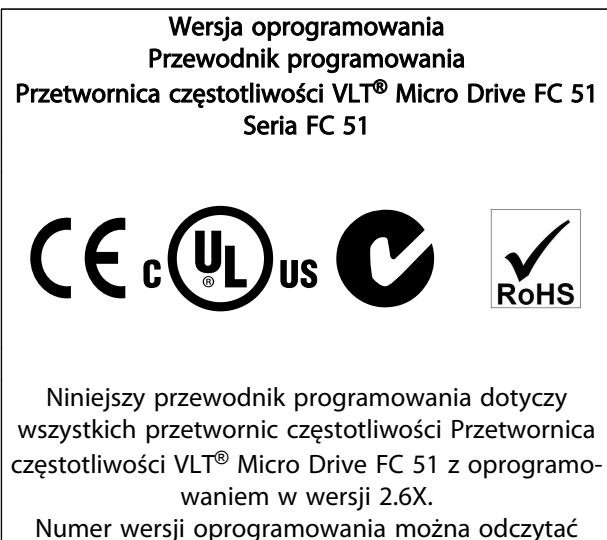

z parametru *15-43 Wersja oprogramowania*.

# 1.1.4 Ogólne ostrzeżenie

# **AOSTRZEŻENIE**I

#### Ostrzeżenie

Dotknięcie części elektrycznych może być śmiertelne nawet po odłączeniu urządzenia od zasilania. Sprawdzić także, czy inne wejścia napięcia zostały odłączone (złącze obwodu pośredniego DC). Nawet, gdy diody są wyłączone, w obwodzie DC może wciąż być wysokie napięcie.

W przypadku każdej wielkości urządzenia, odczekać przynajmniej 4 minuty przed dotknięciem jakiejkolwiek części przetwornica częstotliwości mogącej być pod napięciem.

Krótszy okres jest dozwolony jedynie w przypadku, gdy jest on podany na tabliczce znamionowej danego urządzenia.

# 1 1

# Prąd upływowy

**AUWAGA** 

Prąd upływowy przetwornica częstotliwości przekracza wartość 3,5 mA. Zgodnie z normą IEC 61800-5-1 podłączenie wzmocnionego uziemienia ochronnego musi zostać wykonane za pomocą przewodu min. 10mm² Cu lub dodatkowego przewodu PE – o takim samym przekroju poprzecznym, co okablowanie sieci zasilającej. Muszą być one osobno zakończone.

#### Wyłącznik różnicowoprądowy

Ten produkt może powodować powstanie prądu stałego w przewodzie ochronnym. Kiedy wyłącznik różnicowoprądowy (RCD) stosowany jest jako zabezpieczenie dodatkowe, po stronie zasilania tego produktu, należy używać tylko RCD typu B (z opóźnieniem czasowym). Patrz również nota aplikacyjna Danfoss dla RCD, MN.90.GX.YY. Uziemienie ochronne przetwornica częstotliwości i zastosowanie wyłączników RCD powinno być zawsze zgodne z przepisami krajowymi i lokalnymi.

# **AUWAGA**

Aktywacja funkcji zabezpieczenia silnika przed przeciążeniem jest możliwa po ustawieniu parametru *1-90 Zabezpieczenie termiczne silnika* na wartość *Wyłączenia awaryjne ETR*. Dla rynku północnoamerykańskiego: Funkcje ETR zapewniają klasę 20 zabezpieczenia silnika przed przeciążeniem, zgodnie z NEC.

# **AOSTRZEŻENIE**

Instalacja na dużych wysokościach: Dla wysokości powyżej 2000 m n.p.m., proszę się skontaktować z Danfoss w sprawie PELV.

# 1.1.5 Zasilanie IT

# **AUWAGA**

#### Zasilanie IT

Instalacja dla izolowanego źródła zasilania, tzn. zasilania IT. Maks. dozwolone napięcie zasilania przy podłączeniu do źródła zasilania: 440 V.

Opcjonalnie, firma Danfoss oferuje filtry liniowe, ulepszające działanie harmonik.

# 1.1.6 Unikać przypadkowego rozruchu

Kiedy przetwornica częstotliwości jest podłączona do zasilania, silnik można uruchomić/zatrzymać za pomocą poleceń cyfrowych, poleceń magistrali komunikacyjnej, wartości zadanych lub lokalnego panelu sterowania.

Danfoss

- Jeśli wymaga tego bezpieczeństwo osobiste, należy zawsze odłączać przetwornica częstotliwości od zasilania, aby zapobiec przypadkowemu rozruchowi silników.
- Aby zapobiec przypadkowemu rozruchowi, przed zmianą parametrów należy zawsze wcisnąć przycisk [OFF].

# 1.1.7 Postępowanie z odpadami

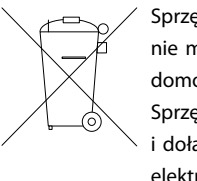

Sprzętu zawierającego podzespoły elektryczne nie można usuwać wraz z odpadami domowymi. Sprzęt taki należy oddzielić od innych odpadów i dołączyć do odpadów elektrycznych oraz elektronicznych, zgodnie z obowiązującymi przepisami lokalnymi.

# 1.1.8 Przed przystąpieniem do naprawy

- 1. Odłączyć FC 51 od zasilania (a także od zewnętrznego źródła zasilania DC, jeśli jest.)
- 2. Poczekać 4 minuty (M1, M2 i M3) lub 15 minut (M4 i M5), aby rozładował się obwód DC.
- 3. Odłączyć zaciski magistrali DC i zaciski hamulca (jeśli są zamontowane w urządzeniu)
- 4. Odłączyć kabel silnika

# 2 Wprowadzenie

# 2.1.1 Identyfikacja FC

Poniżej przedstawiono przykładową etykietę identyfikacyjną przetwornica częstotliwości. Etykieta znajduje się na wierzchu każdej przetwornica częstotliwości, zawierając informacje odpowiednie dla każdego egzemplarza urządzenia, takie jak np. parametry znamionowe, numer seryjny, numer katalogowy ostrzeżeń i inne. Szczegółowe informacje na temat sposobu odczytywania Ciągu kodu typu patrz *Tabela 2.1*.

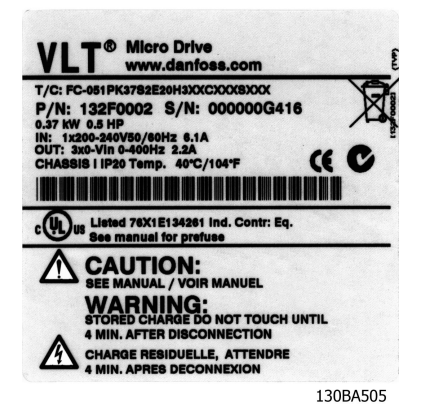

Ilustracja 2.1 Na przykładzie pokazano etykietę identyfikacyjną.

Danfoss

Wprowadzenie Przewodnik programowania przetwornicy częstotliwości VLT® Micro FC 51

Danfoss

# 2.1.2 Kod typu

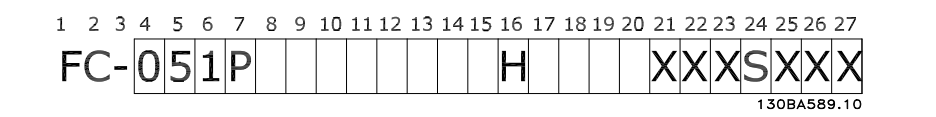

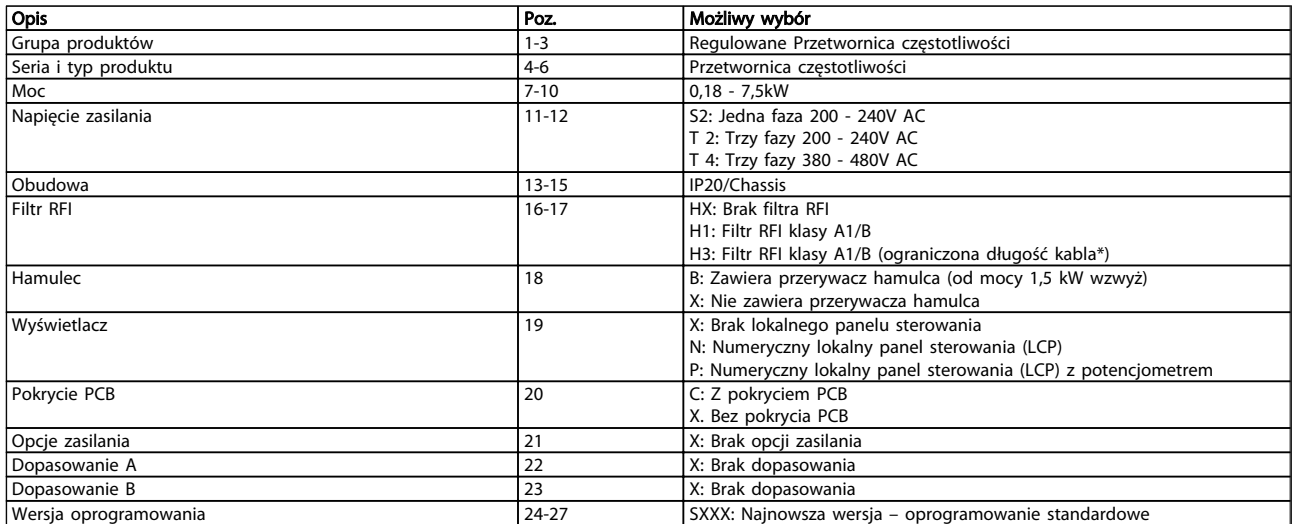

#### Tabela 2.1 Opis kodu typu

*\*Patrz zalecenia projektowe dla Przetwornica częstotliwości VLT*® *Micro Drive FC 51, MG02K1YY*

# Danfoss

# 2.1.3 Ostrzeżenia i zezwolenia

Symbole użyte w niniejszym przewodniku programowania.

# Symbole

W niniejszej instrukcji wykorzystano poniższe symbole:

# **AOSTRZEŻENIE**

Oznacza potencjalnie niebezpieczną sytuację, która, jeśli się do niej dopuści, może skutkować śmiercią lub poważnymi obrażeniami.

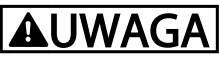

Oznacza potencjalnie niebezpieczną sytuację, która, jeśli się do niej dopuści, może skutkować niewielkimi lub umiarkowanymi obrażeniami. Może również przestrzegać przed niebezpiecznymi działaniami.

# UWAGA

Wskazuje sytuację, która może skutkować wyłącznie uszkodzeniem sprzętu lub mienia.

# 2.1.4 Skróty i normy

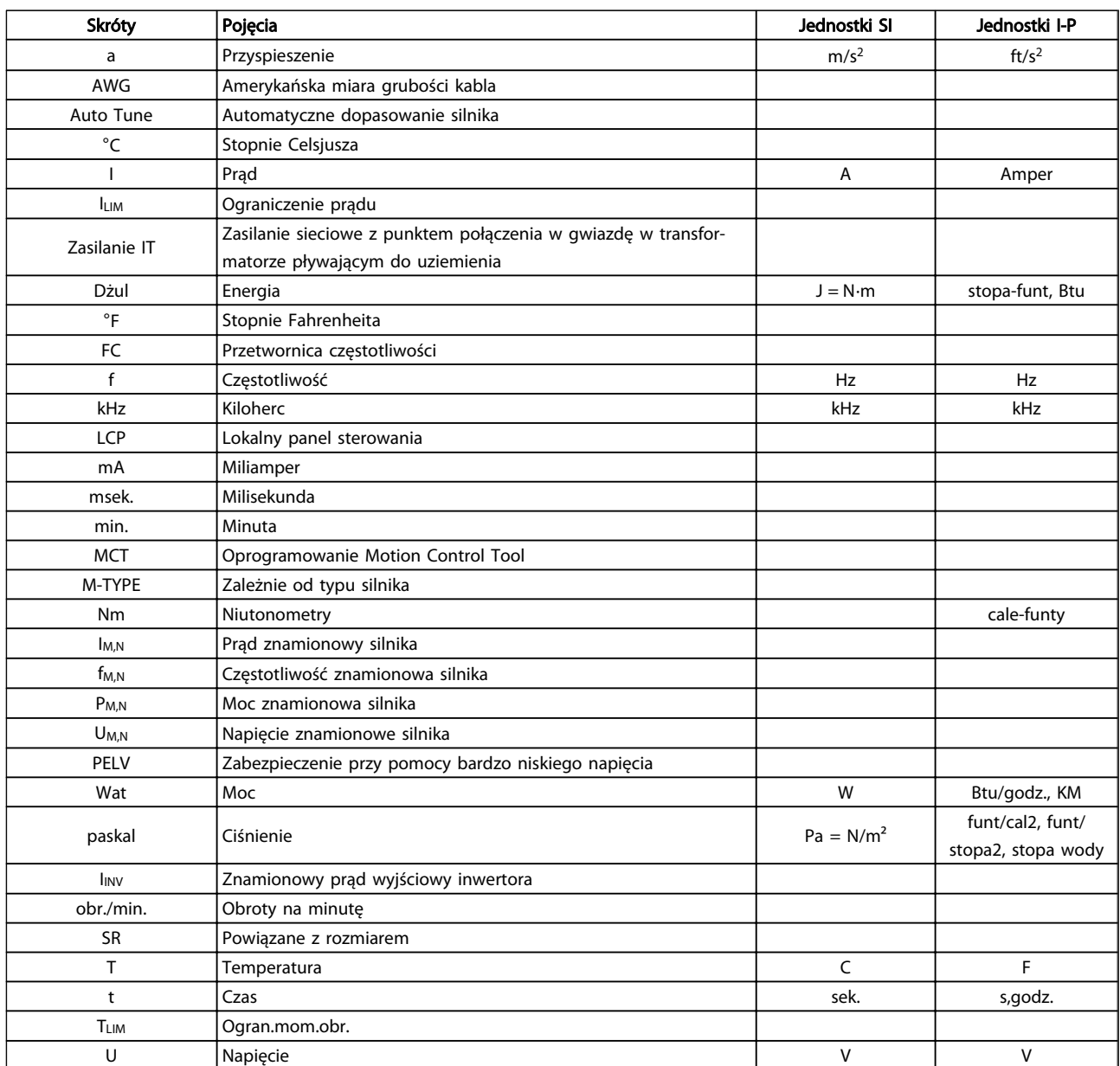

Tabela 2.2 Tabela skrótów i norm

# 3 3

# 3.1 Sposób programowania

## 3.1.1 Programowanie z oprogramowaniem konfiguracyjnym MCT-10

przetwornica częstotliwości można zaprogramować z komputera osobistego poprzez port komunikacyjny RS485 po zainstalowaniu oprogramowania MCT-10 Set-up Software.

Można je zamówić (kod 130B1000) lub pobrać z witryny Danfoss: www.danfoss.com, Obszar działalności: Motion Controls.

Patrz instrukcja obsługi MG10RXYY.

#### 3.1.2 Programowanie za pomocą LCP 11 or LCP 12

LCP jest podzielony na cztery grupy funkcyjne:

- 1. Wyświetlacz numeryczny.
- 2. Przycisk [Menu].
- 3. Przyciski nawigacyjne.
- 4. Przyciski funkcyjne i lampki sygnalizacyjne (diody LED).

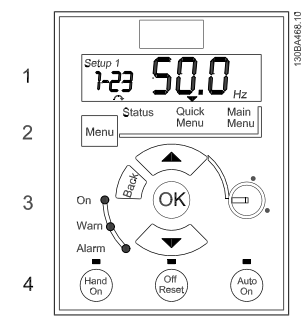

Ilustracja 3.1 LCP 12 z potencjometrem

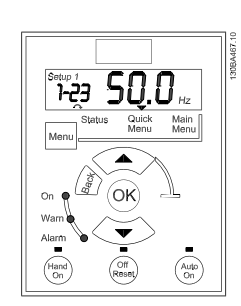

Danfoss

Ilustracja 3.2 LCP 11 bez potencjometru

#### Wyświetlacz:

Na wyświetlaczu ukazywanych jest wiele przydatnych informacji.

Numer zestawu parametrów przedstawia aktywny zestaw parametrów oraz edytowany zestaw parametrów. Jeśli ten sam zestaw parametrów jest aktywny i edytowany, na ekranie pojawia się tylko jego numer (ustawienie fabryczne).

Kiedy są to dwa różne zestawy, oba ich numery są wyświetlane na ekranie (zestaw parametrów 12). Edytowany zestaw parametrów jest oznaczany migającym numerem.

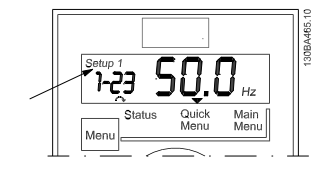

Ilustracja 3.3 Oznaczenia zestawu parametrów

Niewielkie cyfry po lewej stronie ekranu to wybrany numer parametru.

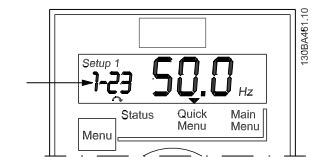

Ilustracja 3.4 Oznaczenia numeru wybranego parametru

Większe cyfry na środku ekranu to wartość wybranego parametru.

#### Programowanie Przewodnik programowania przetwornicy częstotliwości VLT® Micro FC 51

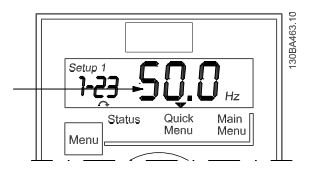

Ilustracja 3.5 Oznaczenia wartości wybranego parametru

Po prawej stronie ekranu ukazane są jednostki wybranego parametru. Może to być Hz, A, V, kW, KM, %, sek. lub obr./ min.

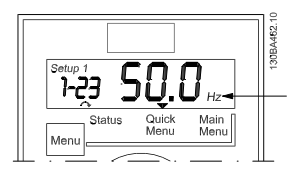

Ilustracja 3.6 Oznaczenia jednostki wybranego parametru

Kierunek obrotów silnika jest ukazany w lewej dolnej części ekranu (oznaczony małą strzałką skierowaną zgodnie z ruchem wskazówek zegara lub w kierunku odwrotnym).

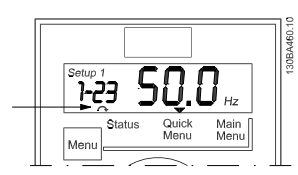

Ilustracja 3.7 Oznaczenia kierunku obrotów silnika

Za pomocą przycisku [MENU] można wybrać następujące menu:

#### Menu statusu:

Menu to jest w Trybie odczytu lub w *Trybie Hand on*. W *Trybie odczytu* na ekranie ukazywana jest wartość obecnie wybranego parametru odczytu.

W *Trybie Hand on* wyświetlana jest wartość zadana lokalnego LCP.

#### Szybkie menu:

Wyświetla parametry szybkiego menu oraz ich ustawienia. Z tego menu można uzyskać dostęp do tych parametrów oraz je edytować. Większość aplikacji można obsługiwać ustawiając parametry w szybkich menu.

#### Menu główne:

Wyświetla parametry menu głównego oraz ich ustawienia. Z tego menu można uzyskać dostęp do wszystkich parametrów oraz je edytować.

#### Lampki sygnalizacyjne:

- Zielona dioda: przetwornica częstotliwości jest włączony.
- Żółta dioda: Oznacza ostrzeżenie. Patrz część *Usuwanie usterek*
- Dioda czerwona pulsująca: Oznacza alarm. Opis rozwiązania problemu znajduje się w części *Usuwanie usterek*

#### Przyciski nawigacyjne:

[Back]: służy do przechodzenia do poprzedniego kroku lub poziomu w strukturze nawigacji.

Strzałki [▲] [▼]: Służą do przechodzenia między grupami parametrów, parametrami oraz ustawieniami w parametrach.

[OK]: służy do wyboru parametru i akceptacji wprowadzonych zmian ustawień.

#### Przyciski funkcyjne:

Zapalona żółta lampka nad przyciskiem funkcyjnym oznacza, że jest on aktywny.

[Hand on]: uruchamia silnik i włącza sterowanie przetwornica częstotliwości za pomocą LCP.

[Off/Reset]: Silnik zatrzymuje się. Nie dotyczy to trybu alarmowego. W tym przypadku silnik zostanie zresetowany. [Auto on]: przetwornica częstotliwości jest sterowana przez zaciski sterowania lub porty komunikacji szeregowej.

[Potencjometr] (LCP12): Potencjometr działa na dwa sposoby, w zależności od trybu pracy przetwornica częstotliwości.

W *Trybie Auto* potencjometr spełnia funkcję dodatkowego programowalnego wejścia analogowego.

W *Trybie Hand on* potencjometr steruje lokalną wartością zadaną.

#### 3.2 Menu statusu

Menu statusu aktywuje się po włączeniu urządzenia. Za pomocą przycisku [Menu] można wybrać menu statusu, szybkie menu lub menu główne.

Strzałki [▲] i [▼] umożliwiają wybór opcji w każdym menu.

Na ekranie ukazywany jest tryb statusu – mała strzałka nad słowem "Status".

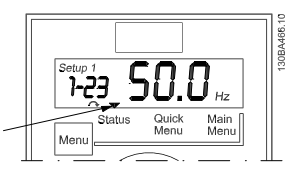

Ilustracja 3.8 Wskazanie trybu statusu

#### 3.3 Szybkie menu

Szybkie menu zapewnia łatwy dostęp do najczęściej używanych parametrów.

- 1. Aby do niego wejść, należy naciskać przycisk [Menu], aż wskaźnik na ekranie ustawi się nad *Szybkim menu*.
- 2. Za pomocą przycisków [▲] [▼] wybrać QM1 lub QM2 i nacisnąć [OK].
- 3. Za pomocą symboli [▲] [▼] można przeglądać parametry w szybkim menu.
- 4. Aby wybrać parametr, należy nacisnąć [OK].
- 5. Za pomocą symboli [▲] [▼] można zmieniać wartość ustawienia parametru.
- 6. Nacisnąć [OK], aby zatwierdzić nowe ustawienie.
- 7. Aby wyjść z danego menu, nacisnąć dwukrotnie [Back], aby wejść do menu *Status*, lub raz nacisnąć [Menu], aby wejść do *Menu głównego*.

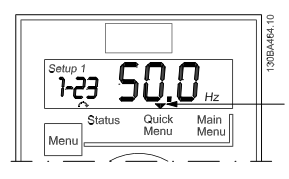

Ilustracja 3.9 Oznaczenia trybu szybkiego menu

#### 3.4 Menu główne

Menu główne umożliwia dostęp do wszystkich przewidzianych parametrów.

<u>Danfoss</u>

- 1. Aby do niego wejść, należy naciskać przycisk [Menu], aż wskaźnik na ekranie ustawi się nad *Menu głównym*.
- 2. Za pomocą symboli [▲] [▼] można przeglądać grupy parametrów.
- 3. Aby wybrać grupę parametrów, należy nacisnąć [OK].
- 4. Za pomocą symboli [▲] [▼] można przeglądać parametry w danej grupie.
- 5. Aby wybrać parametr, należy nacisnąć [OK].
- 6. Za pomocą symboli [▲] [▼] można ustawiać/ zmieniać wartość parametru.
- 7. Nacisnąć [OK], aby zatwierdzić nową wartość.
- 8. Aby wyjść z tego menu, nacisnąć dwukrotnie [Back], aby wejść do *Szybkiego menu*, lub raz nacisnąć [Menu], aby wejść do menu *Status*.

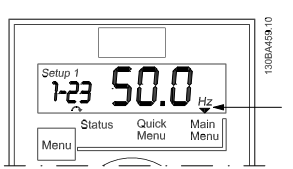

Ilustracja 3.10 Oznaczenia trybu menu głównego

# 4 Opisy parametru

# 4.1 Grupa parametrów 0: Praca/Wyświetlacz

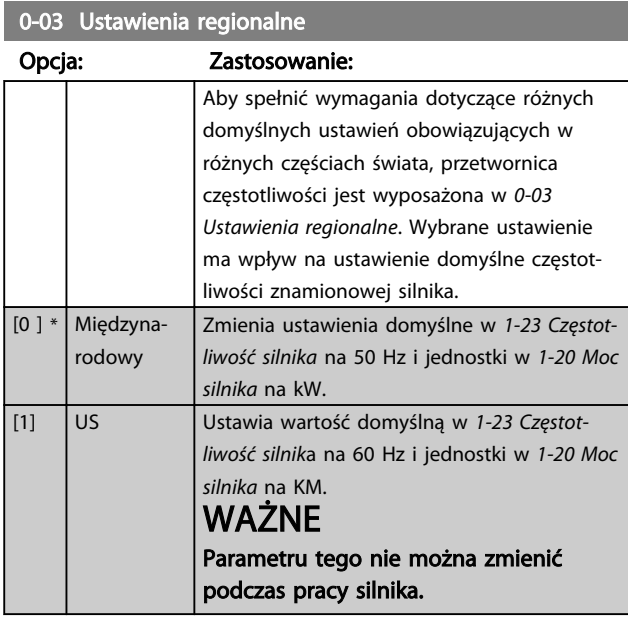

0-04 Stan pracy przy załączaniu zasilania (tryb Hand)

#### Opcja: Zastosowanie:

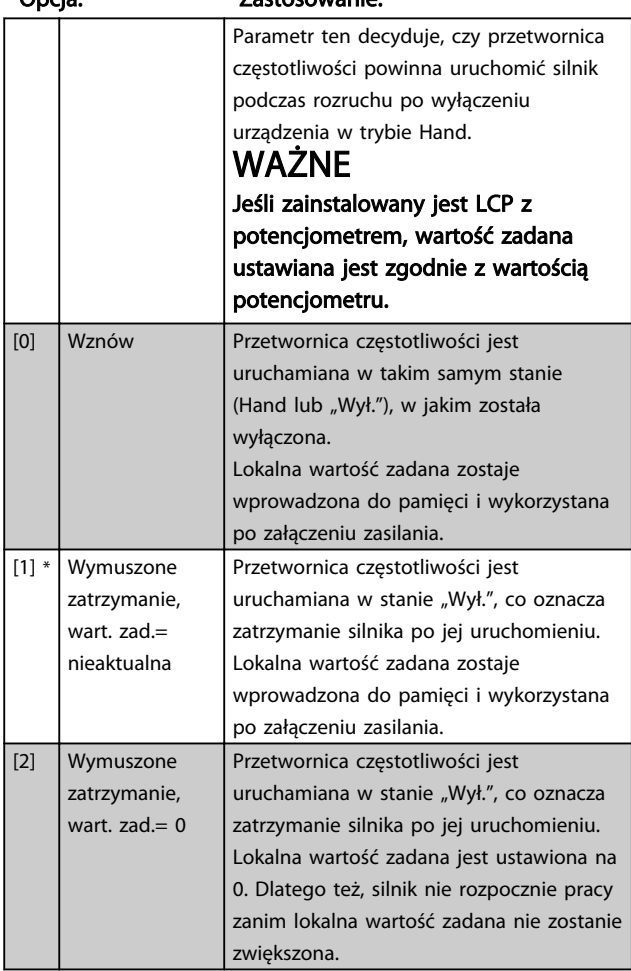

# 4.1.1 0-1\* Obsługa zestawu parametrów

Parametry określane przez użytkownika oraz różne wejścia zewnętrzne (np. magistrala, LCP, wejścia analogowe/ cyfrowe, sprzężenie zwrotne, itd.) sterują funkcjami przetwornica częstotliwości.

Pełen zestaw parametrów sterujących przetwornica częstotliwościi nazywa się "zestawem parametrów". przetwornica częstotliwości zawiera 2 zestawy parametrów, *Zestaw parametrów 1* i *Zestaw parametrów 2*. Co więcej, stałe ustawienia fabryczne można skopiować do jednego lub więcej zestawów.

Oto niektóre zalety wynikające z posiadania więcej niż jednego zestawu parametrów w przetwornica częstotliwości:

- Obsługa silnika z wykorzystaniem jednego zestawu (Aktywny zestaw parametrów) oraz jednoczesna edycja drugiego zestawu (Edytuj zestaw parametrów)
- Jednoczesne podłączenie kilku silników do przetwornica częstotliwości. Dane różnych silników można umieścić w różnych zestawach.
- Szybka zmiana ustawień przetwornica częstotliwości i/lub silnika podczas pracy silnika (np. czas rozpędzenia/zatrzymania lub programowane wartości zadane) za pomocą magistrali lub wejść cyfrowych.

*Aktywny zestaw parametrów* można ustawić jako *Różne zestawy parametrów*, gdzie aktywny zestaw jest wybierany za pomocą wejścia na zacisku wejścia cyfrowego i/lub poprzez słowo sterujące magistrali.

# **WAŻNF**

*Fabryczny zestaw parametrów* nie może zostać wykorzystany jako *Aktywny zestaw parametró*w.

Danfoss

# 0-10 Aktywny zestaw parametrów

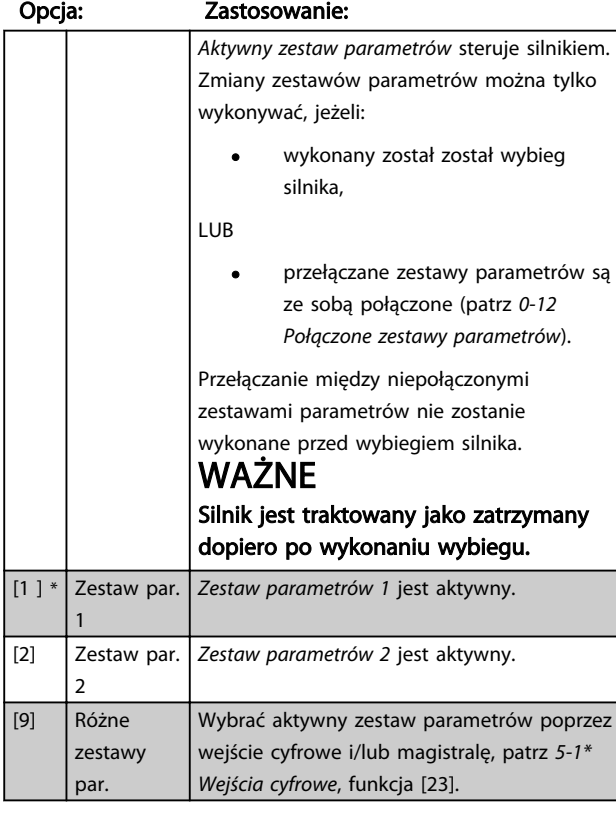

# 0-11 Edytuj zestaw parametrów

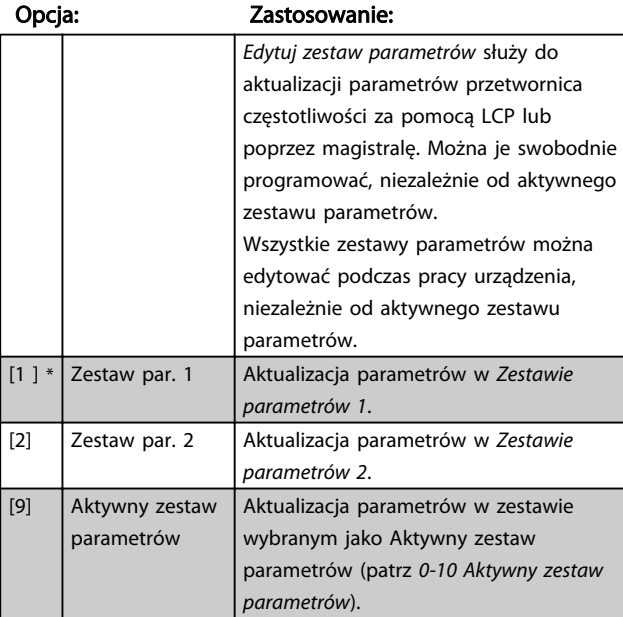

# 0-12 Połączone zestawy parametrów

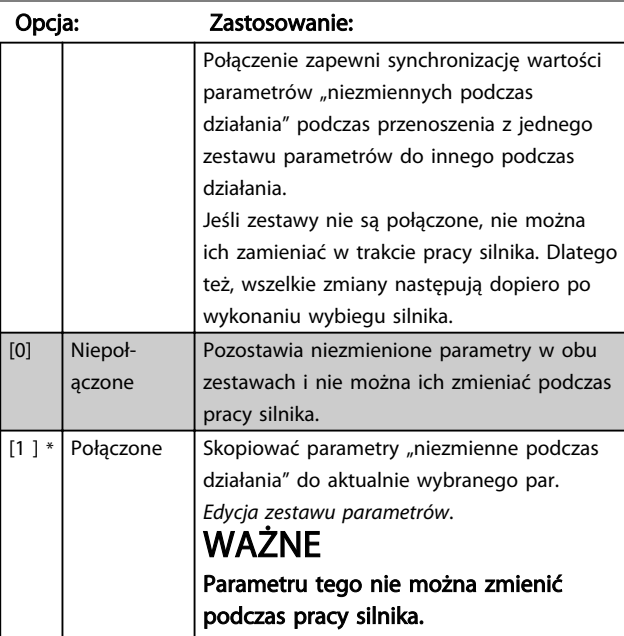

## 0-31 Minimalna skala odczytu niestandardowego

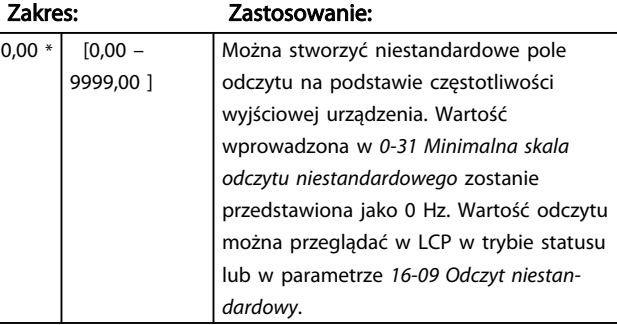

# 0-32 Maksymalna skala odczytu niestandardowego

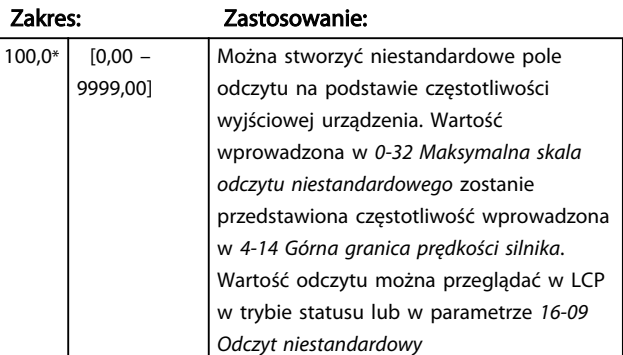

# 4.1.2 0-4\* LCP

przetwornica częstotliwości może pracować w trzech następujących trybach: *Hand, Wył.* i *Auto*. *Hand:* przetwornica częstotliwości jest obsługiwana lokalnie i uniemożliwia jakiekolwiek sterowanie zewnętrzne. Przy aktywacji trybu Hand emitowany jest sygnał Start. *WYŁ.:* przetwornica częstotliwości zatrzymuje się przy standardowym stopie rozpędzenia/zatrzymania. Po wybraniu tego trybu, przetwornica częstotliwości można uruchomić naciskając tylko przycisk Hand lub Auto na LCP. *Auto:* Tryb Auto umożliwia zewnętrzne sterowanie przetwornica częstotliwości (magistrala/cyfrowe).

#### 0-40 Przycisk [Hand on] na LCP

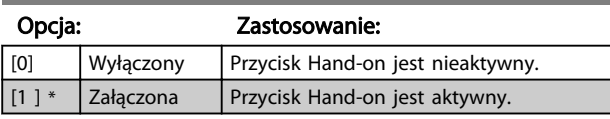

# 0-41 Przycisk [Off/Reset] na LCP

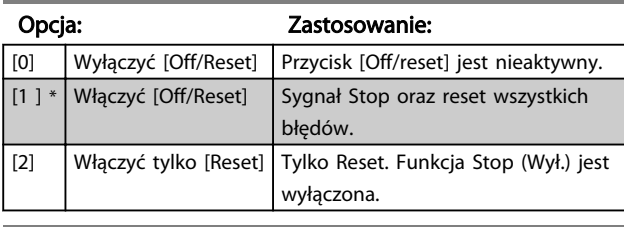

## 0-42 Przycisk [Auto on] na LCP

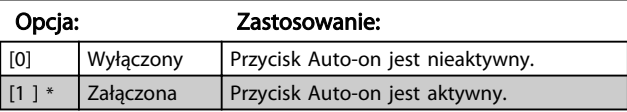

# 4.1.3 0-5\* Kopiuj/Zapisz

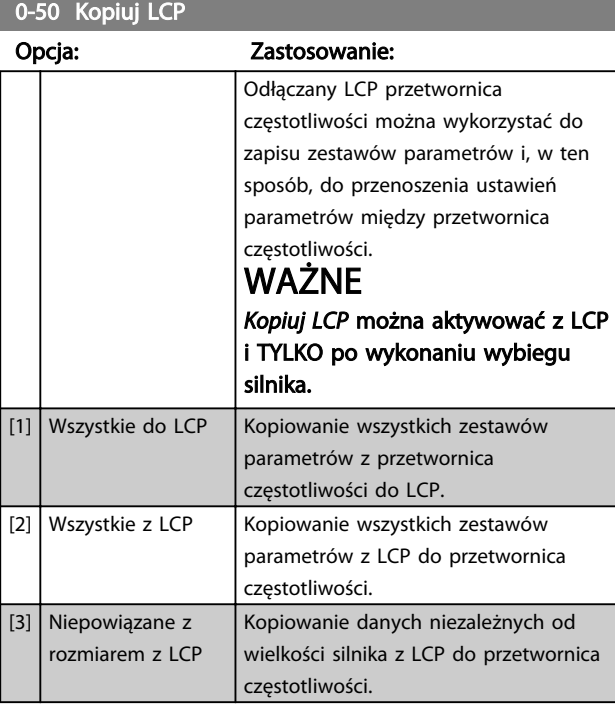

## 0-51 Kopiuj zestawu parametrów

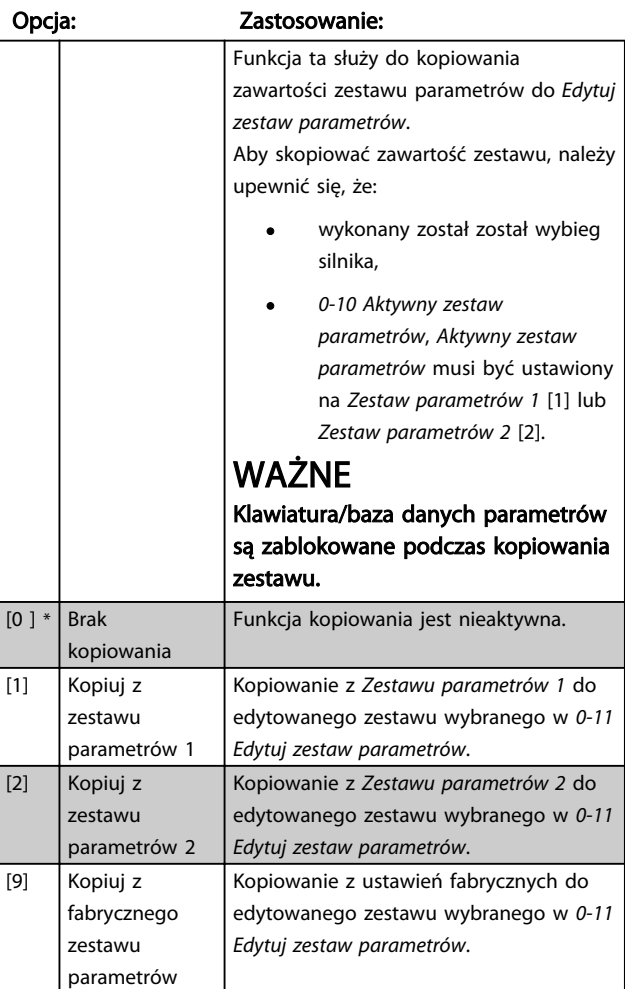

Danfoss

Danfoss

# 4.1.4 0-6\* Hasło

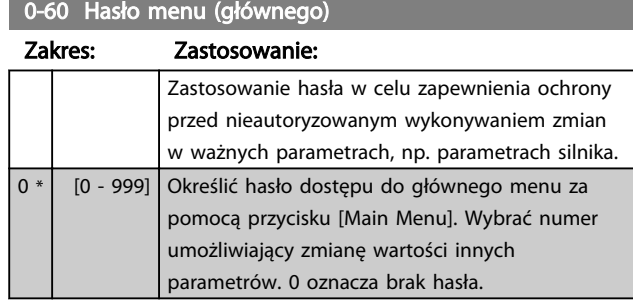

# WAŻNE

Hasło ma wpływ tylko na LCP a nie na komunikację za pomocą magistrali.

# WAŻNE

Naciśnięcie przycisków [MENU], [OK] i strzałki w dół odblokuje hasło. Zapewnia to automatyczny dostęp do ekranu edycji parametrów w menu głównych lub szybkim menu.

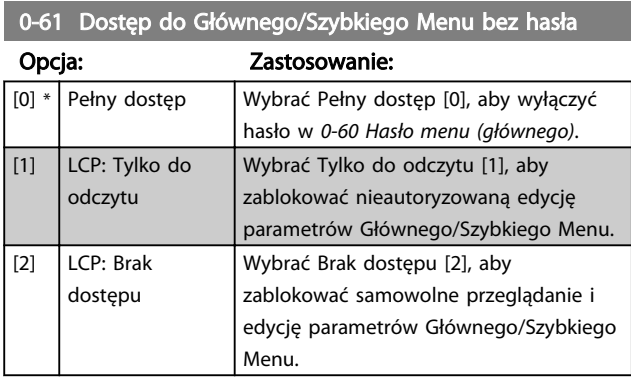

## 4.2 Grupa parametrów 1: Obciążenie/Silnik

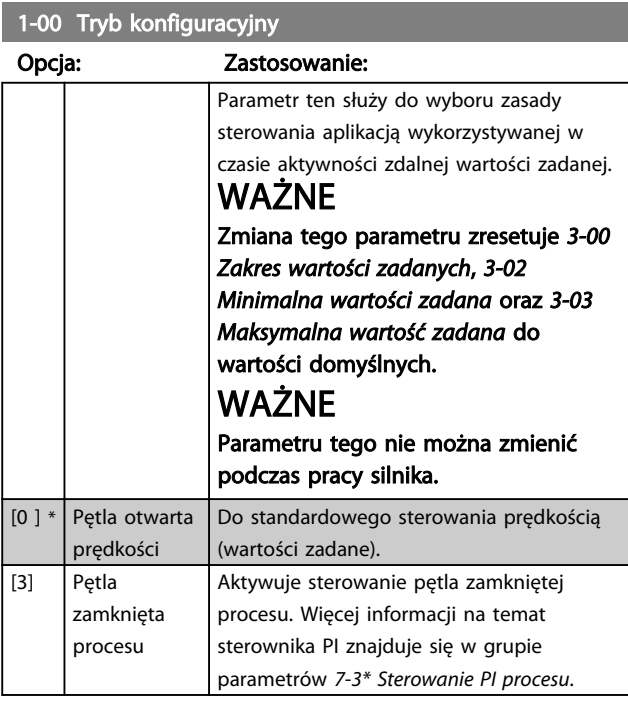

1-01 Zasada sterowania silnikiem

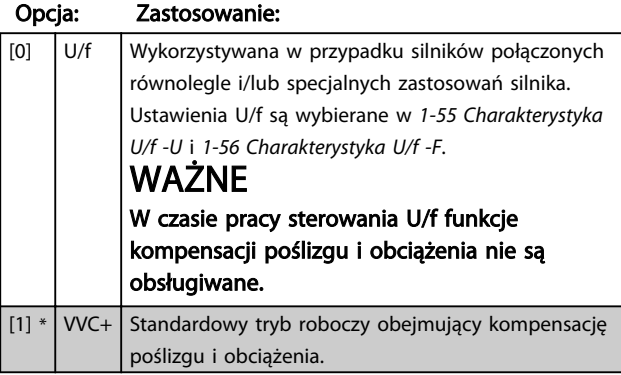

1-03 Charakterystyka momentu

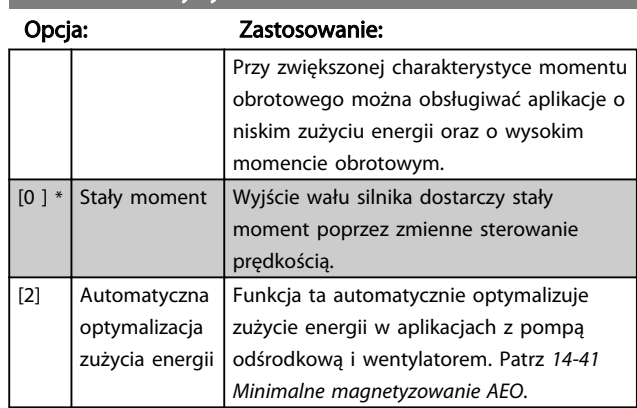

#### 1-05 Konfiguracja trybu Hand

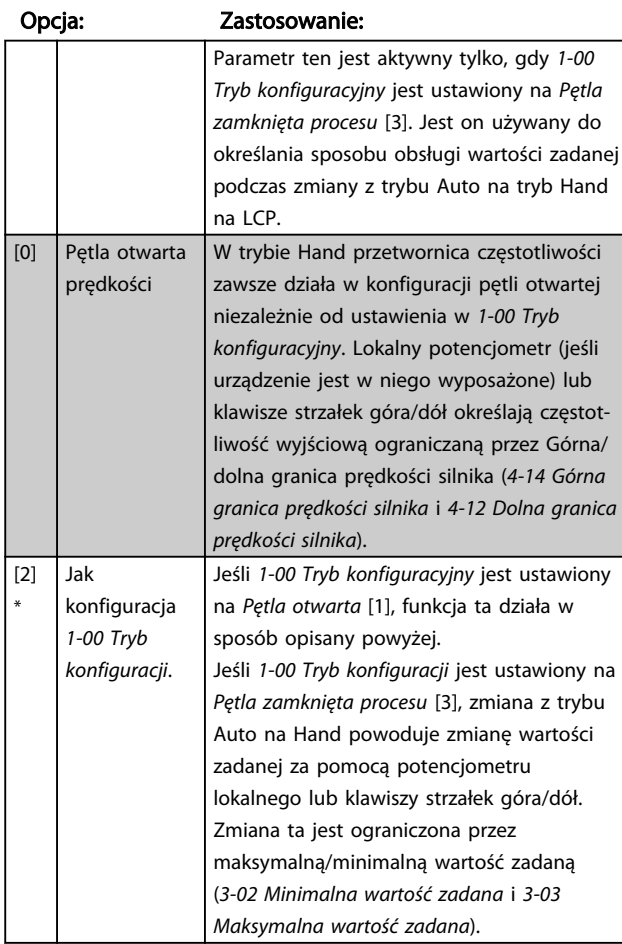

# 4.2.1 1-2\* Dane silnika

Wprowadzić poprawne dane z tabliczki znamionowej silnika (moc, napięcie, częstotliwość, prąd i prędkość). Wykonanie AMT, patrz *1-29 Automatyczne dopasowanie do silnika (AMT)*.

Ustawienia fabryczne zaawansowanych danych silnika, patrz grupa parametrów *1-3\* Zaaw. dane silnika*, są obliczane automatycznie.

# WAŻNE

Parametrów w grupie *1.2\* Dane silnika* nie można regulować podczas pracy silnika.

Danfoss

1-20 Moc silnika  $[kW]/[KM]$  (P<sub>m.n</sub>)

#### Opisy parametru Przewodnik programowania przetwornicy częstotliwości VLT® Micro FC 51

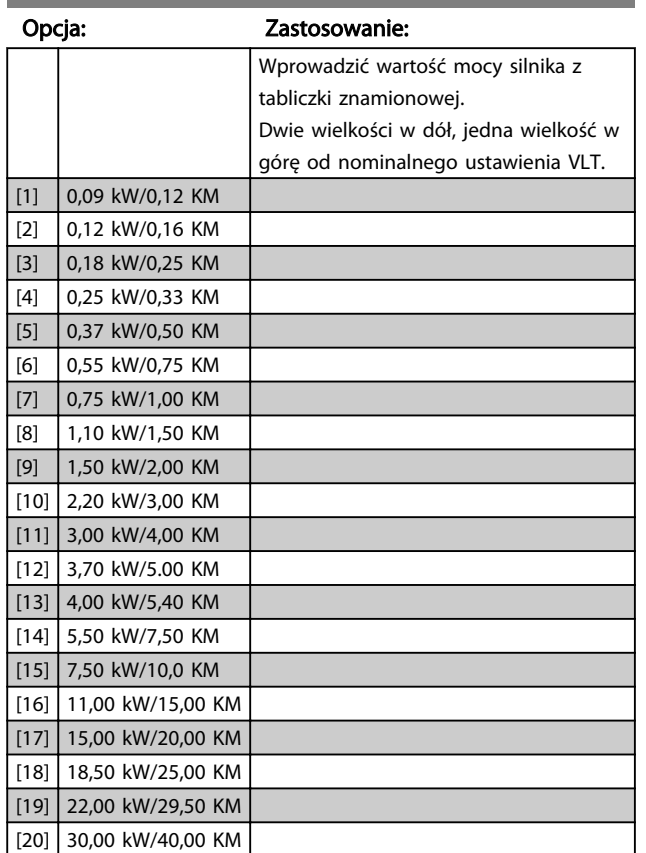

# WAŻNE

Zmiana tego parametu wpływa na paramerty: od *1-22 Napięcie silnika* do *1-25 Częstotliwość silnika*, *1-30 Rezystancja stojana*, *1-33 Reaktancja rozproszenia stojana* i *1-35 Reaktancja główna*.

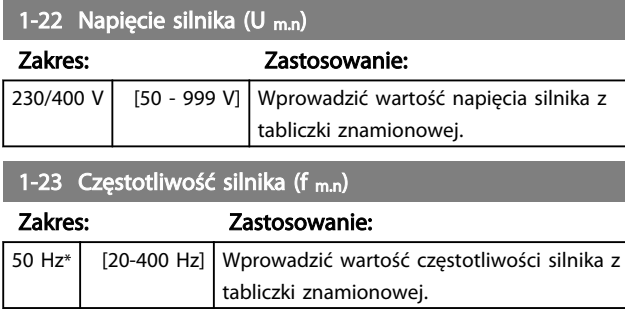

# 1-24 Prąd silnika (I m.n)

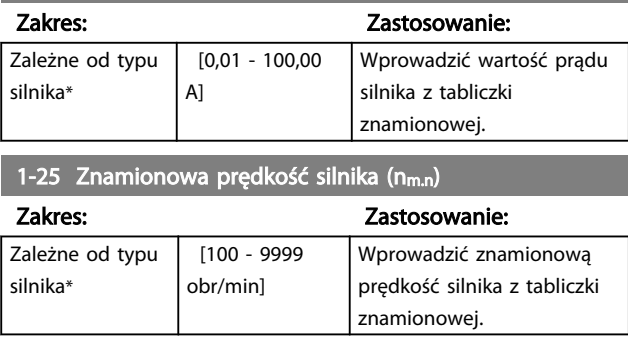

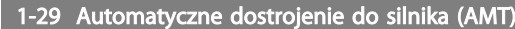

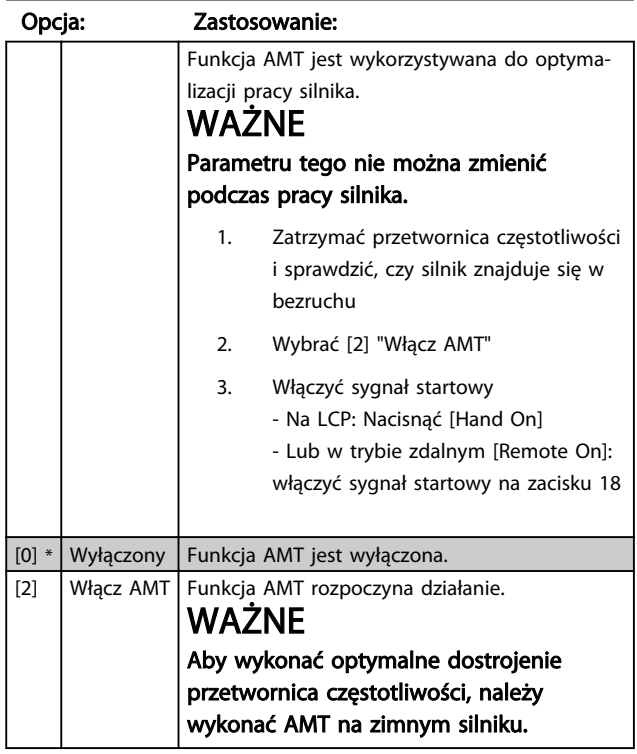

# 4.2.2 1-3\* Zaawan. dane silnika

Zaawansowane dane silnika można ustawiać w następujący sposób:

- 1. Wykonać AMT na zimnym silniku. przetwornica częstotliwości mierzy wartość uzyskaną z silnika.
- 2. Ręcznie wprowadzić wartość X<sub>1</sub>. Uzyskać wartość od producenta silnika.
- 3. Użyć domyślnej nastawy  $R_s$ ,  $X_1$ , and  $X_2$ . przetwornica częstotliwości wykonuje ustawienia w oparciu o dane na tabliczce znamionowej silnika.

# WAŻNE

#### Tych parametrów nie można zmieniać podczas pracy silnika.

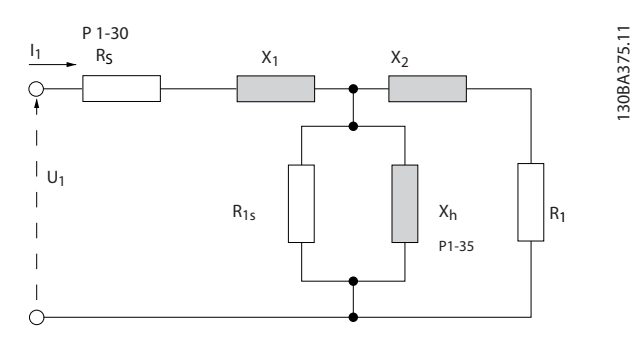

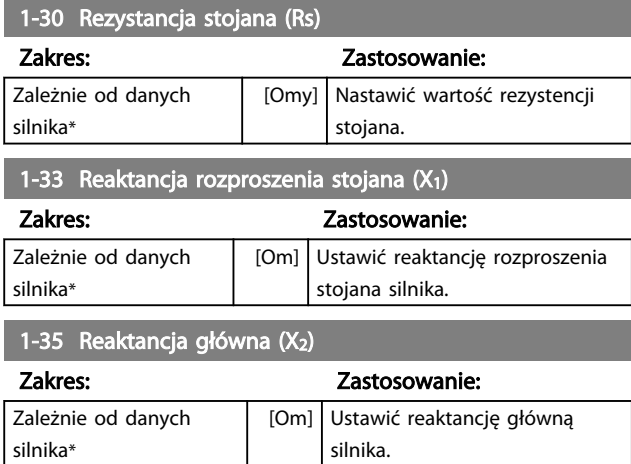

## 4.2.3 1-5\* Ustawienia niezależne od obciążenia

Ta grupa parametrów służy do wykonania ustawień silnika niezależnych od obciążenia.

#### 1-50 Magnetyzacja silnika przy zerowej prędkości

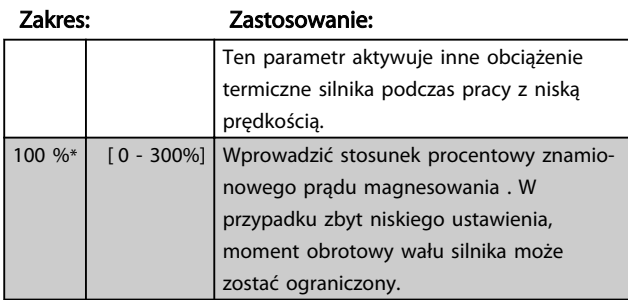

#### 1-52 Min. prędkość przy normalnym magnesowaniu [Hz]

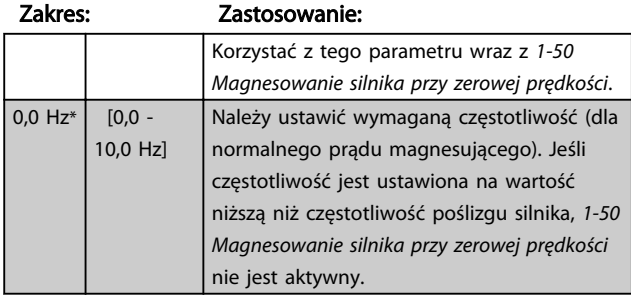

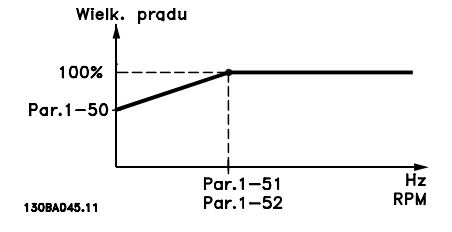

## 1-55 Charakterystyka U/f - U

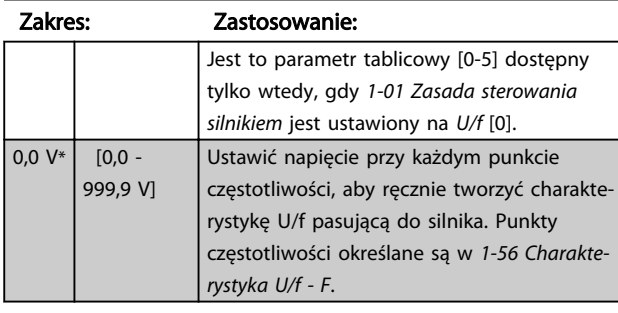

#### 1-56 Charakterystyka U/f - F

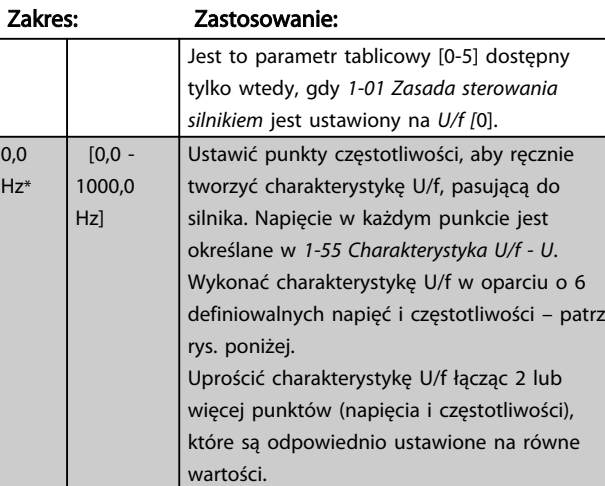

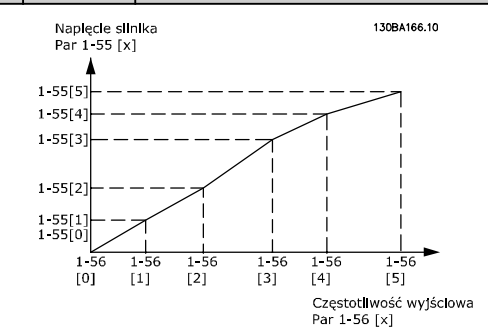

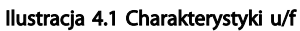

# WAŻNE

Dla *1-56 Charakterystyka U/f - F* obowiązują następujące wytyczne: [0] ≦ [1] ≦ [2] ≦ [3] ≦ [4] ≦ [5]

### 4.2.4 1-6\* Ustawienia zależne od obciążenia

Parametry do regulacji ustawień silnika zależnych od obciążenia.

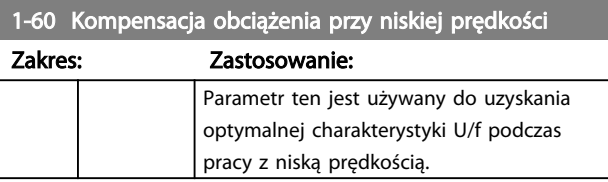

# 4 4

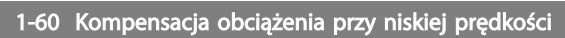

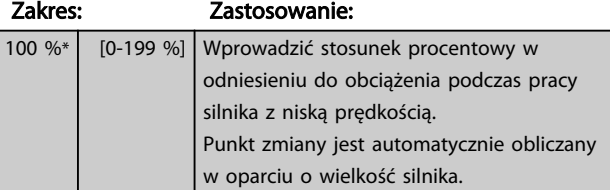

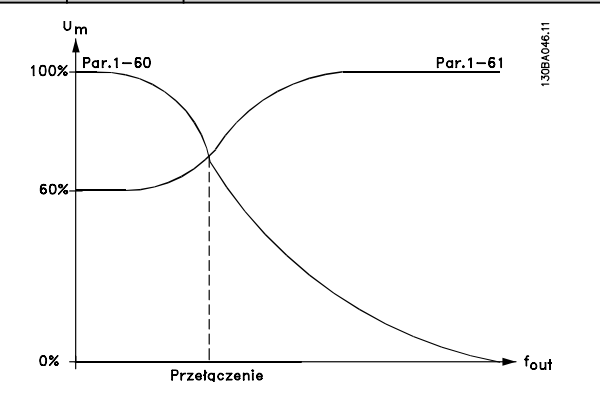

#### 1-61 Kompensacja obciążenia przy wysokiej prędkości

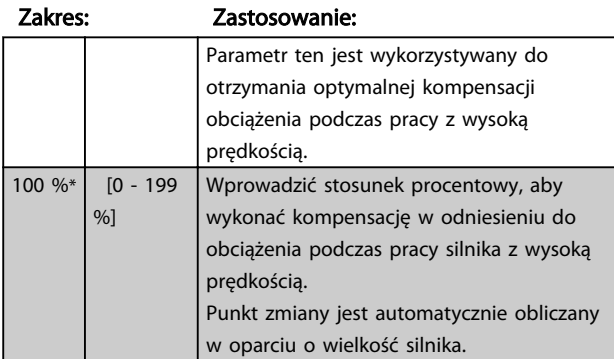

#### 1-62 Kompensacja poślizgu

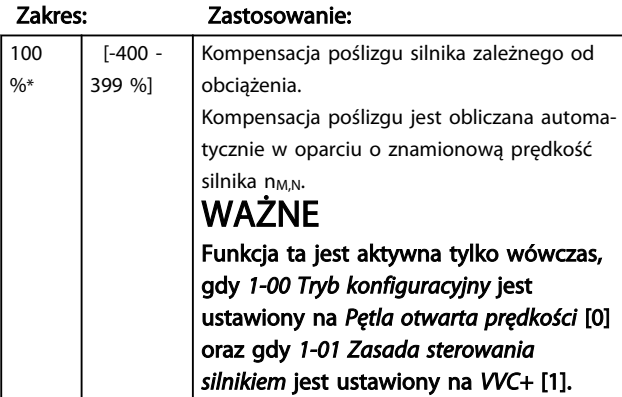

1-63 Stała czasowa kompensacji poślizgu

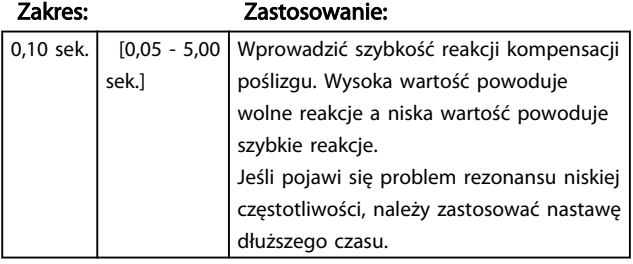

# 4.2.5 1-7\* Regulacja startu

Biorąc pod uwagę różne funkcje startu w różnych aplikacjach, w tej grupie parametrów można wybrać więcej niż jedną taką funkcję.

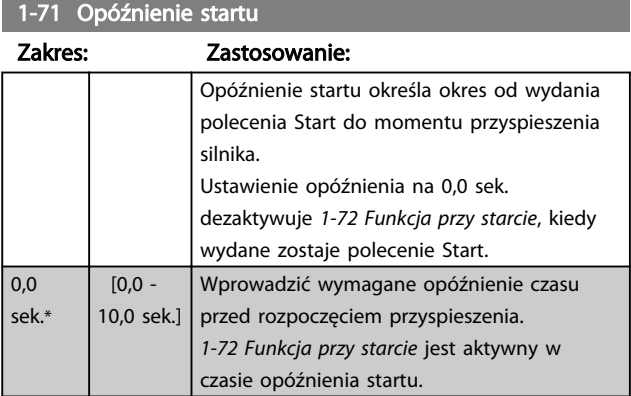

## 1-72 Funkcja startu

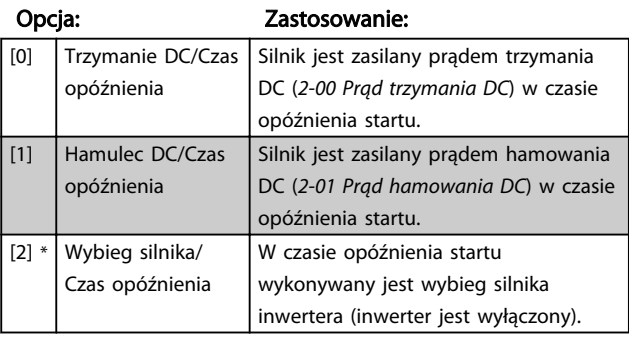

## 1-73 Start w locie

#### Opcja: Zastosowanie:

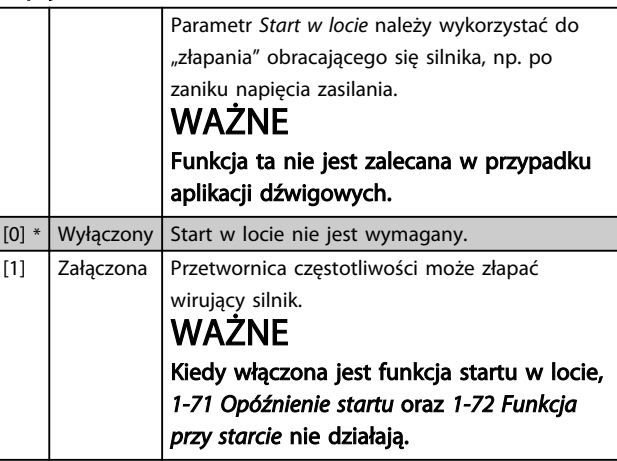

# 4.2.6 1-8\* Regulacja zatrzymania

Aby spełnić wymagania dotyczące różnych funkcji stopu w różnych aplikacjach, parametry te oferują specjalne funkcje dotyczące zatrzymania silnika.

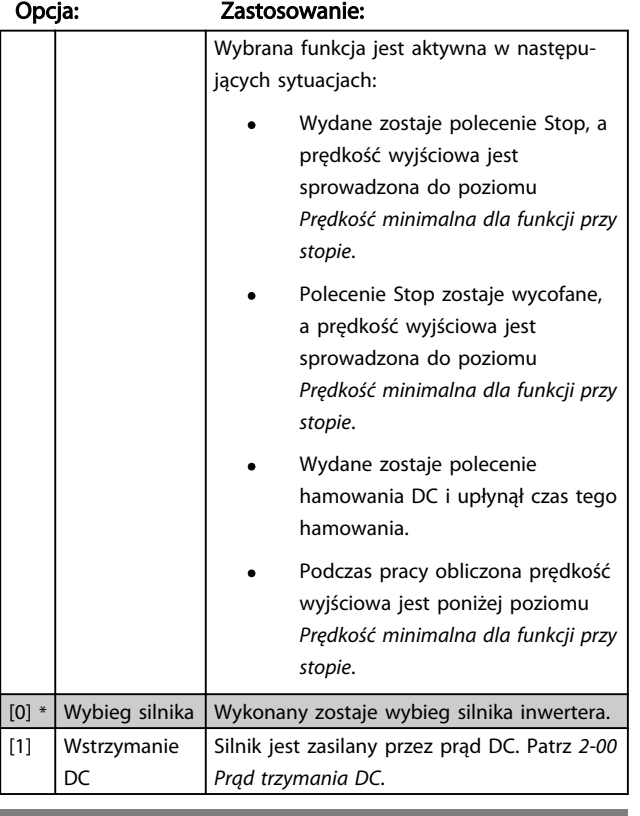

#### 1-80 Funkcja przy stopie

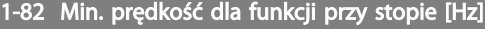

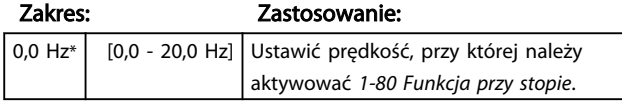

# 4.2.7 1-9\* Temperatura silnika

Za pomocą funkcji monitorowania szacowanej temperatury silnika, przetwornica częstotliwościmoże oszacować temperaturę silnika bez wykorzystania termistora. W ten sposób, może ona wyemitować ostrzeżenie lub alarm, jeśli temperatura silnika przekroczy górny limit roboczy.

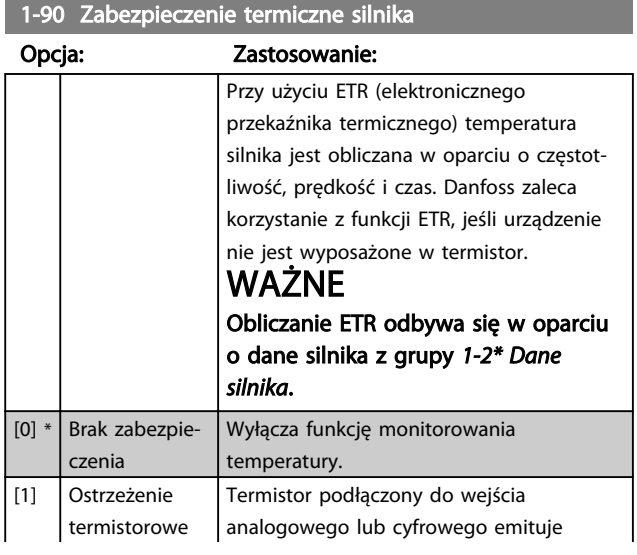

# 1-90 Zabezpieczenie termiczne silnika

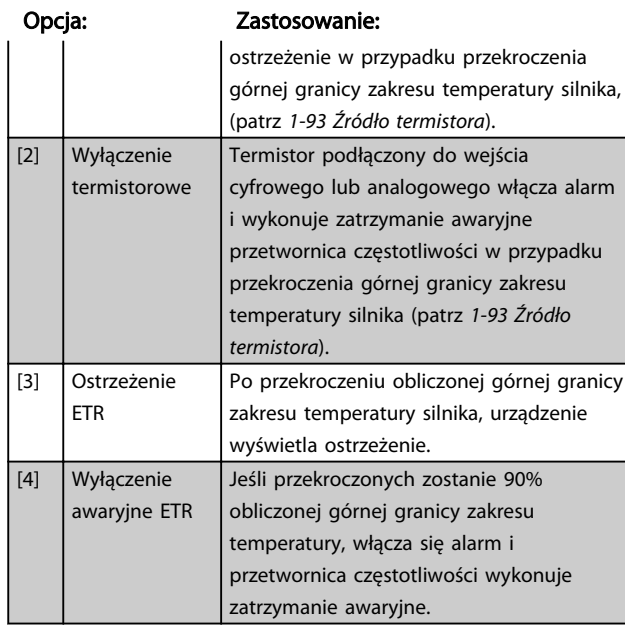

# WAŻNE

Jeżeli wybrano funkcję ETR, przetwornica zapisze temperaturę zmierzoną w chwili wyłączenia zasilania i przywróci ją przy załączeniu zasilania bez względu na upływ czasu. Zmiana parametru *1-90 Zabezpieczenie termiczne silnika* na [0] Brak zabezpieczenia zresetuje zapisaną wartość temperatury.

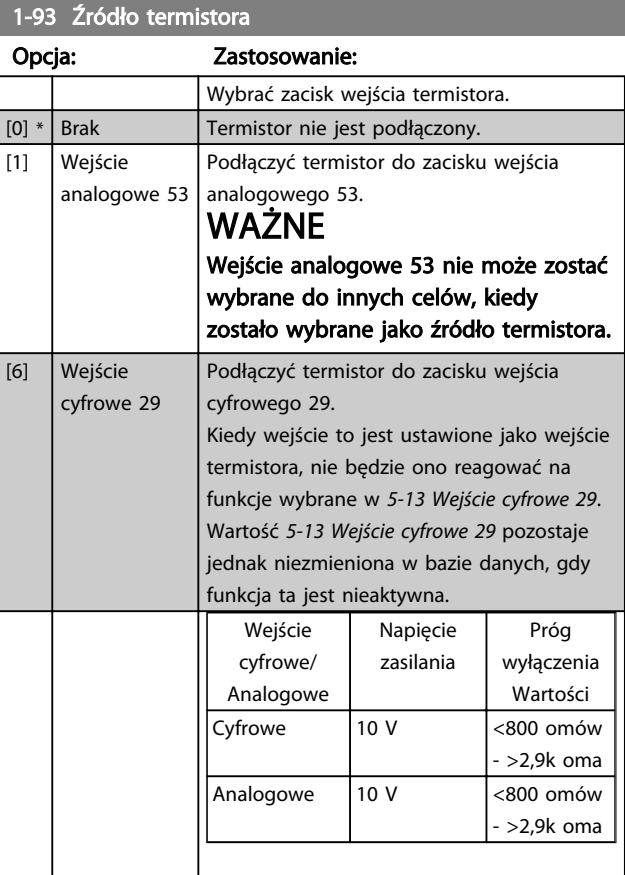

#### 4.3 Grupa parametrów 2: Hamulce

# 4.3.1 2-\*\* Hamulce

4.3.2 2-0\* Hamulec DC

Hamulec DC służy do wyhamowania obracającego się silnika poprzez zastosowanie w nim prądu DC.

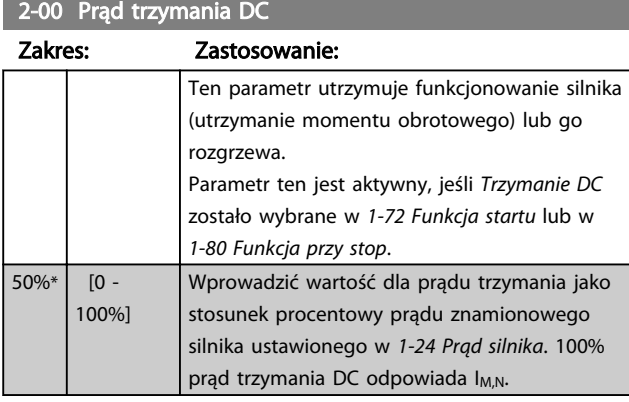

# WAŻNE

Unikać prądu na poziomie 100% przez zbyt długi czas, ponieważ może spowodować to przegrzanie silnika.

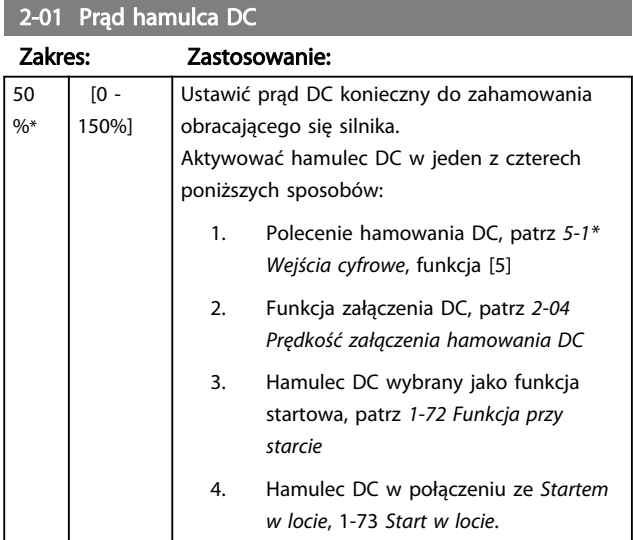

#### 2-02 Czas hamowania DC

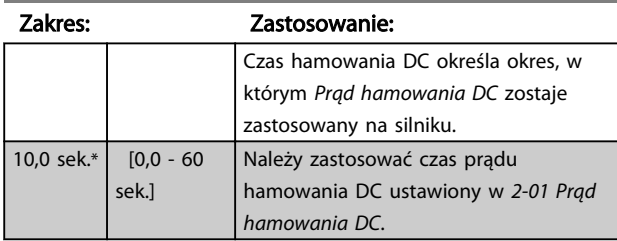

# WAŻNE

Jeśli hamulec DC jest aktywowany jako funkcja startowa, czas hamowania DC jest określany przez *czas opóźnienia startu*.

#### 2-04 Prędkość załączania hamowania DC

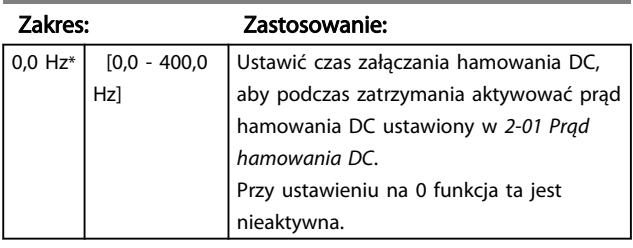

# 4.3.3 2-1\* Funkcje energii hamowania

Parametry z tej grupy służą do wykonania ustawień hamowania dynamicznego.

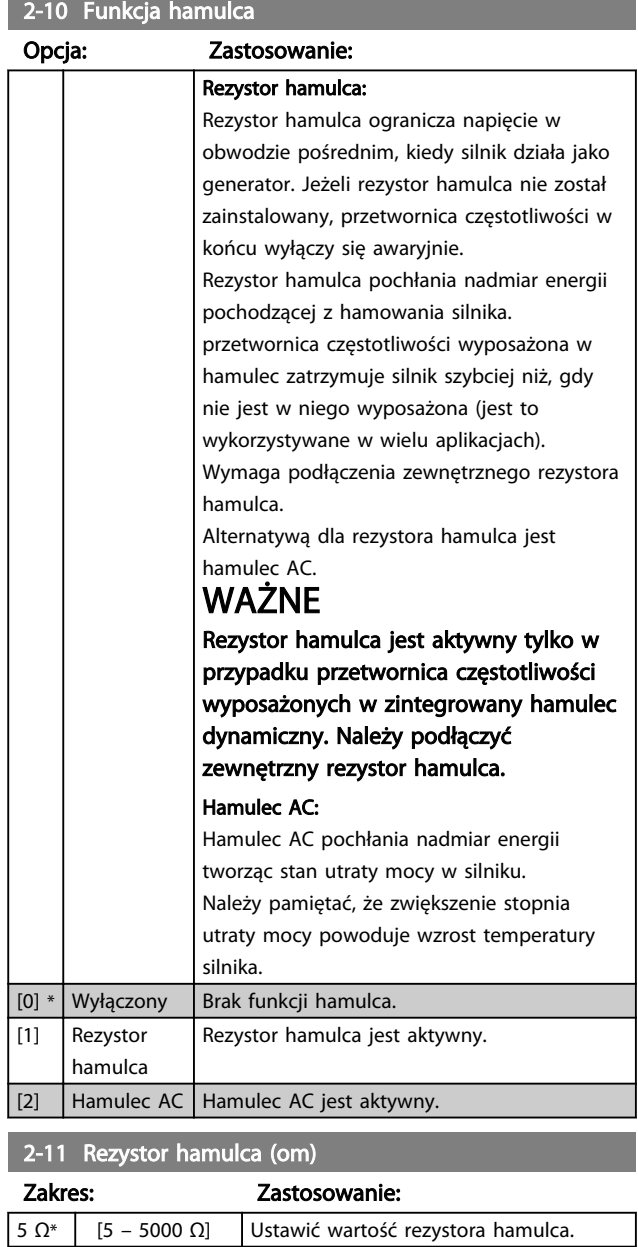

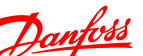

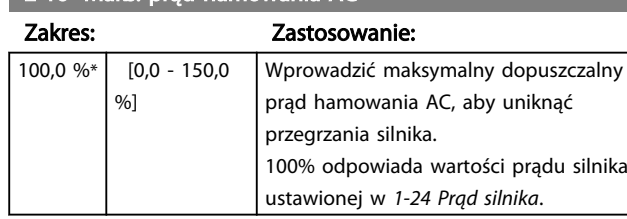

2-16 Maks. prad hamowania AC

2-17 Kontrola przepięcia

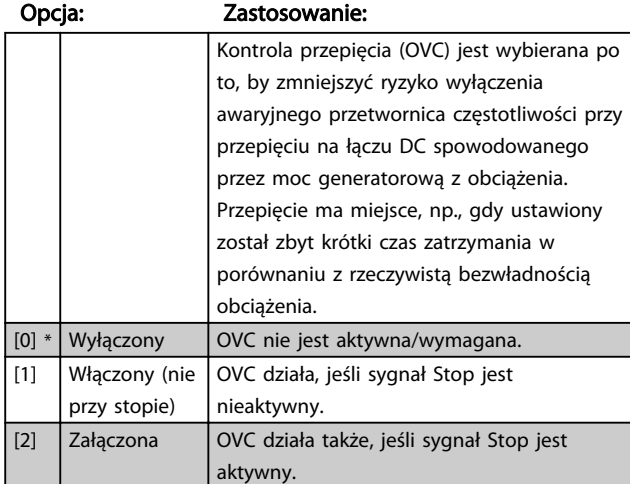

# WAŻNE

Jeśli w *2-10 Funkcja hamulca* wybrany został "Hamulec rezystora", OVC nie jest aktywna nawet, jeśli zostanie włączona w tym parametrze.

# 4.3.4 2-2\* Hamulec mechaniczny

W przypadku aplikacji dźwigowych wymagany jest hamulec elektromagnetyczny. Hamulec jest sterowany przez przekaźnik zwalniający hamulec podczas aktywacji.

Hamulec włącza się w przypadku zatrzymania awaryjnego przetwornica częstotliwości lub w przypadku wydania polecenia wybiegu silnika. Co więcej, jest on aktywowany, kiedy prędkość silnika spada poniżej granicy ustawionej w *2-22 Prędkość aktywnego hamowania*.

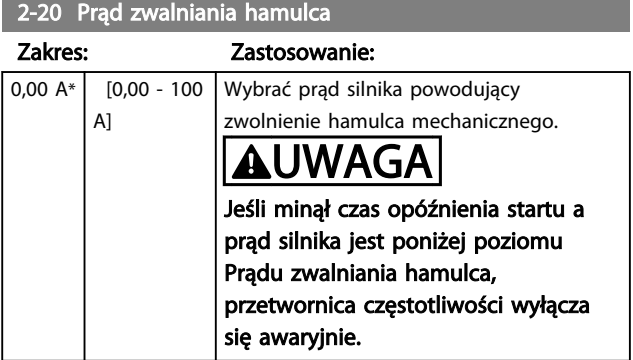

#### 2-22 Aktywacja hamulca mechanicznego

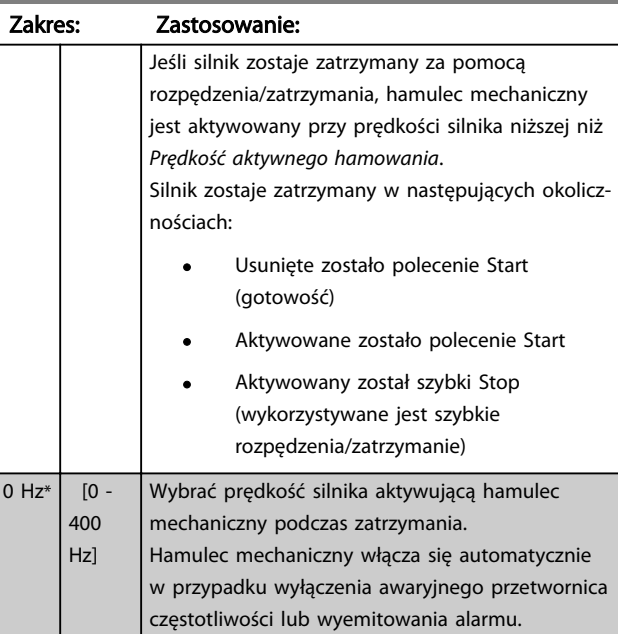

# 4.4 Grupa parametrów 3: Wartość zadana / Czas rozpędzania/zatrzymania

4.4.1 3-\*\* Wartość zadana/Czas rozpędzenia/zatrzymania

Są to parametry do obsługi wartości zadanych, określania ograniczeń oraz konfiguracji sposobu reakcji przetwornica częstotliwości na zmiany.

## 4.4.2 3-0\* Ograniczenia wartości zadanej

Parametry do ustawienia jednostki, ograniczeń i zakresów wartości zadanych.

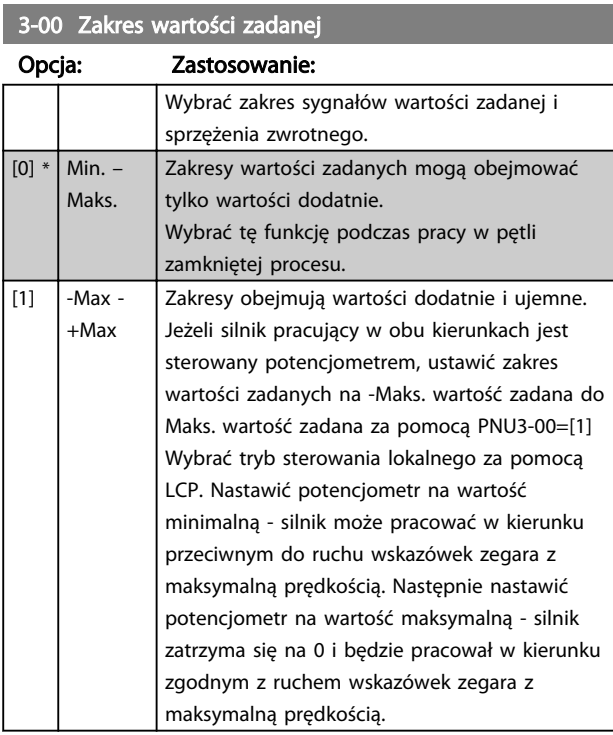

3-02 Minimalna wartość zadana

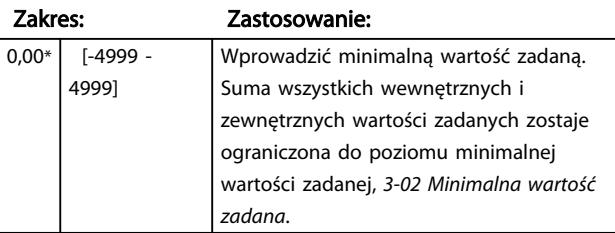

3-03 Maksymalna wartość zadana

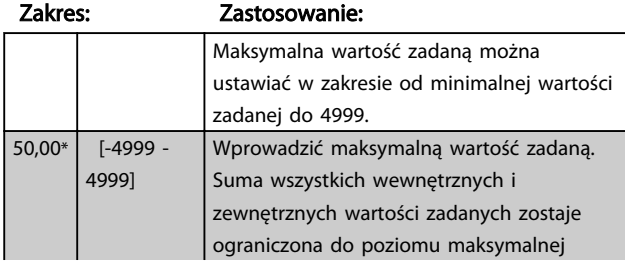

#### 3-03 Maksymalna wartość zadana

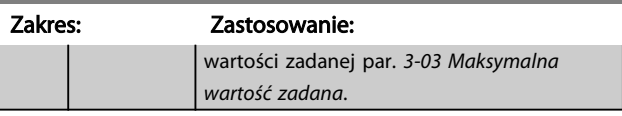

# 4.4.3 3-1\* Wartości zadane

Parametry do ustawienia źródeł wartości zadanych. Wybrać programowane wartości zadane dla odpowiednich wejść cyfrowych w grupie parametrów *5.1\* Wejścia cyfrowe*.

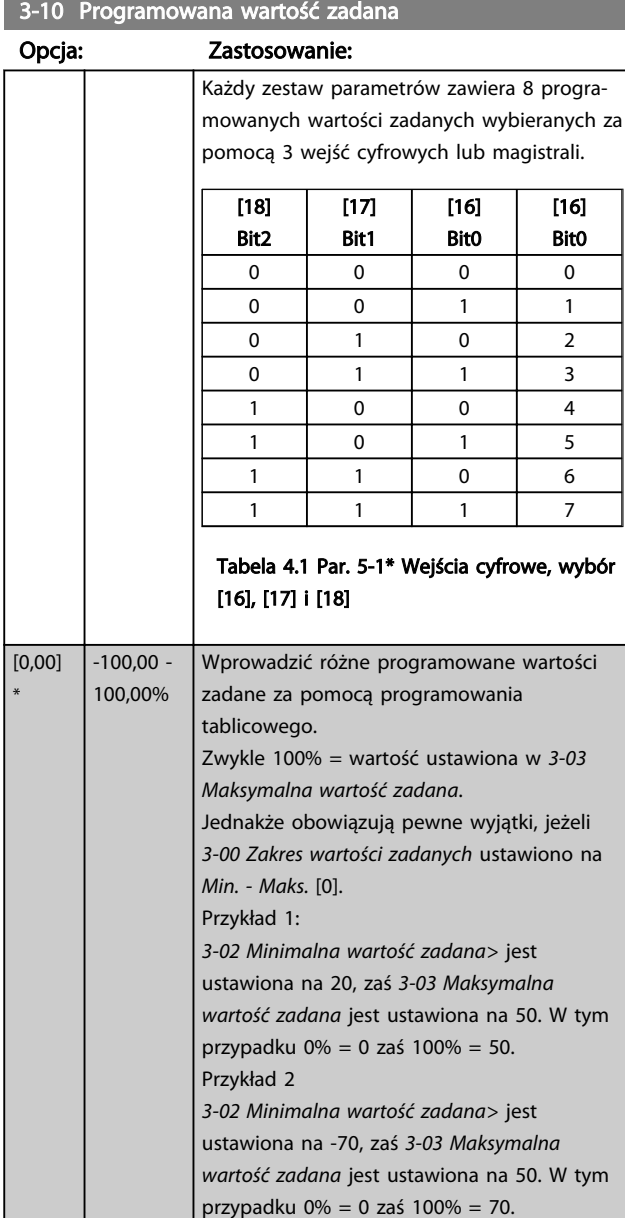

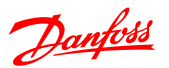

# 3-11 Prędkość przy pracy manewrowej [Hz]

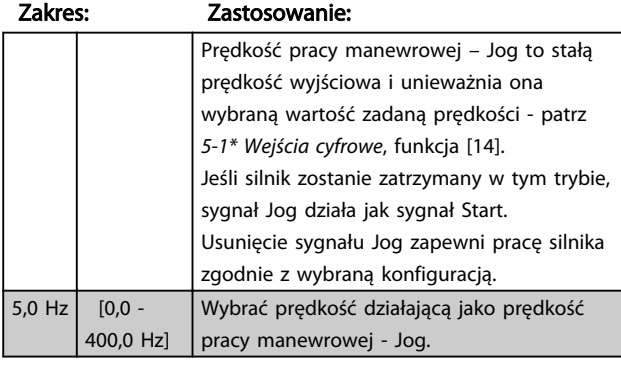

# 3-12 Wartość doganiania/zwalniania

#### Zakres: Zastosowanie:

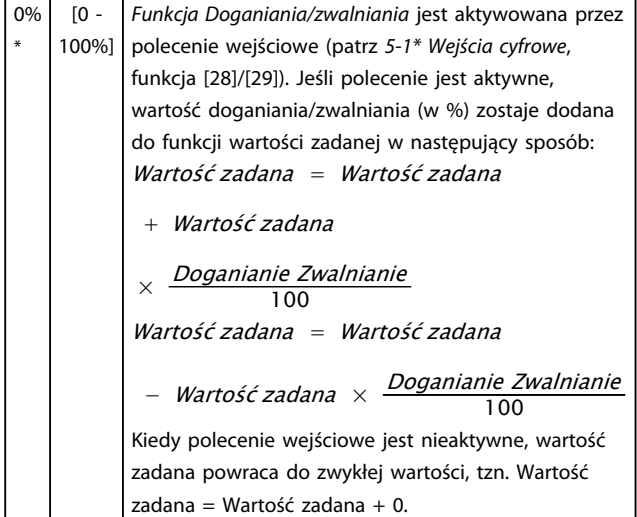

#### 3-14 Programowana względna wartość zadana

#### Zakres: Zastosowanie:

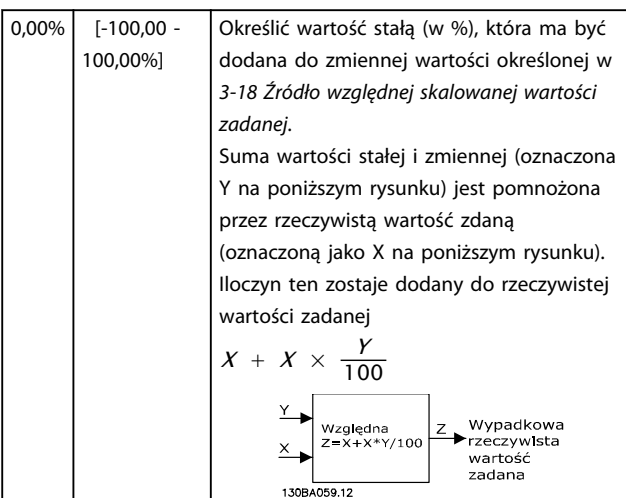

# 3-15 Źródło wartości zadanej 1

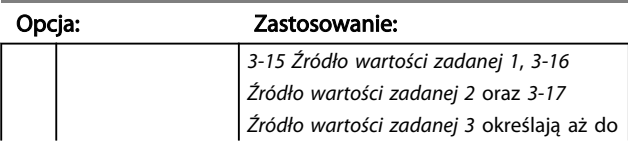

# 3-15 Źródło wartości zadanej 1

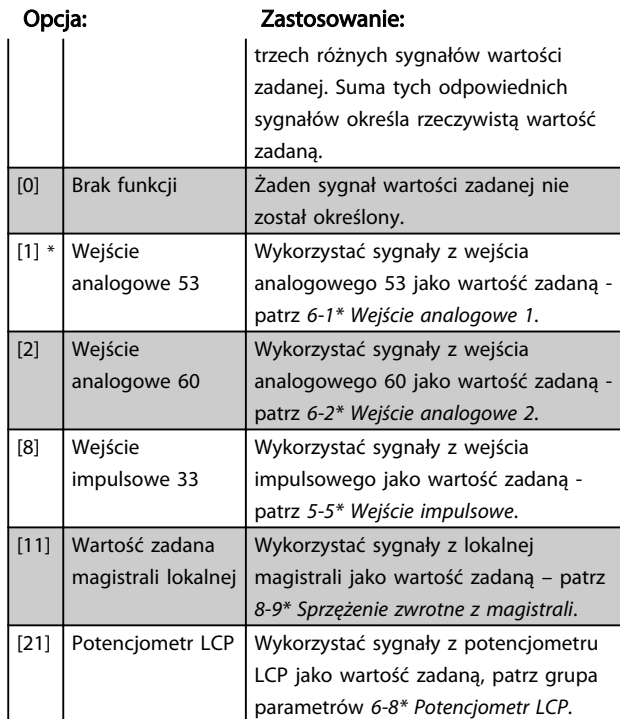

# 3-16 Źródło wartości zadanej 2

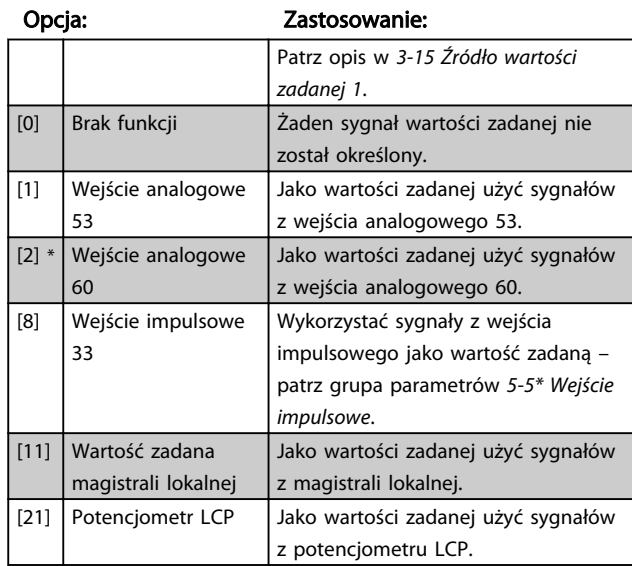

#### 3-17 Źródło wartości zadanej 3

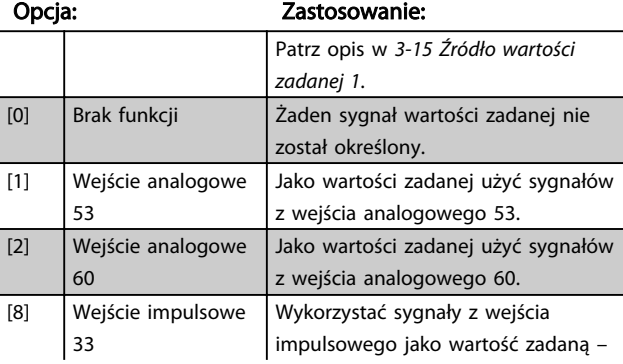

3-17 Źródło wartości zadanej 3

#### Opisy parametru Przewodnik programowania przetwornicy częstotliwości VLT® Micro FC 51

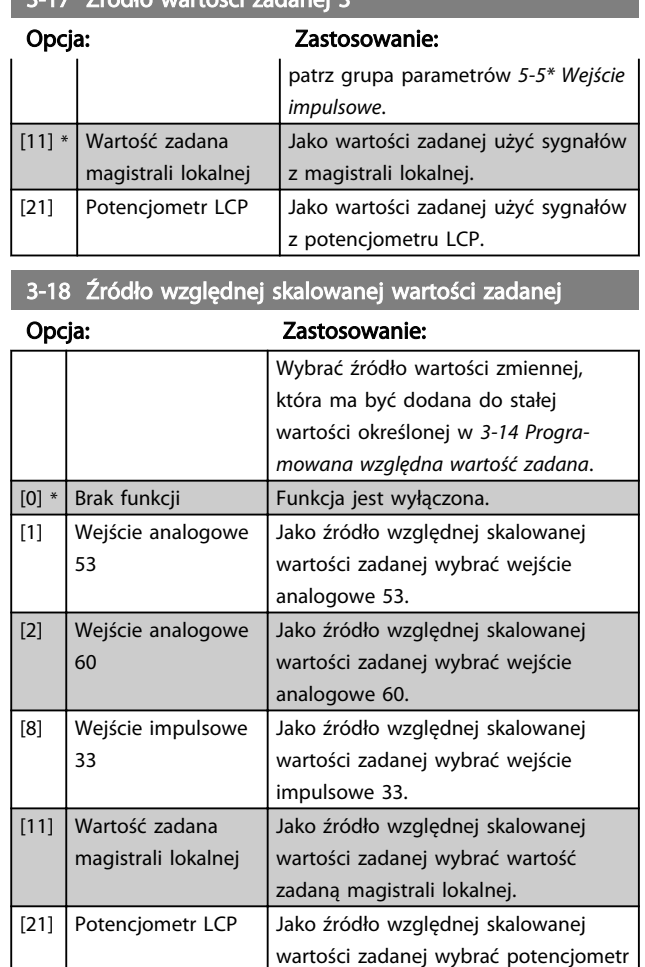

# 4.4.4 3-4\* Rozpędzanie/zatrzymanie 1

LCP.

Liniowe rozpędzenie/zatrzymanie charakteryzuje się rozpędzaniem ze stałą prędkością do momentu osiągnięcia wymaganej prędkości silnika. W chwili osiągnięcia zadanej prędkości mogą wystąpić przetężenia chwilowe powodujące skoki prędkości na krótką chwilę przed jej stabilizacją.

Rozpędzenie S jest wykonywane bardziej płynnie kompensując w ten sposób skoki prędkości w chwili osiągnięcia jej zadanej wartości.

Na poniższym rysunku ukazane zostały dwa typy rozpędzenia/zatrzymania.

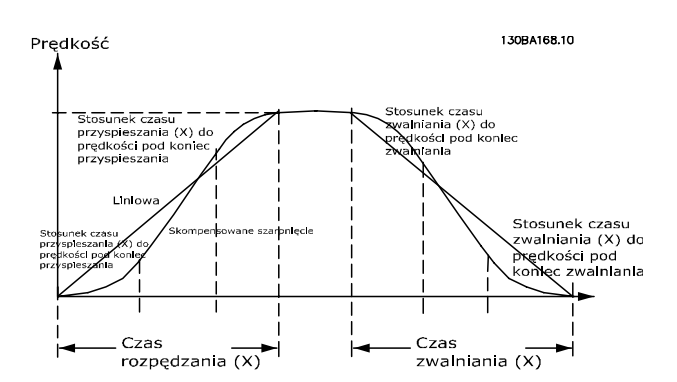

#### Czasy rozpędzania/zatrzymania:

Czas rozpędzania: Czas przyspieszenia od 0 Hz do częstotliwości znamionowej silnika (*1-23 Częstotliwość silnika*). Czas zwalniania silnika od znamionowej częstotliwości silnika (ustawionej w *1-23 Częstotliwość silnika*) do 0 Hz.

#### Ograniczenie:

Zbyt krótki czas rozpędzenia/zatrzymania może spowodować wyświetlenie ostrzeżenia o ograniczeniu momentu obrotowego (W12) i/lub ostrzeżenia o napięciu DC powyżej dopuszczalnego (W7). Rozpędzenie/ zatrzymanie zostaje przerwane, kiedy przetwornica częstotliwości wejdzie w tryb ograniczenia momentu silnika (*4-16 Ograniczenie momentu w trybie silnika*). Zbyt krótki czas zatrzymania może spowodować wyświetlenie ostrzeżenia o ograniczeniu momentu obrotowego (W12) i/lub ostrzeżenia o napięciu DC powyżej dopuszczalnego (W7). Rozpędzenie/zatrzymanie zostaje przerwane, kiedy przetwornica częstotliwości wejdzie w tryb generatora ograniczenia momentu (*4-17 Ograniczenie momentu w trybie generatora*) i/lub tryb wewnętrznego ograniczenia napięcia DC powyżej dopuszczalnego.

#### 3-40 Typ rozpędzenia/zatrzymania 1

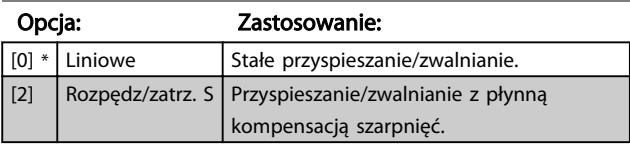

#### 3-41 Czas rozpędzania 1

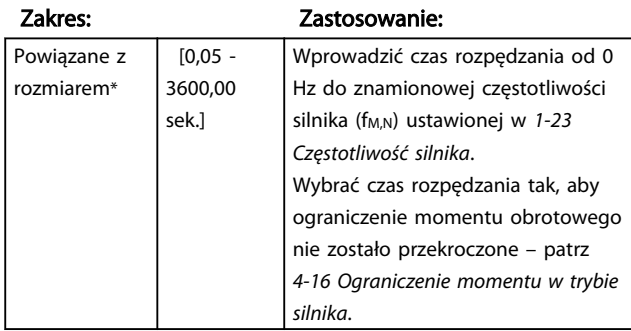

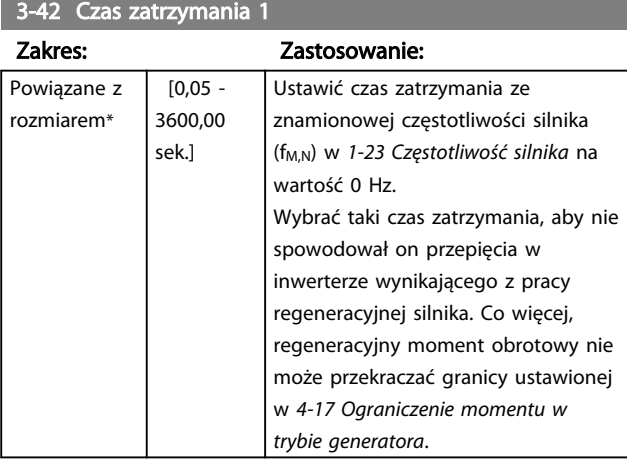

# 4.4.5 3-5\* Rozpędzenie/zatrzymanie 2

Opis typów rozpędzenia/zatrzymania znajduje się w *3-4\* Rozpędzanie/zatrzymanie 1*.

# WAŻNE

Rozpędzanie/zatrzymanie 2 – alternatywne czasy rozpędzania/zatrzymania:

Zmiana z przyspieszenia/zatrzymania 1 na 2 jest wykonywana przez wejście cyfrowe. Patrz *5-1\* Wejścia cyfrowe*, wybór [34].

# 3-50 Typ rozpędzenia/zatrzymania 2 Opcja: Zastosowanie:  $[0] *$  Liniowe Stałe przyspieszanie/zwalnianie. [2]  $\bigcap$  Rozpędz/zatrz. S Przyspieszanie/zwalnianie z płynną kompensacją szarpnięć.

## 3-51 Czas rozpędzania 2

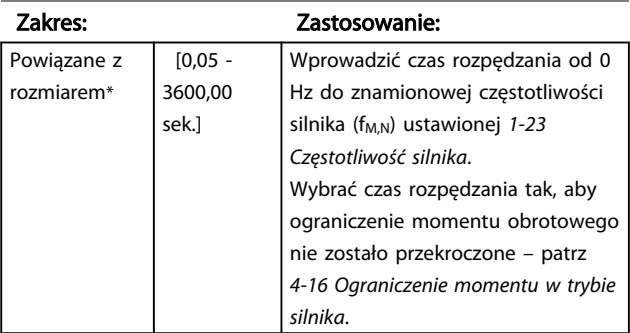

#### 3-52 Czas zatrzymania 2

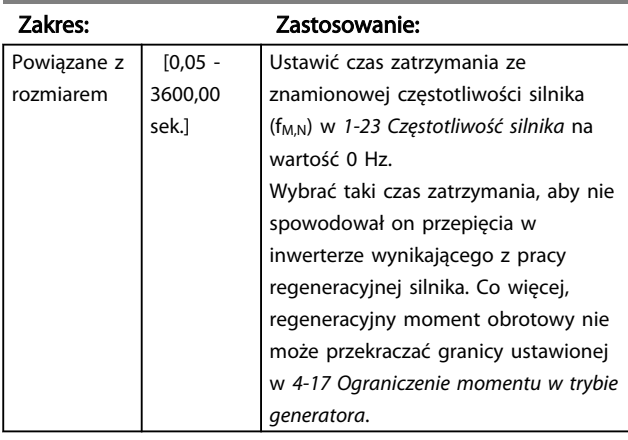

#### 4.4.6 3-8\* Inne czasy rozpędzenia/ zatrzymania

W tej sekcji opisane zostały parametry rozpędzenia/ zatrzymania dla pracy manewrowej – Jog oraz dla szybkiego stopu.

Za pomocą tej pierwszej funkcji można wykonywać rozpędzenie i zatrzymanie, natomiast za pomocą drugiej funkcji można wykonywać tylko zatrzymanie.

#### 3-80 Czas rozp./zatrzym. pracy manewrowej

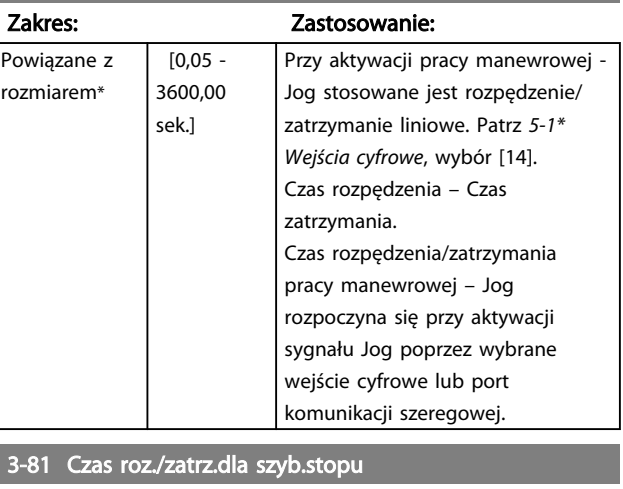

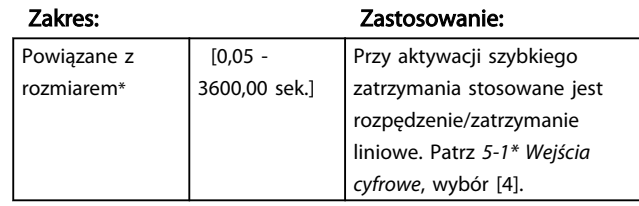

## 4.5 Grupa parametrów 4: Ograniczenia/ Ostrzeżenia

## 4.5.1 4-\*\* Ograniczenia silnika

Jest to grupa parametrów do konfiguracji ograniczeń i ostrzeżeń.

## 4.5.2 4-1\* Ograniczenia silnika

Parametry te są wykorzystywane do określania roboczego zakresu prędkości, momentu obrotowego oraz prądu silnika.

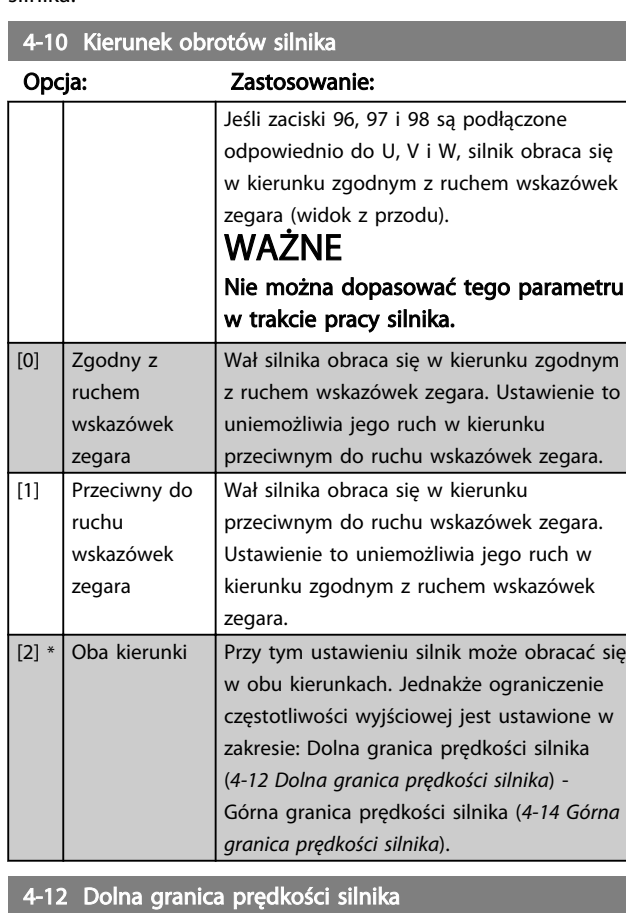

#### Zakres: Zastosowanie:  $0,0$  Hz\*  $\Big|$  [0,0 - 400,0] Hz] Ustawić *Dolną granicę prędkości silnika* w sposób odpowiadający minimalnej częstotliwości wyjściowej wału silnika. WAŻNE Minimalna częstotliwość wyjściowa jest wartością absolutną i nie dopuszcza ona żadnych odchyleń.

4-14 Górna granica prędkości silnika

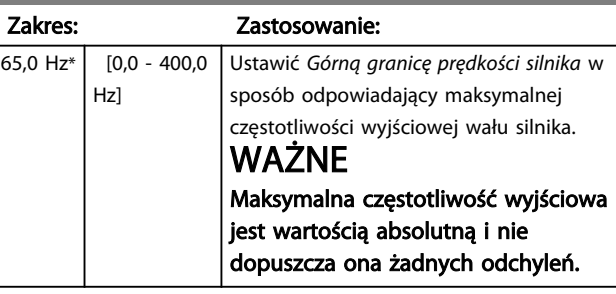

Danfoss

4-16 Ograniczenie momentu w trybie silnika

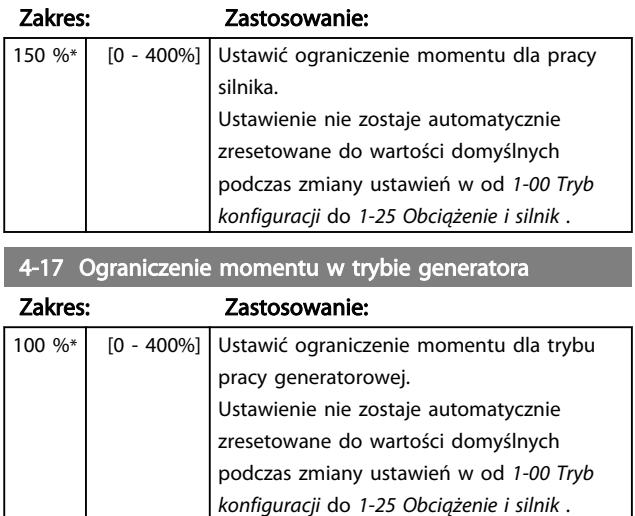

## 4.5.3 4-4\* Ustawiane ostrzeżenia 2

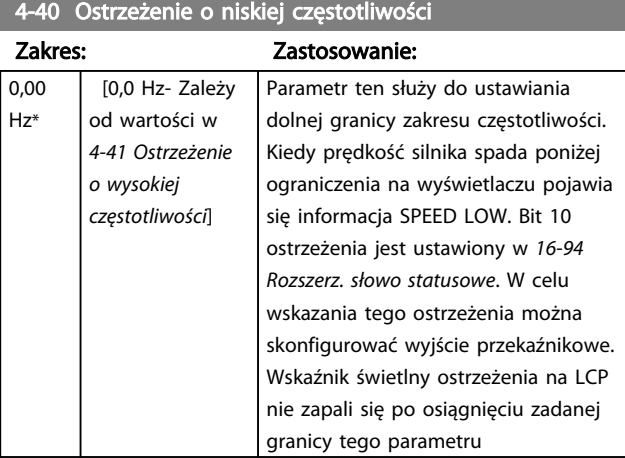

#### 4-41 Ostrzeżenie o wysokiej częstotliwości

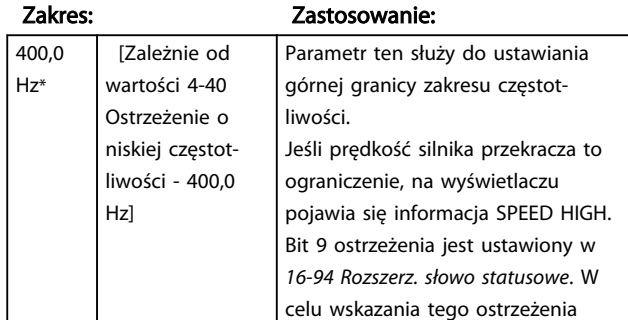

4 4

4-50 Ostrzeżenie o małym prądzie

#### Opisy parametru Przewodnik programowania przetwornicy częstotliwości VLT® Micro FC 51

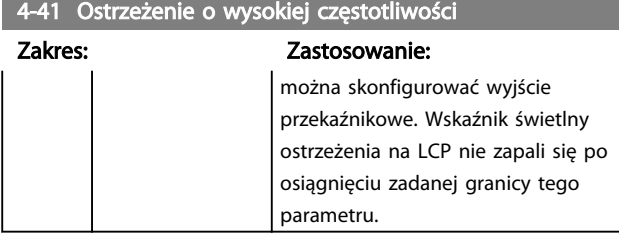

# 4.5.4 4-5\* Ustawiane ostrzeżenia

Grupa parametrów zawierająca regulowane limity ostrzeżeń dla prądu, prędkości, wartości zadanych i sprzężenia zwrotnego.

Ostrzeżenia są widoczne na wyświetlaczu, zaprogramowanym wyjściu lub magistrali szeregowej.

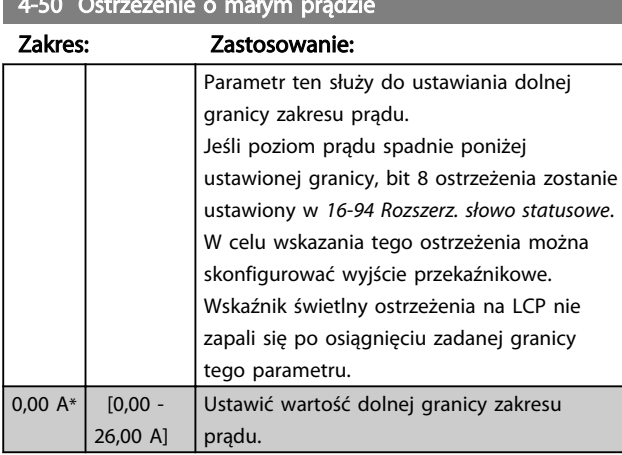

#### 4-51 Ostrzeżenie o dużym prądzie

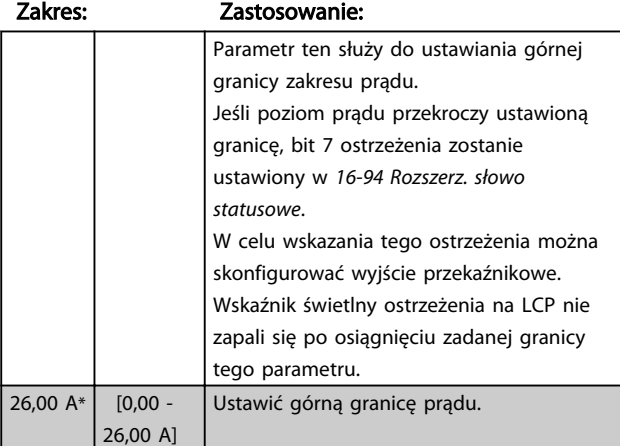

## 4-54 Ostrzeżenie o niskiej wartości zadanej

#### Zakres: Zastosowanie:

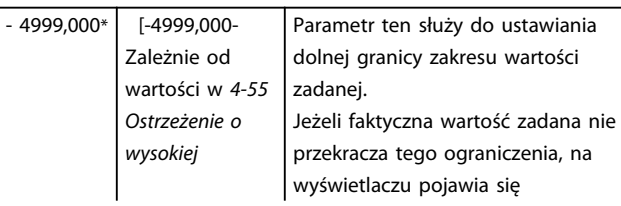

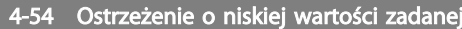

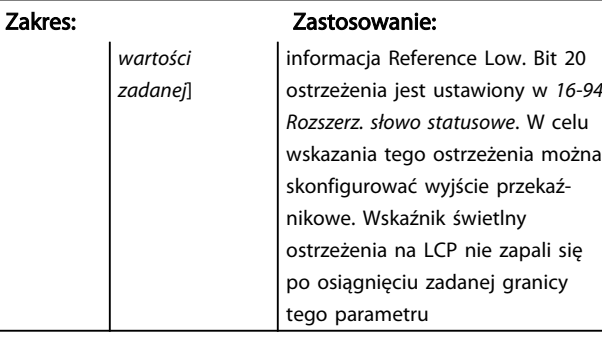

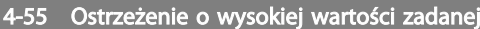

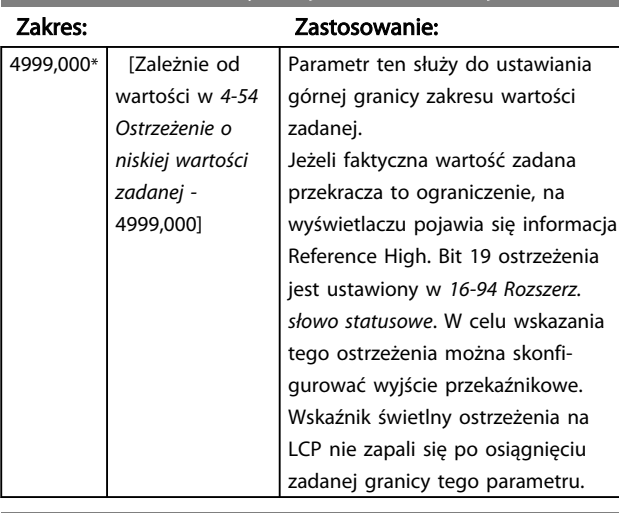

## 4-56 Ostrzeżenie o niskim sprzężeniu zwrotnym

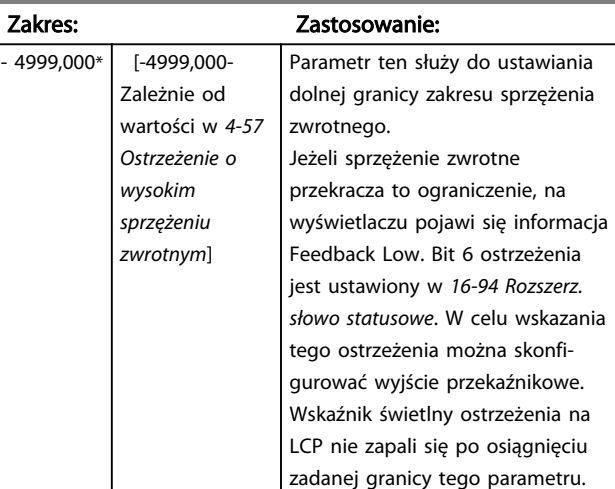

## 4-57 Ostrzeżenie o wysokim sprzężeniu zwrotnym

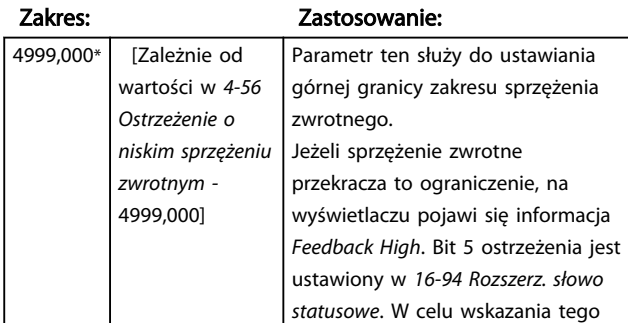

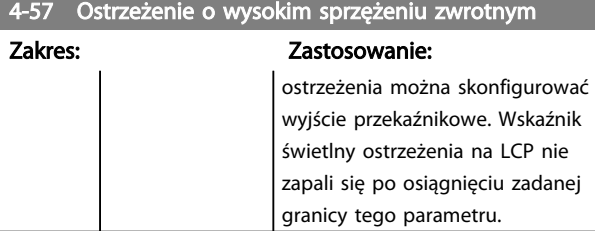

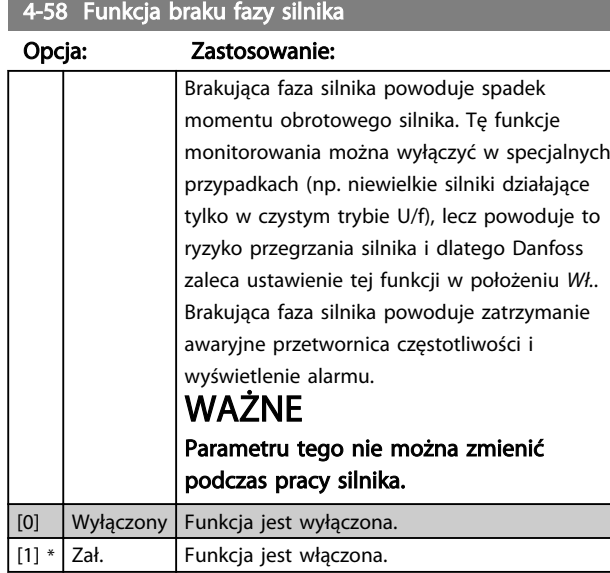

# 4.5.5 4-6\* Prędkość zabroniona

W niektórych aplikacjach może mieć miejsce rezonans mechaniczny. Punktów rezonansu można uniknąć tworząc obejście. przetwornica częstotliwości rozpędza się/ zatrzymuje na obejściu powodując szybkie przejście przez punkty rezonansu mechanicznego.

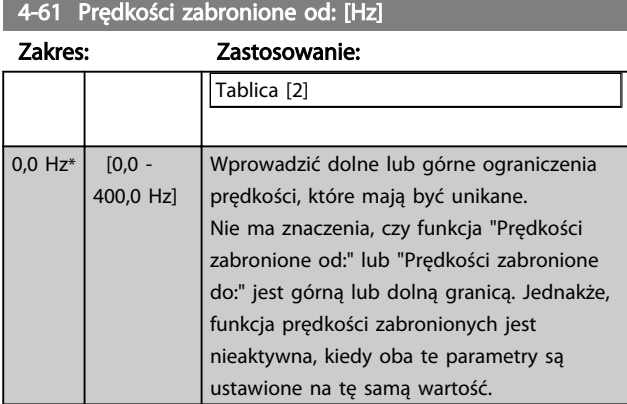

## 4-63 Prędkości zabronione do: [Hz]

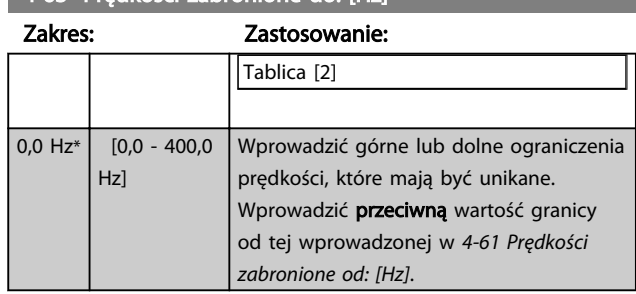

Danfoss

# 4.6 Grupa parametrów 5: Wejście/Wyjście cyfrowe

# 4.6.1 5-\*\* We/wy cyfrowe

Poniżej znajduje się opis funkcji wszystkich poleceń dotyczących wejść cyfrowych i sygnałów.

# 4.6.2 5-1\* Wejścia cyfrowe

Parametry do konfiguracji funkcji dla zacisków wejściowych.

Wejścia cyfrowe służą do wyboru różnych funkcji przetwornica częstotliwości. Wszystkie wejścia cyfrowe mogą być ustawiane na następujące funkcje:

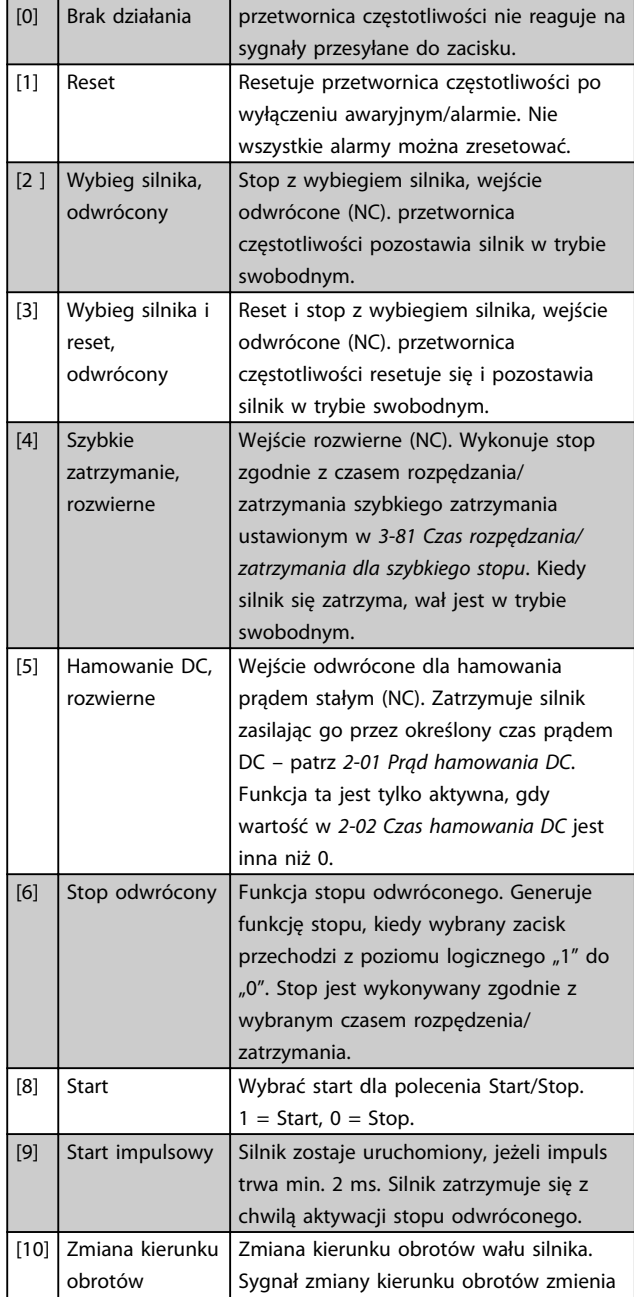

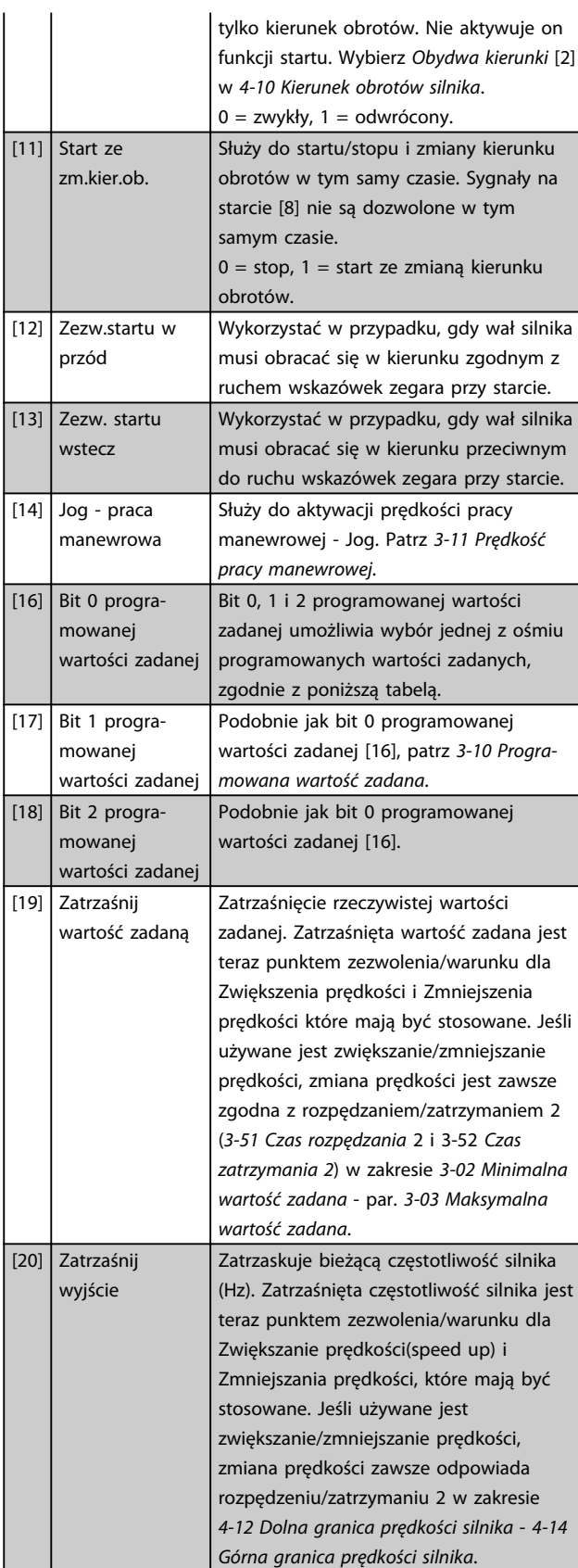

Danfoss

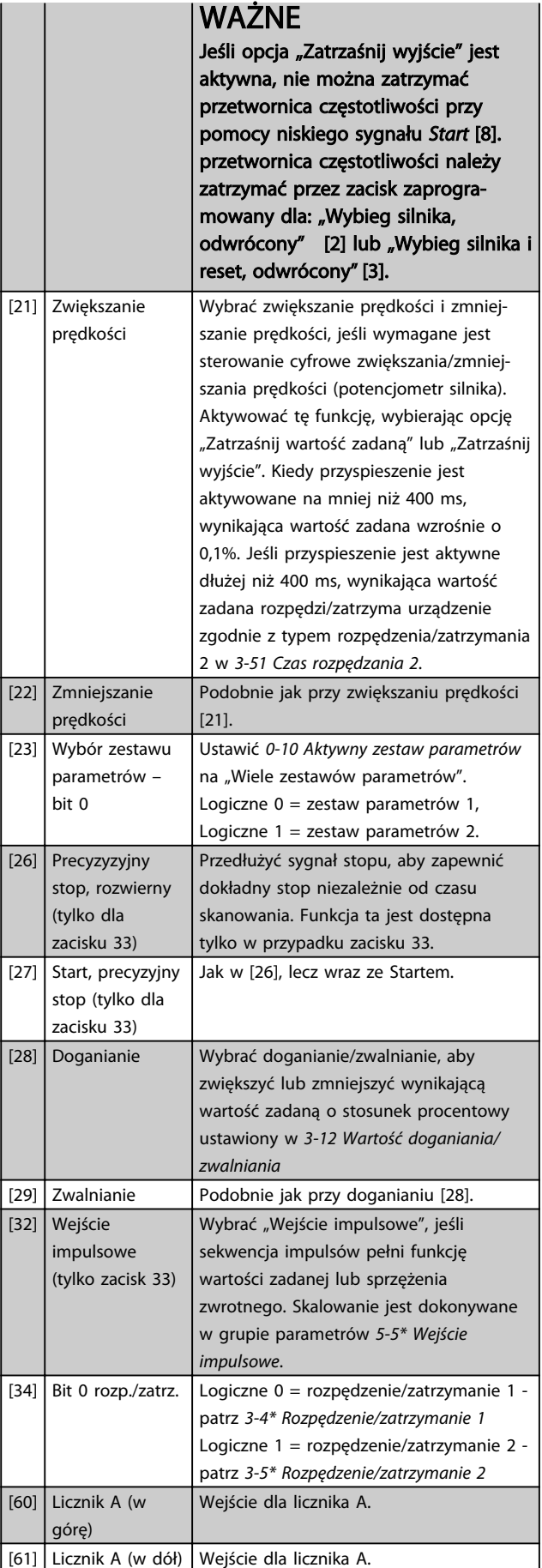

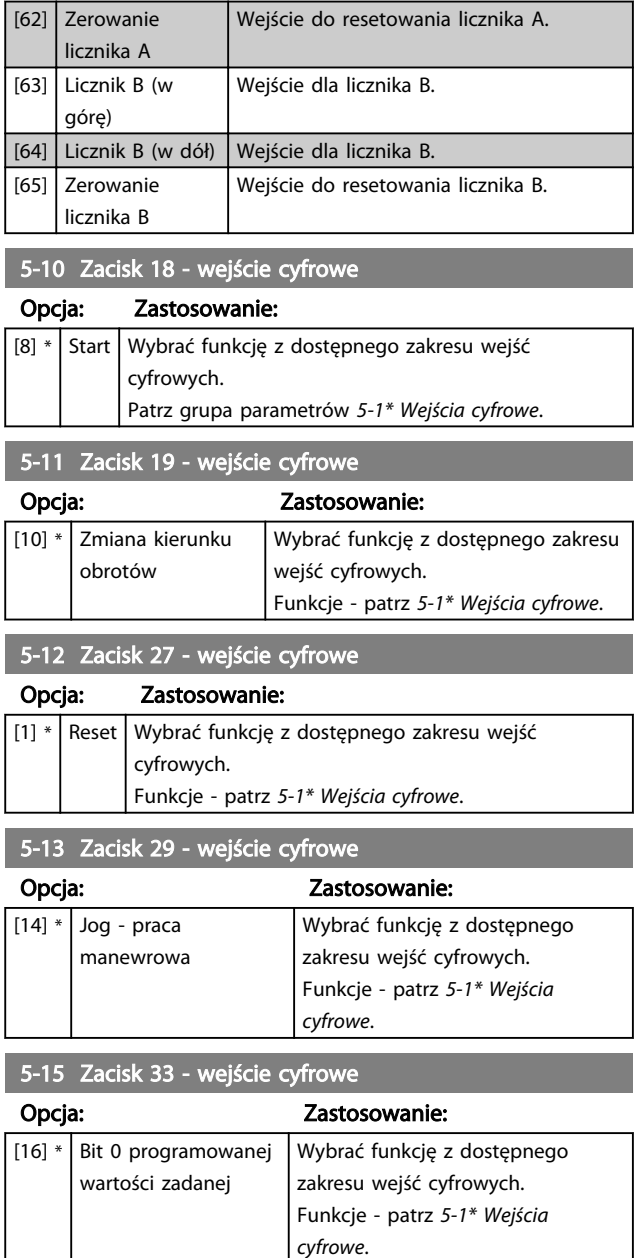

Danfoss

# 4.6.3 5-3\* Wyjścia cyfrowe

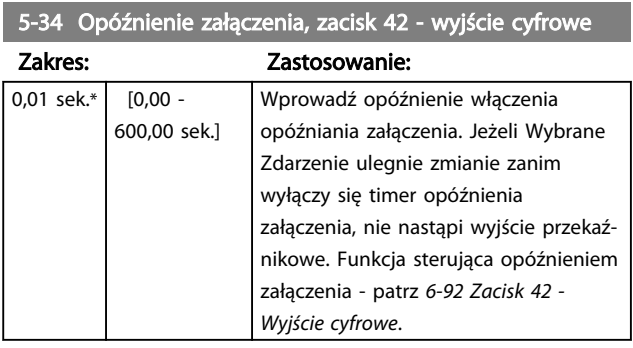

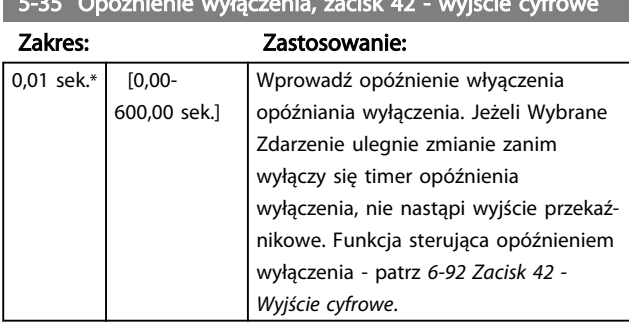

5-35 Opóźnienie wyłączenia, zacisk 42 - wyjście cyfrowe

# 4.6.4 5-4\* Przekaźniki

Grupa parametrów do konfiguracji regulacji czasowej oraz funkcji wyjścia przekaźników.

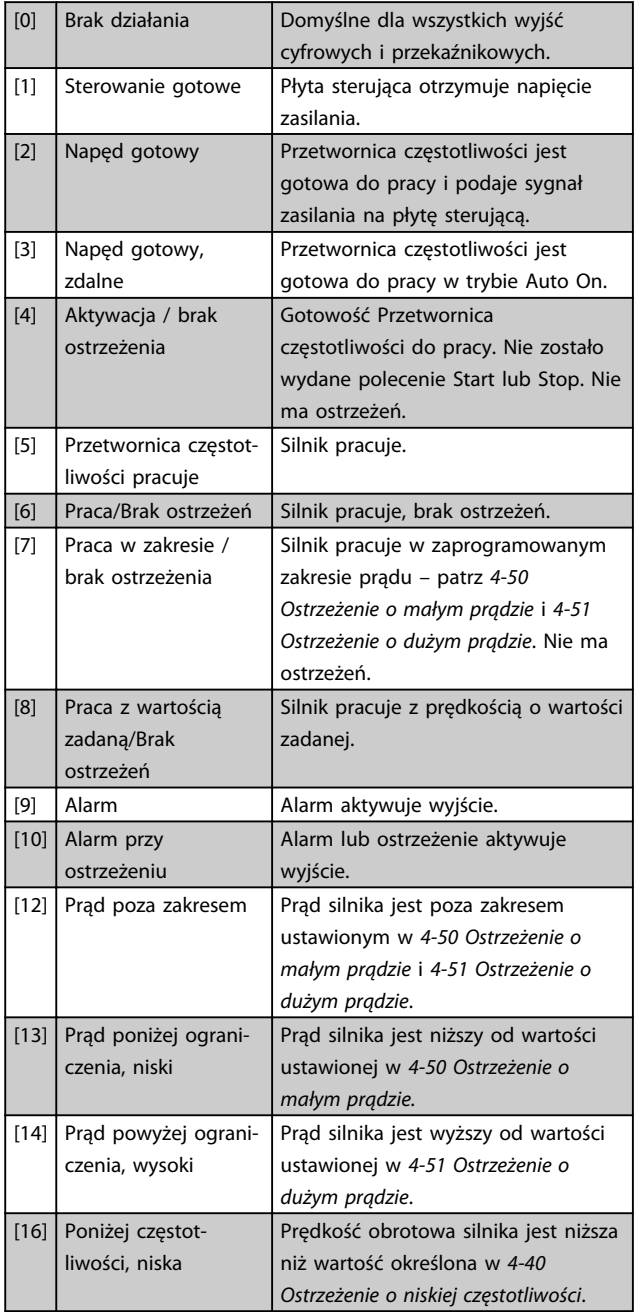

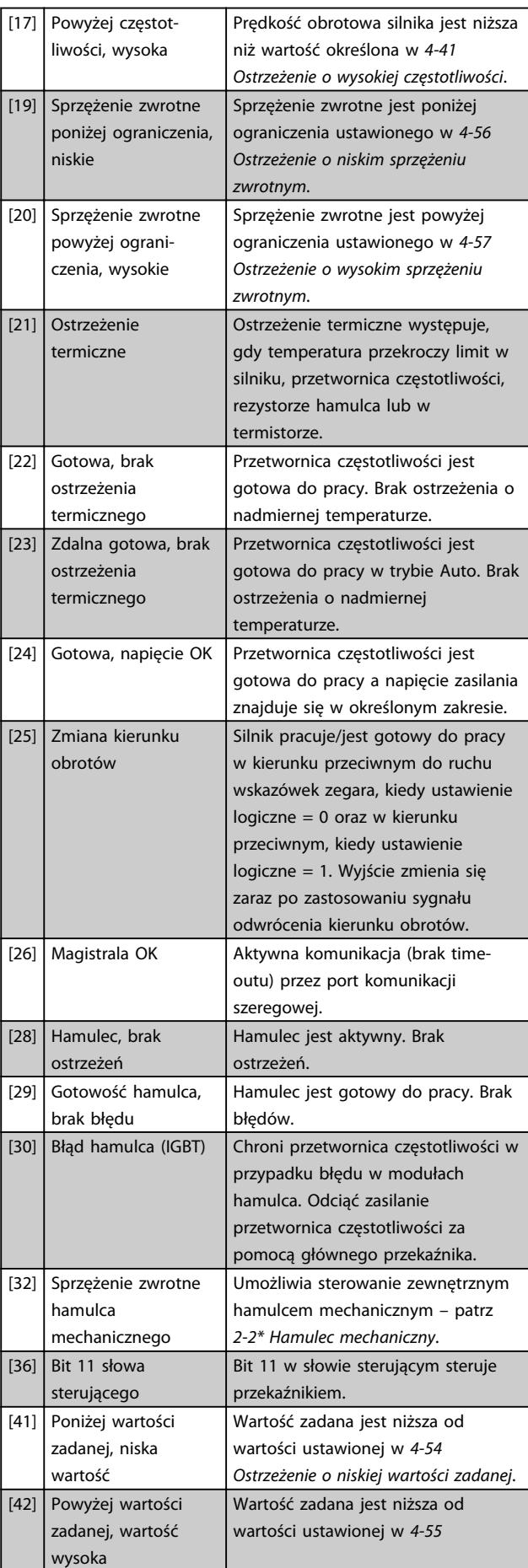

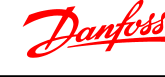

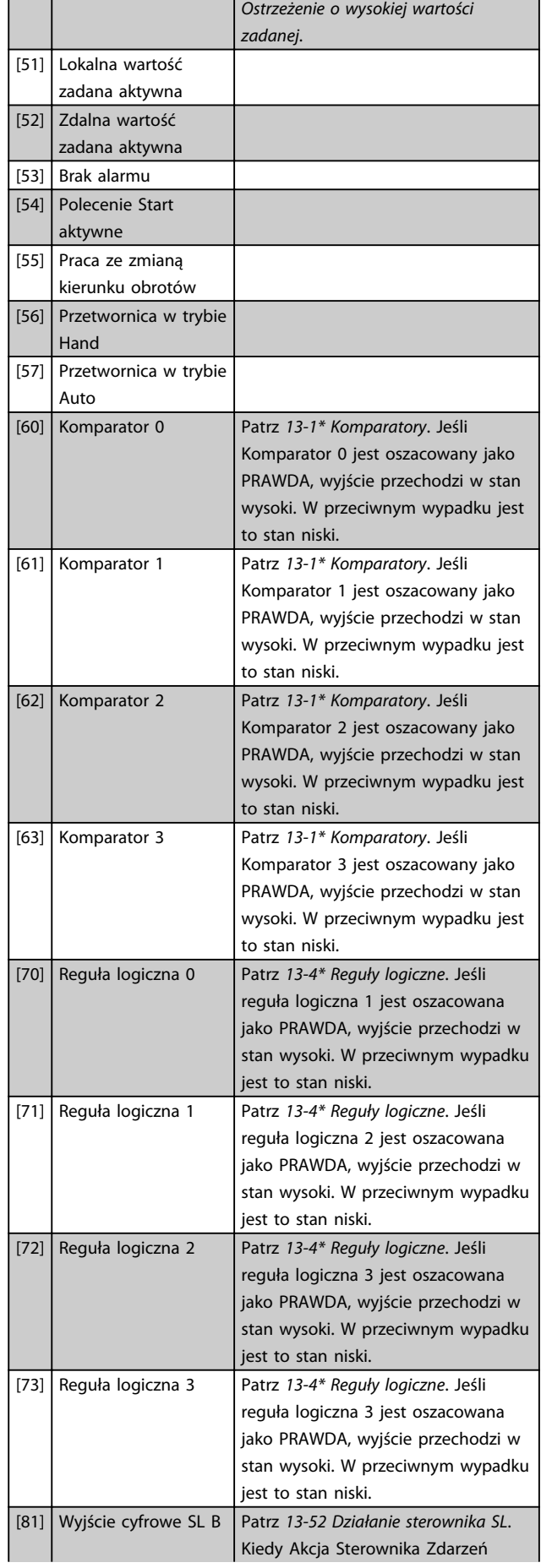

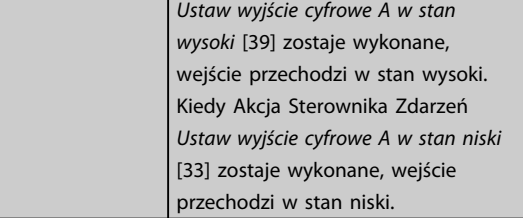

#### 5-40 Funkcja przekaźnika

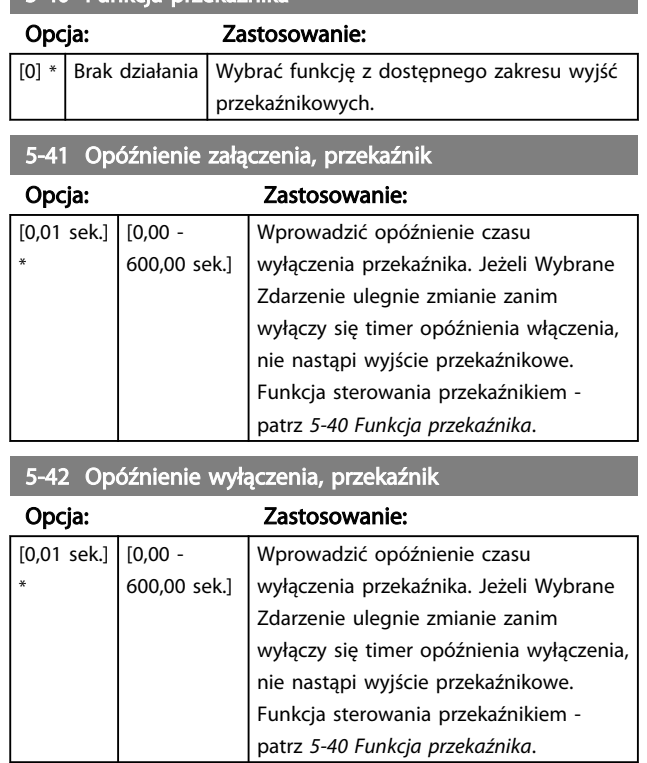

# 4.6.5 5-5\* Wejście impulsowe

Ustawić *5-15 Zacisk 33 - wejście cyfrowe* na *Wejście impulsowe* [32]. Teraz zacisk 33 obsługuje wejście impulsowe w zakresie od niskiej częstotliwości, *5-55 Zacisk 33 - niska częstotliwość*, do wysokiej częstotliwości, 5-56 *Zacisk 33 - wysoka częstotliwość*. Skalowanie wejścia częstotliwości należy wykonać za pomocą *5-57 Zacisk 33 niska wartość zadana/niska wartość sprzężenia zwrotnego* oraz *5-58 Zacisk 33 - wysoka wartość zadana/wysoka wartość sprzężenia zwrotnego* .

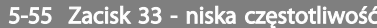

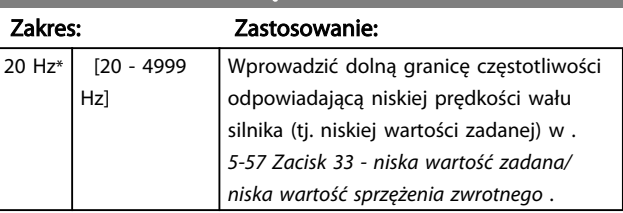

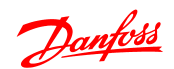

5-56 Zacisk 33 - wysoka częstotliwość Zakres: Zastosowanie: 5000 Hz\* [21 - 5000 Hz] Wprowadzić najwyższe ograniczenie częstotliwości odpowiadające wysokiej prędkości wału silnika (tj. wysokiej wartości zadanej) w *5-58 Zacisk 33 wysoka wartość zadana/wysoka wartość sprzężenia zwrotnego* .

5-57 Zacisk 33 - niska wartość zadana/niska wartość sprzężenia zwrotnego

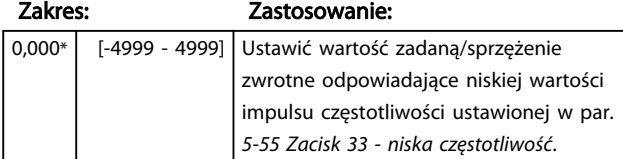

5-58 Zacisk 33 - wysoka wartość zadana/wysoka wartość sprzężenia zwrotnego

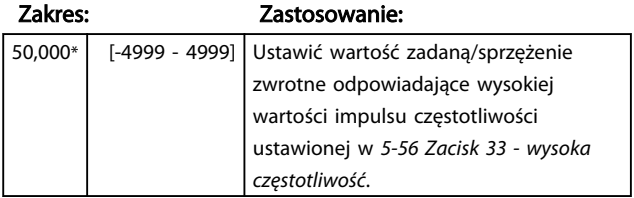

## 4.7 Grupa parametrów 6: Wejście/Wyjście analogowe

# 4.7.1 6-\*\* We/Wy analogowe

Jest to grupa parametrów do konfiguracji wejść i wyjść analogowych.

# 4.7.2 6-0\* Tryb we/wy analogowego

Grupa parametrów do ustawiania konfiguracji we/wy cyfrowego.

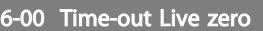

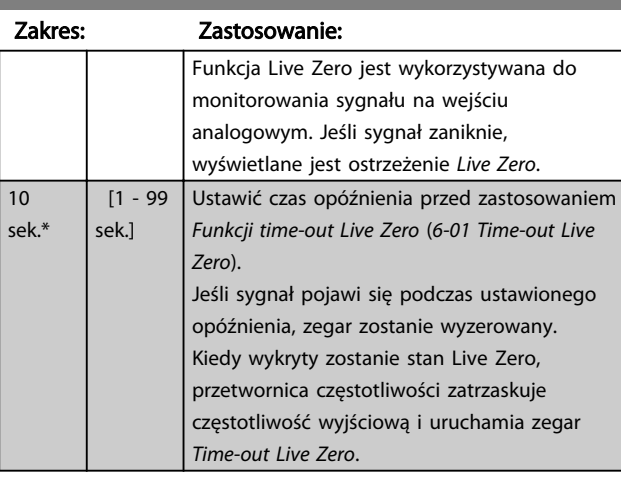

#### 6-01 Funkcja time-out Live zero

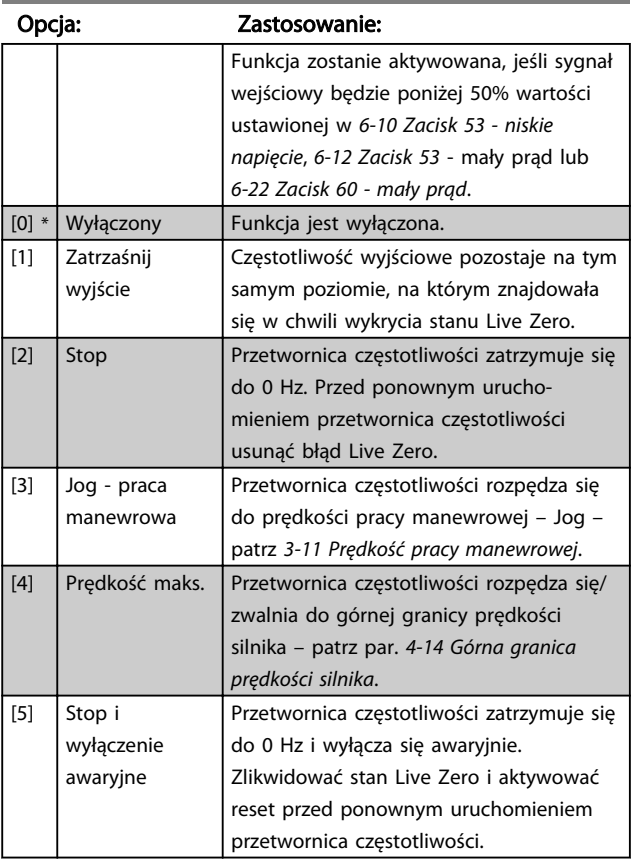

# 4.7.3 6-1\* Wejście analogowe 1

Parametry do konfiguracji skalowania i ograniczenia dla wejścia analogowego 1 (zacisk 53).

Danfoss

# WAŻNE

Mikroprzełącznik 4 w położeniu U:

*6-10 Zacisk 53 - niskie napięcie* i *6-11 Zacisk 53 - wysokie napięcie* są aktywne.

Mikroprzełącznik 4 w położeniu I:

*6-12 Zacisk 53 - mały prąd* i *6-13 Zacisk 53 - wysoki prąd* są aktywne.

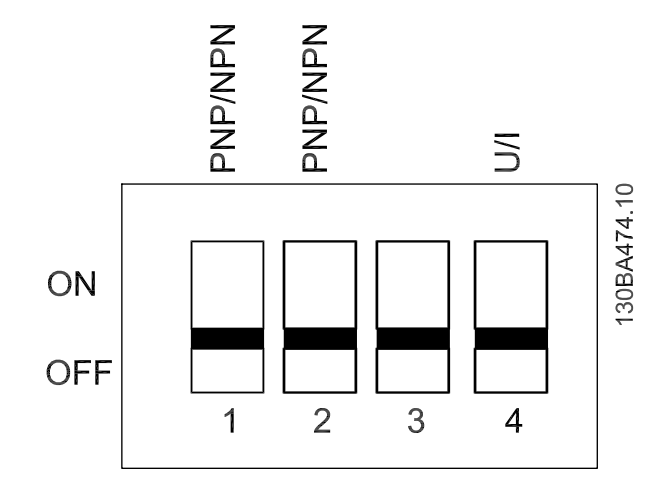

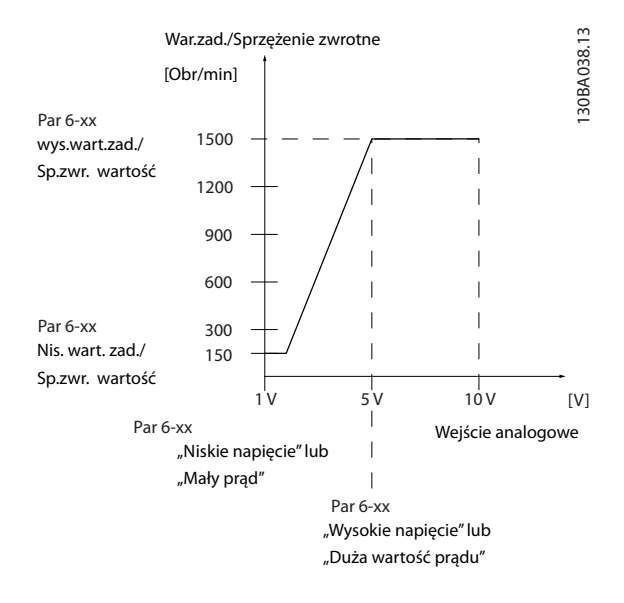

## 6-10 Zacisk 53 - niskie napięcie

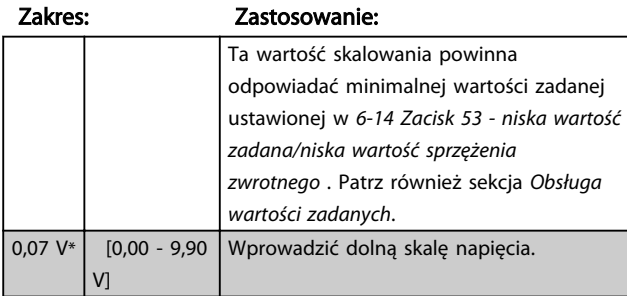

# **AUWAGA**

Wartość ta musi być ustawiona na min. 1 V w celu aktywacji funkcji time-outu Live Zero w par. *6-01 Funkcja time-out Live Zero*.

# 6-11 Zacisk 53 - wysokie napięcie Zakres: Zastosowanie:

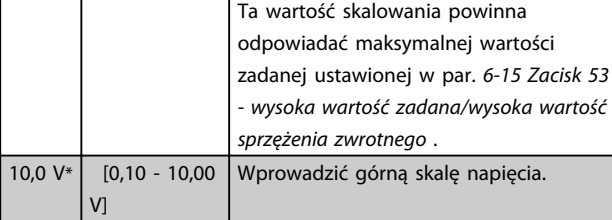

# 6-12 Zacisk 53 - mały prąd

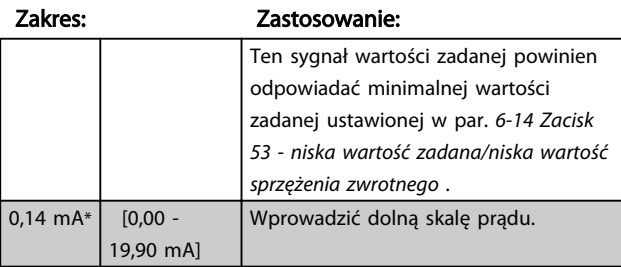

# **AUWAGA**

Wartość ta musi być ustawiona na min. 2 mA w celu aktywacji funkcji time-outu Live Zero w par. *6-01 Funkcja time-out Live Zero*.

## 6-13 Zacisk 53 - duży prąd

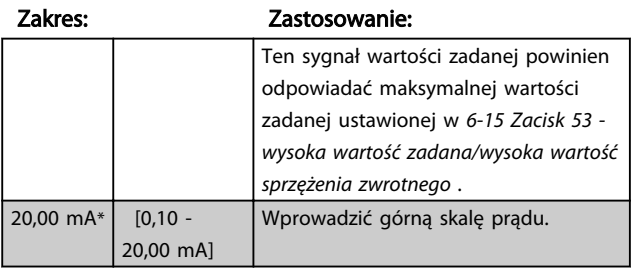

## 6-14 Zacisk 53 - niska wartość zadana/niska wartość sprzężenia zwrotnego

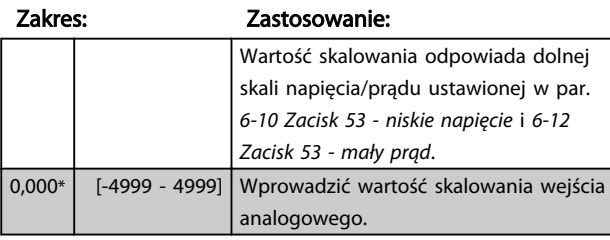

6-15 Zacisk 53 - wysoka wartość zadana/wysoka wartość sprzężenia zwrotnego

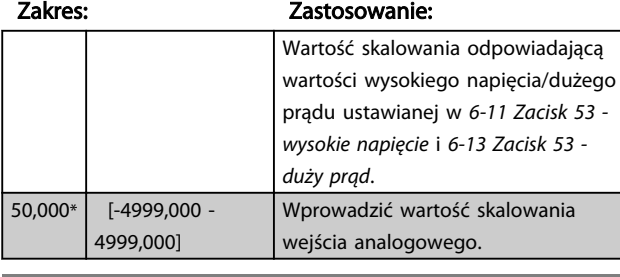

#### 6-16 Zacisk 53 - stała czasowa filtra

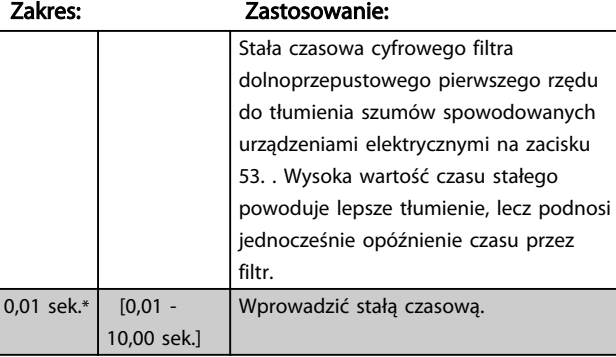

#### 6-19 Tryb zacisku 53

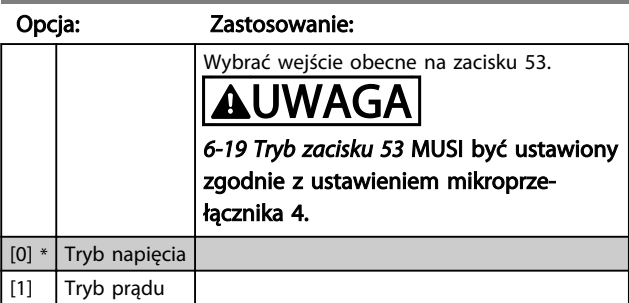

# 4.7.4 6-2\* Wejście analogowe 2

Parametry do konfiguracji skalowania i ograniczenia dla wejścia analogowego 2 (zacisk 60).

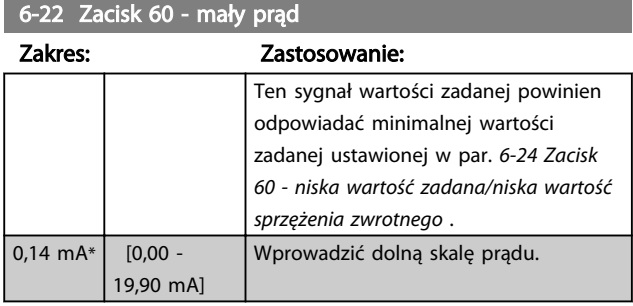

# **AUWAGA**

Wartość ta musi być ustawiona na min. 2 mA w celu aktywacji funkcji time-outu Live Zero w *6-01 Funkcja timeout Live Zero*.

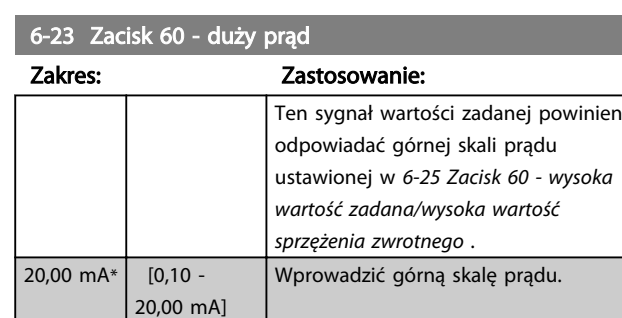

6-24 Zacisk 60 - niska wartość zadana/niska wartość sprzężenia zwrotnego

#### Zakres: Zastosowanie:

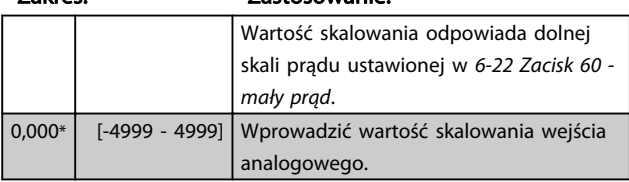

6-25 Zacisk 60 - wysoka wartość zadana/wysoka wartość sprzężenia zwrotnego

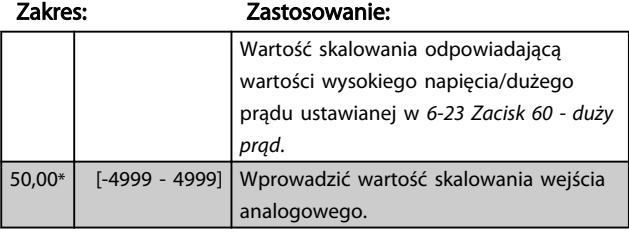

6-26 Zacisk 60 - stała czasowa filtra

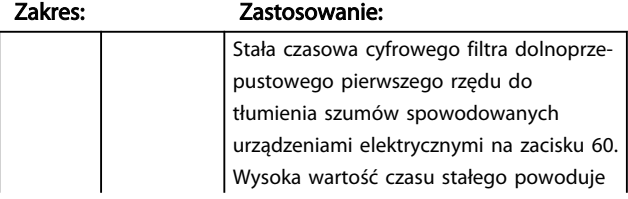

#### 6-26 Zacisk 60 - stała czasowa filtra

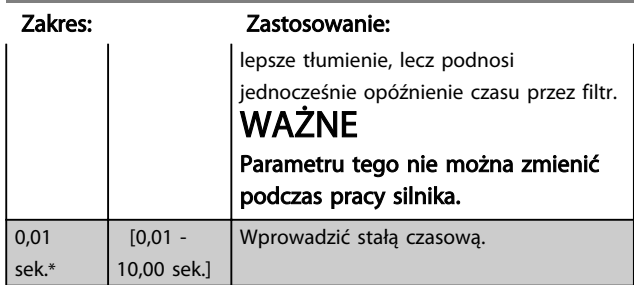

Danfoss

# 4.7.5 6-8\* Potencjometr LCP

Potencjometr LCP można wybrać jako źródło wartości zadanej lub źródło względnej wartości zadanej.

# WAŻNE

#### W trybie Hand potencjometr LCP działa jako lokalna wartość zadana.

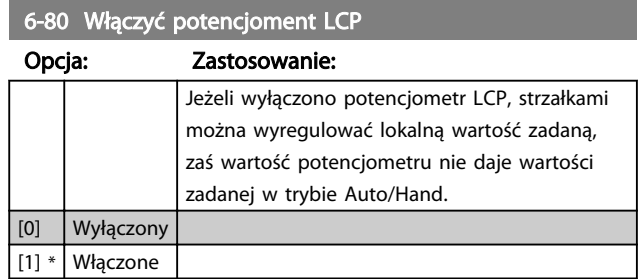

#### 6-81 Potencjometr LCP - niska wartość zadana

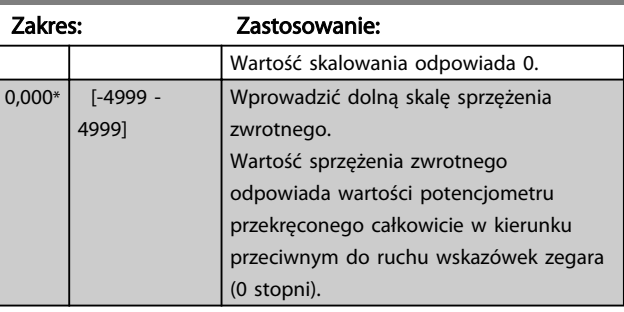

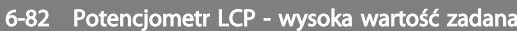

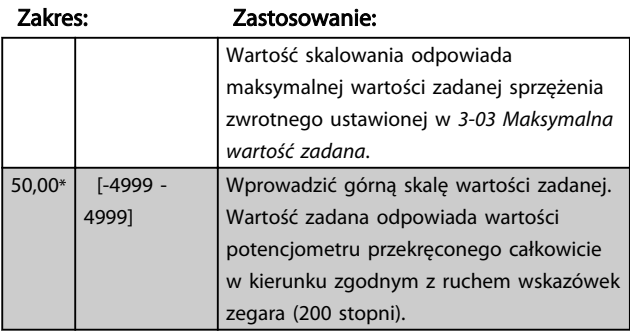
# 4.7.6 6-9\* Wyjście analogowe

Parametry te służą do konfiguracji wyjść analogowych przetwornica częstotliwości.

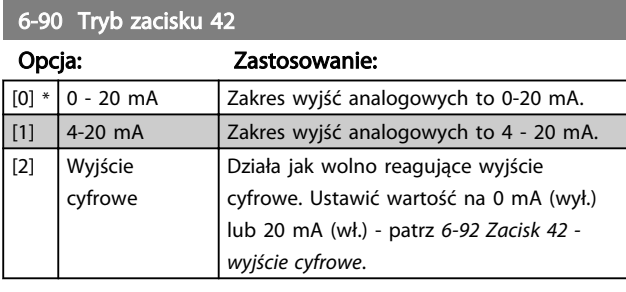

6-91 Zacisk 42 - wyjście analogowe

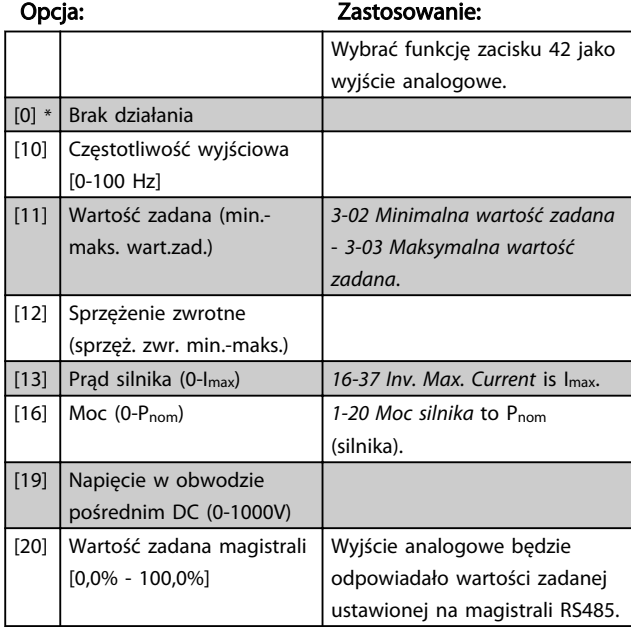

6-92 Zacisk 42 - wyjście cyfrowe

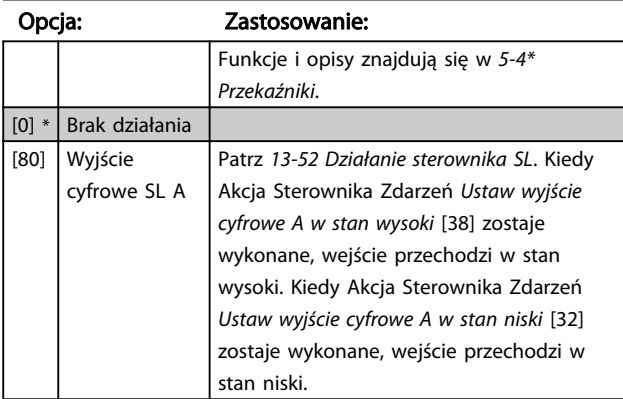

6-93 Zacisk 42 - minimalna skala wyjścia

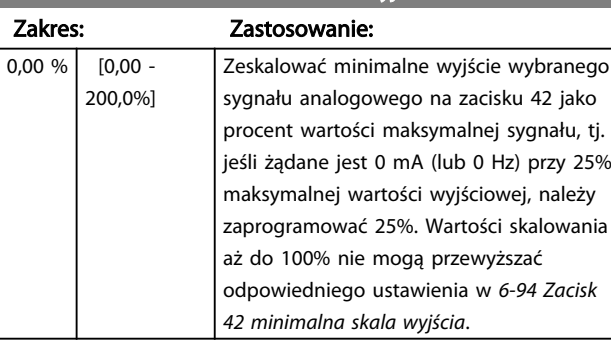

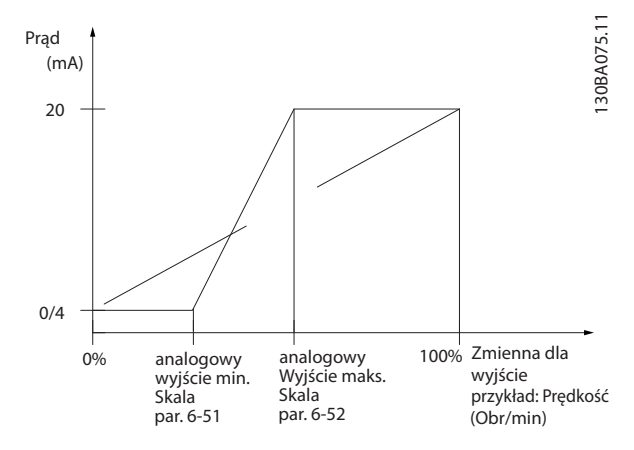

# 6-94 Zacisk 42 - maksymalna skala wyjścia

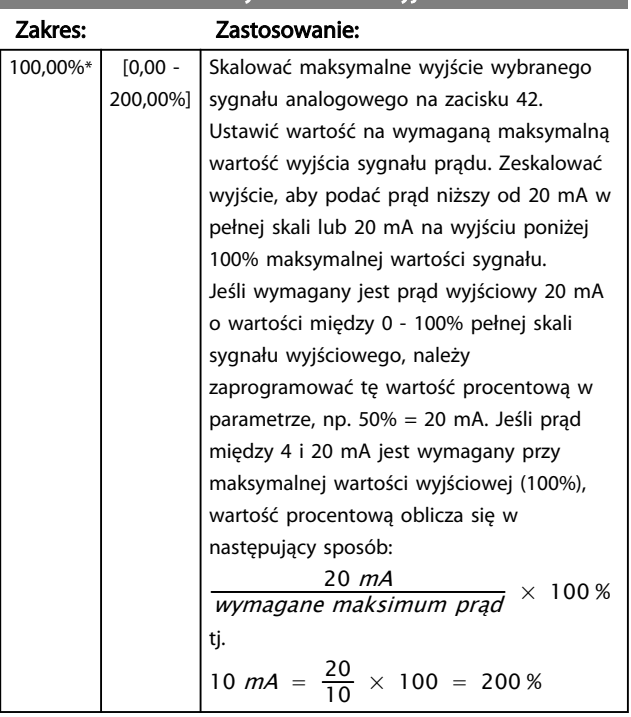

# 4.8 Grupa parametrów 7: Sterowniki

# 4.8.1 7-\*\* Sterowniki

Jest to grupa parametrów do konfiguracji urządzeń sterowniczych aplikacji.

# 4.8.2 7-2\* Sprzężenie zwrotne regulacji procesu

Wybrać źródła sprzężenia zwrotnego oraz sposób obsługi sterowania procesu PI.

# WAŻNE

Ustaw *3-15 Źródło wartości zadanej 1* na [0] *Brak działania*, aby wejście analogowe przekazywał sygnał sprzężenia zwrotnego.

Aby użyć wejścia analogowego jako źródła wartości zadanej, nie wolno używać źródła będącego źródłem wartości zadanej w 3-15, 3-16 i 3-17.

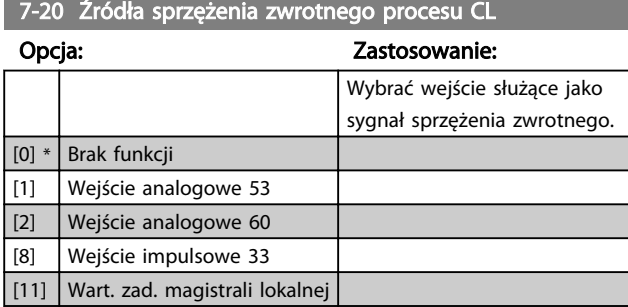

# 4.8.3 7-3\* Regulacja procesu PI

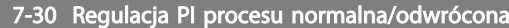

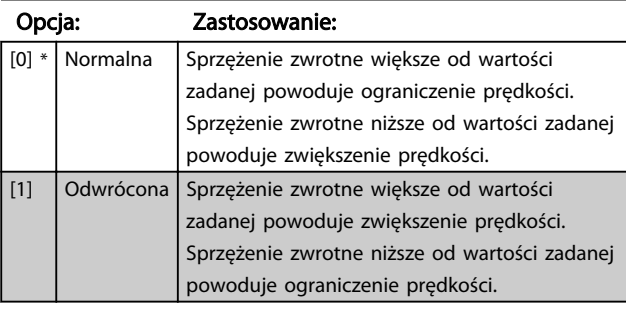

### 7-31 Przetwarzanie Anti Windup PI

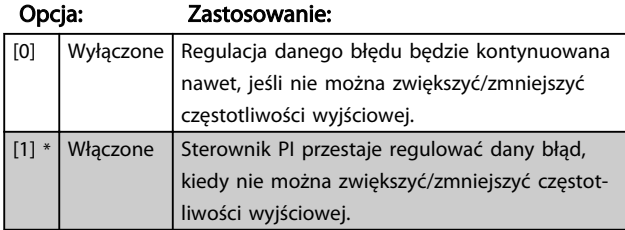

# 7-32 Prędkość startowa PI procesu

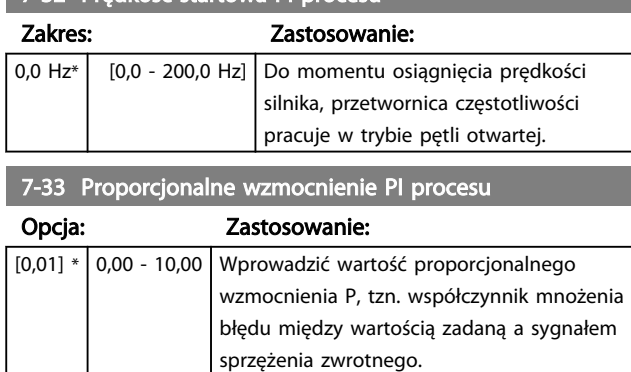

Danfoss

# WAŻNE

Uwaga!

# 0,00 = Wyłączone.

### 7-34 Czas całkowania PI procesu

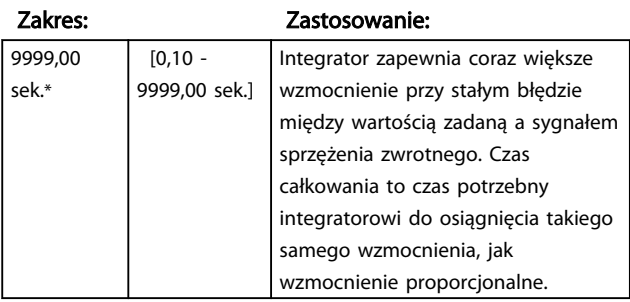

# 7-38 Współczynnik posuwu do przodu procesu

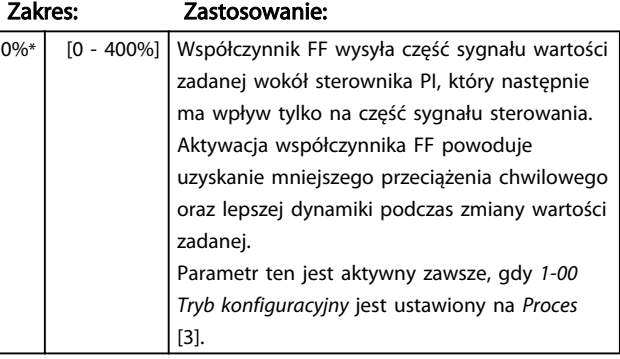

### 7-39 Na zadanej szerokości pasma

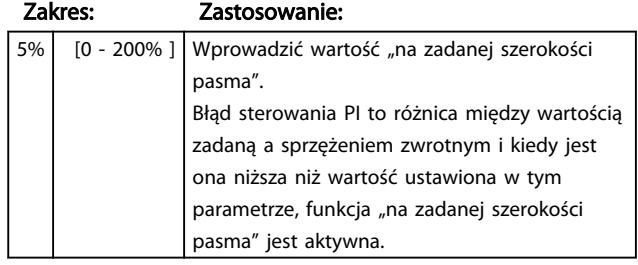

# 4.9 Grupa parametrów 8: Komunikacja

# 4.9.1 8-\*\* Komunikacja

Grupa parametrów do konfiguracji opcji komunikacji.

# 4.9.2 8-0\* Ustawienia ogólne

Ta grupa parametrów służy do konfiguracji ustawień ogólnych komunikacji.

# 8-01 Źródło sterowania

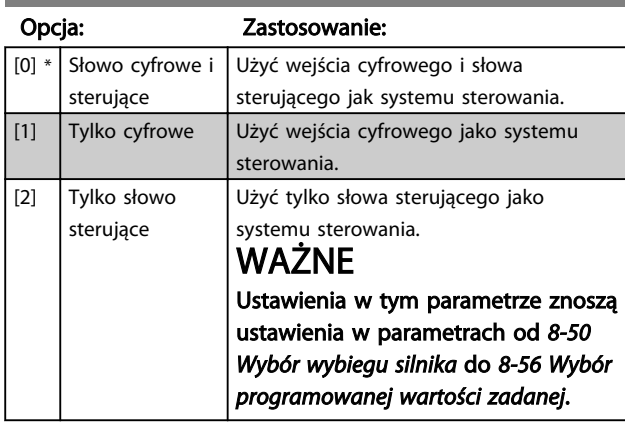

### 8-02 Źródło słowa sterującego

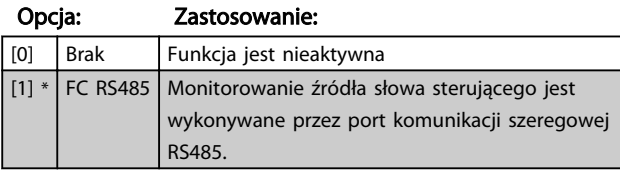

### 8-03 Czas time-outu słowa sterującego

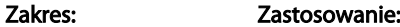

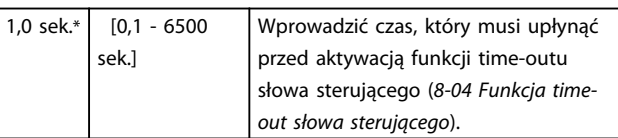

## 8-04 Funkcja timeout słowa steruj.

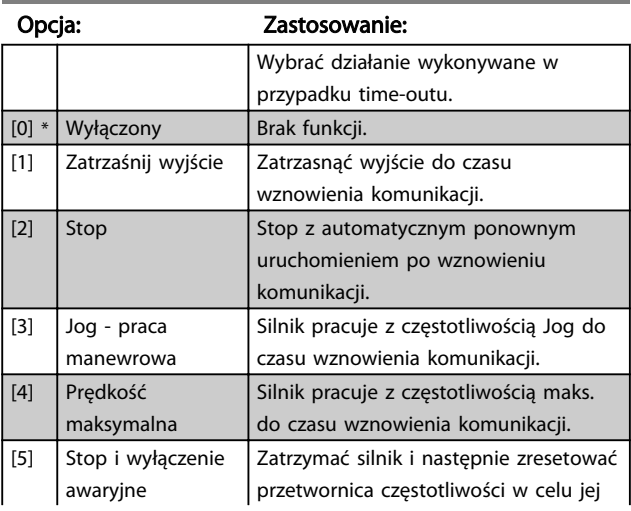

# 8-04 Funkcja timeout słowa steruj.

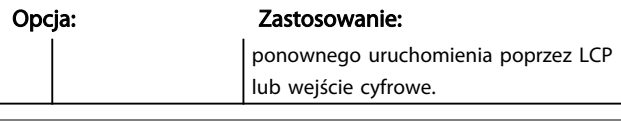

# 8-06 Reset time-out słowa sterującego

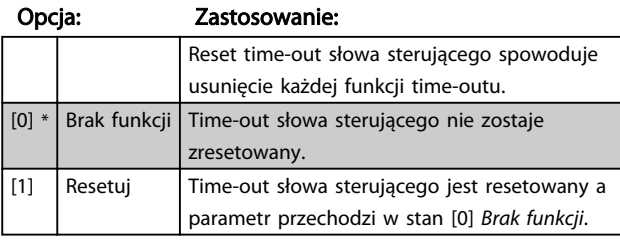

# 4.9.3 8-3\* Ustawienia portu FC

Parametry konfiguracji portu FC.

# 4.9.4 8-30 Protokół

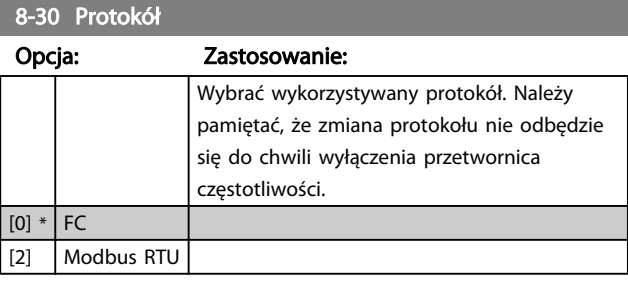

# 8-31 Adres

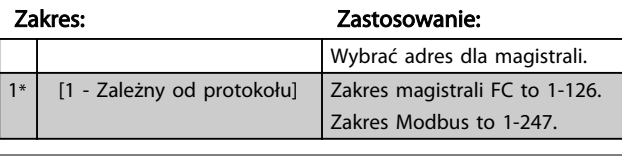

### 8-32 Szybkość transmisji portu FC

Opcja: Zastosowanie:

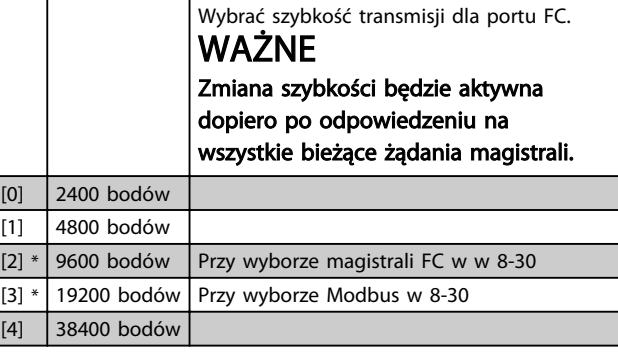

# 8-33 Parzystość portu FC

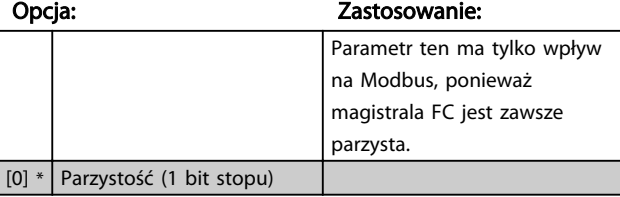

### Opisy parametru Przewodnik programowania przetwornicy częstotliwości VLT® Micro FC 51

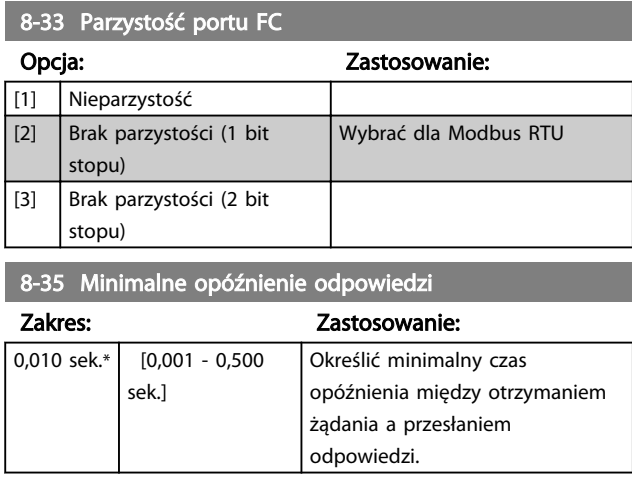

# 8-36 Maksymalne opóźnienie odpowiedzi

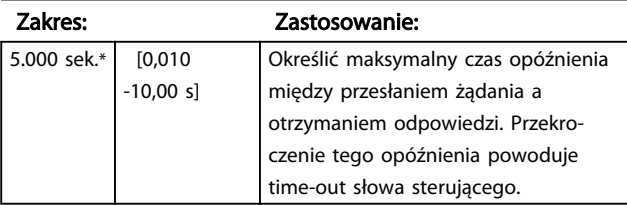

# 4.9.5 8-4\* Nastawa protokołu FC MC

# 4.9.6 8-43 FC Port PCD Read Configuration

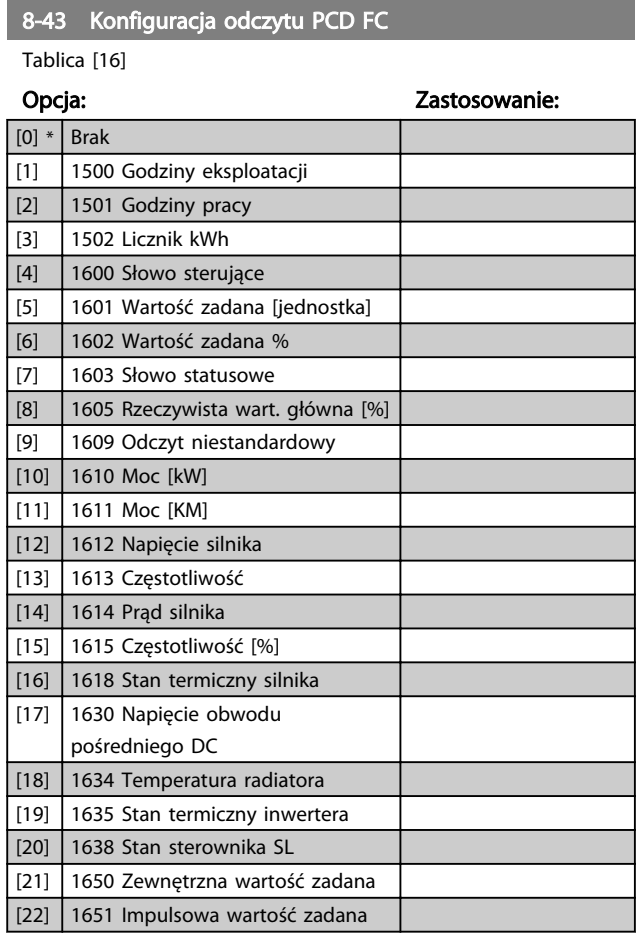

# 8-43 Konfiguracja odczytu PCD FC

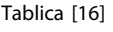

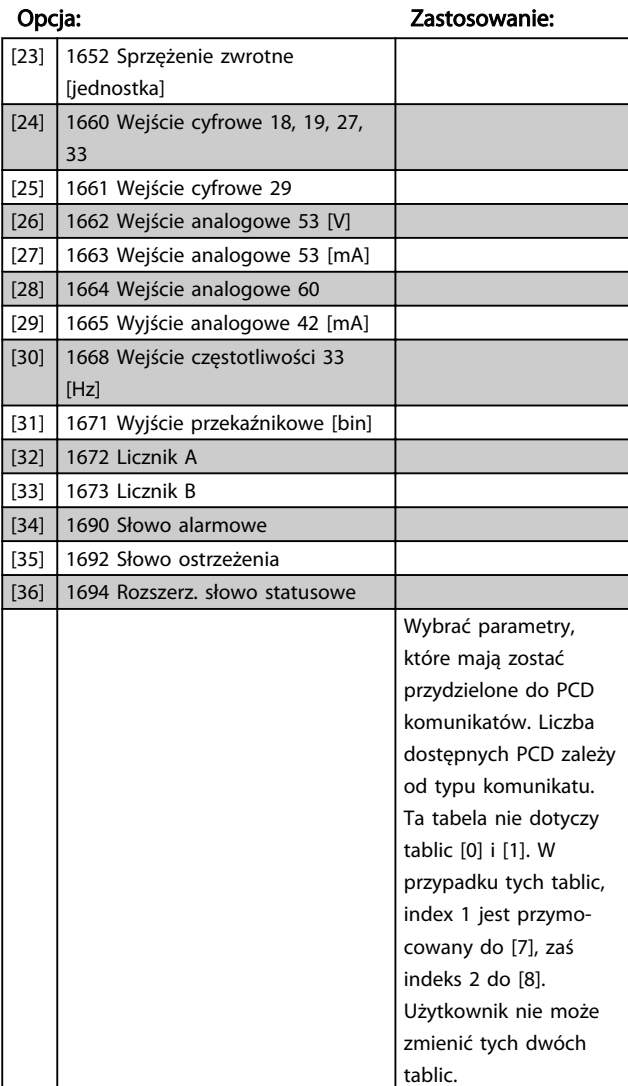

# 4.9.7 8-5\* Cyfrowe/Magistrala

Parametry konfiguracji połączenia słowa sterującego wejścia cyfrowego/ magistrali.

# WAŻNE

Parametry te są aktywne tylko, gdy *8-01 Miejsce sterowania* jest ustawiony na [0] *Słowo cyfrowe i sterujące*.

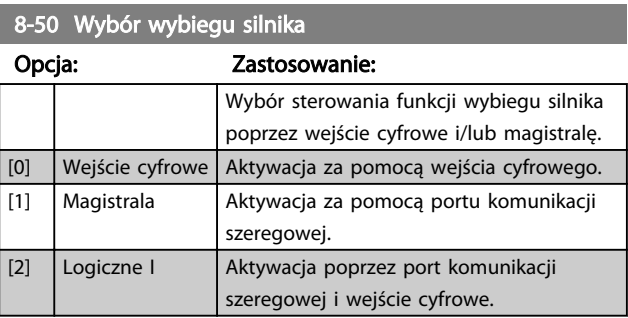

8-50 Wybór wybiegu silnika

# Opisy parametru Przewodnik programowania przetwornicy częstotliwości VLT® Micro FC 51

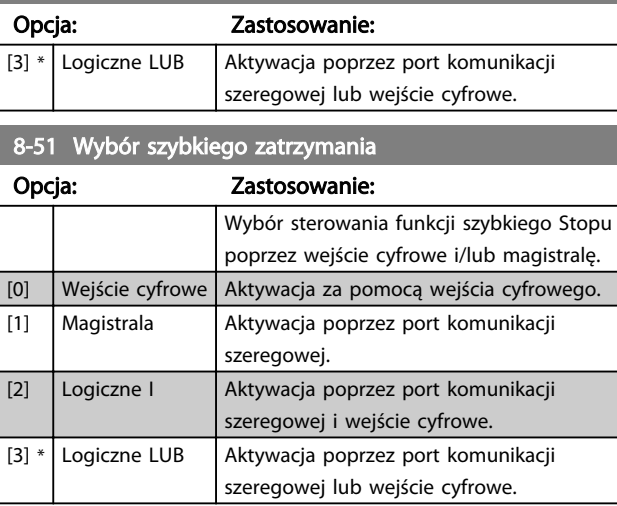

# 8-52 Wybór hamulca DC

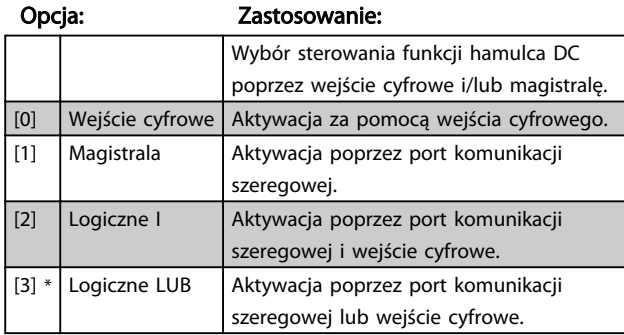

# 8-53 Wybór startu

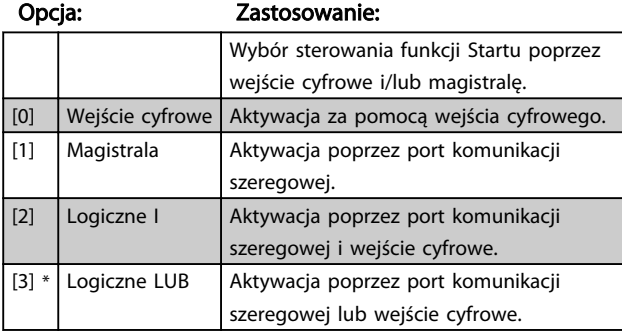

# 8-54 Wybór zmiany kierunku obrotów

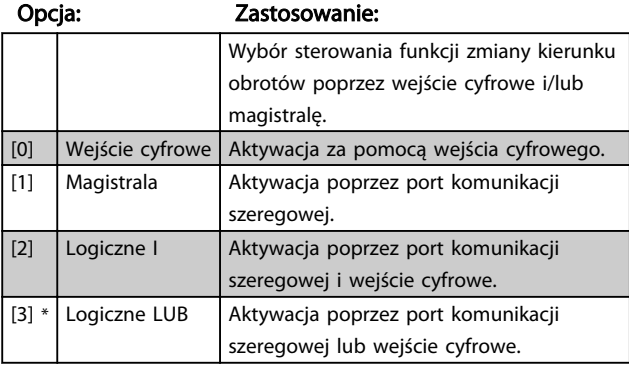

# 8-55 Wybór zestawu parametrów

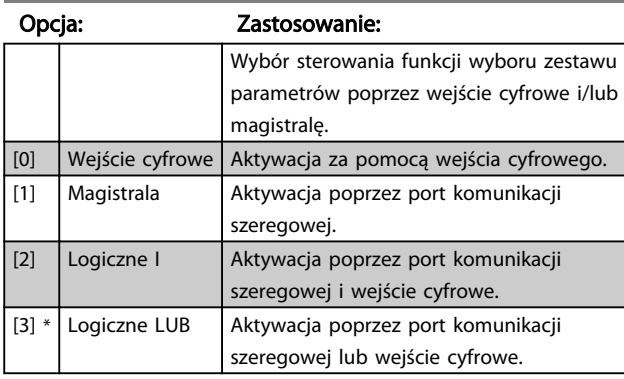

8-56 Wybór programowanej wartości zadanej

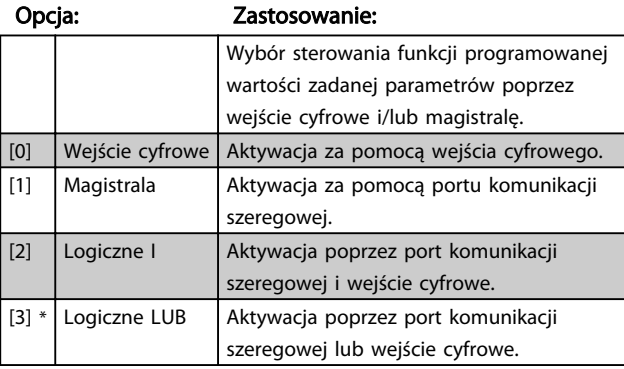

# 4.9.8 8-9\* Sprzężenie zwrotne magistrali

Parametr do konfiguracji sprzężenia zwrotnego magistrali.

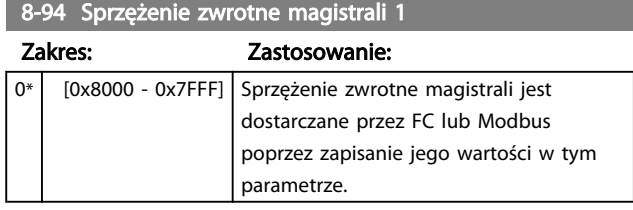

# 4.10 Grupa parametrów 13: Sterownik zdarzeń

# 4.10.1 13-\*\* Funkcje programowania

Sterownik Zdarzeń (SLC) to sekwencja czynności zdefiniowanych przez użytkownika (*13-52 Działanie sterownika SL* [X]), wykonywanych przez SLC, kiedy zdefiniowane przez użytkownika, powiązane zdarzenie (*13-51 Zdarzenie sterownika SL* [X]) zostanie ustawione jako *Prawda*.

Zdarzenia i działania są powiązane parami, co oznacza, że kiedy dane zdarzenie jest prawdą, wykonywane jest powiązane z nim działanie. Następnie oceniane zostaje kolejne zdarzenie i wykonywane jest związane z nim działanie, itd. Oceniane jest tylko jedno zdarzenie na raz.

Jeśli zdarzenie zostanie ocenione jako *Fałsz*, SLC nie podejmuje żadnego działania podczas skanowania a żadne inne zdarzenia nie są poddawane ocenie.

Można zaprogramować od 1 do 20 *zdarzeń* i *czynności*. Po realizacji ostatniego zdarzenia / działania, sekwencja rozpoczyna się ponownie od zdarzenia [0] / działania [0].

Ilustracja przedstawia przykład z trzema zdarzeniami / działaniami:

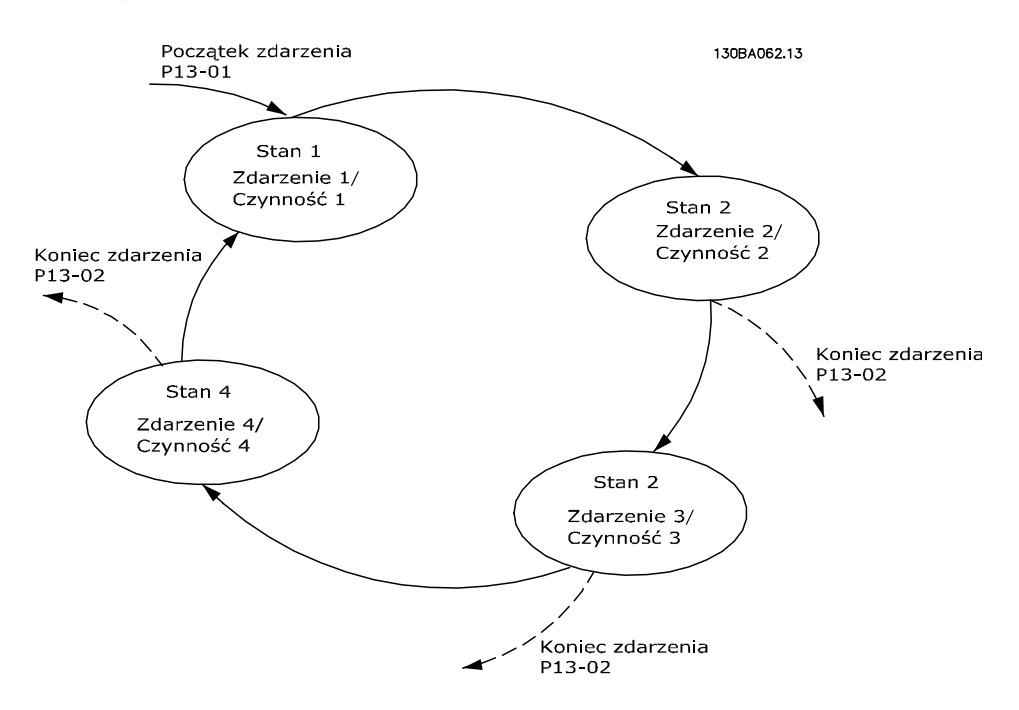

#### Uruchamianie i wyłączanie SLC:

Uruchomić SLC wybierając *Wł.* [1] w par. *13-00 Tryb sterownika SL*. SLC rozpoczyna wykonywanie oceny zdarzenia 0 i jeśli zostanie ono ocenione jako PRAWDA, SLC kontynuuje swe działanie.

SLC zatrzymuje się, kiedy *Koniec zdarzenia* w *13-02 Koniec zdarzenia* jest PRAWDĄ. SLC można także zatrzymać wybierając *Wył.* [0] w *13-00 Tryb sterownika SL*.

Aby zresetować wszystkie parametry SLC, należy wybrać *Resetuj SLC* [1] w *13-03 Resetuj* i rozpocząć programowanie od początku.

4 4

# 4.10.2 13-0\* Ustawienia SLC

Ustawienia SLC służą do aktywacji, dezaktywacji i resetowania sterownika zdarzeń SLC.

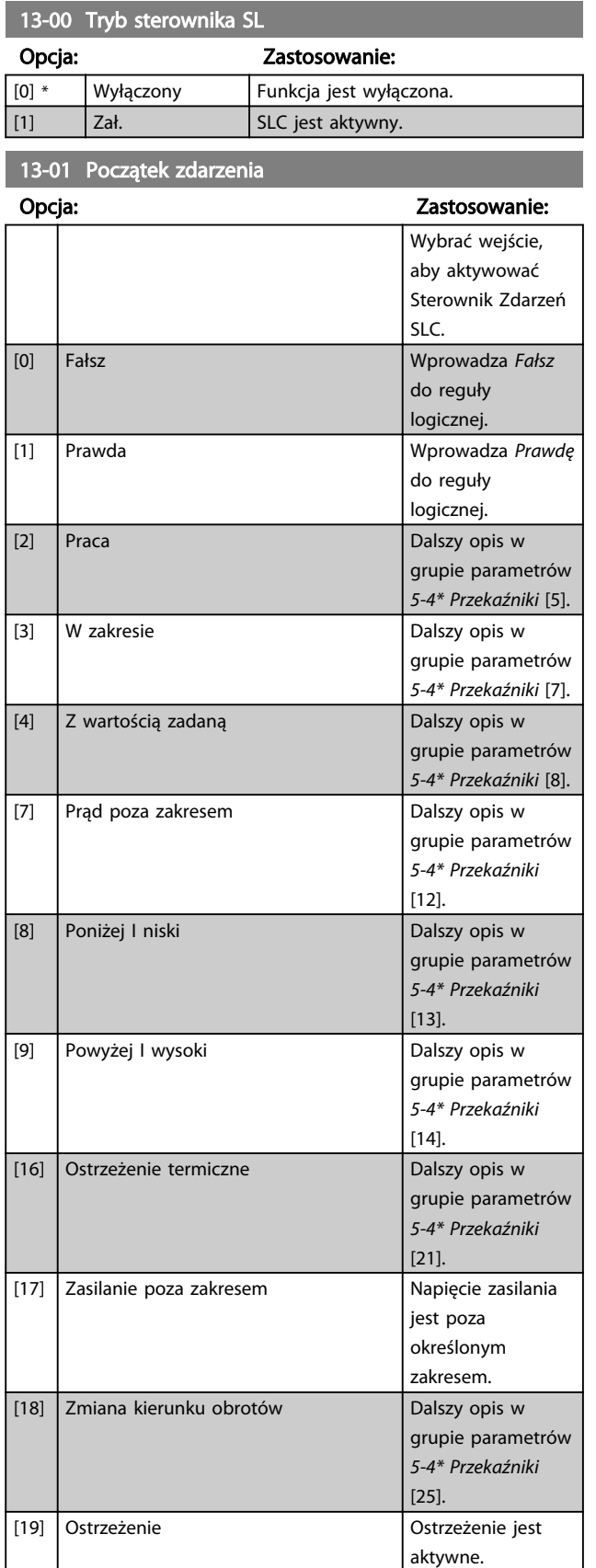

13-01 Początek zdarzenia

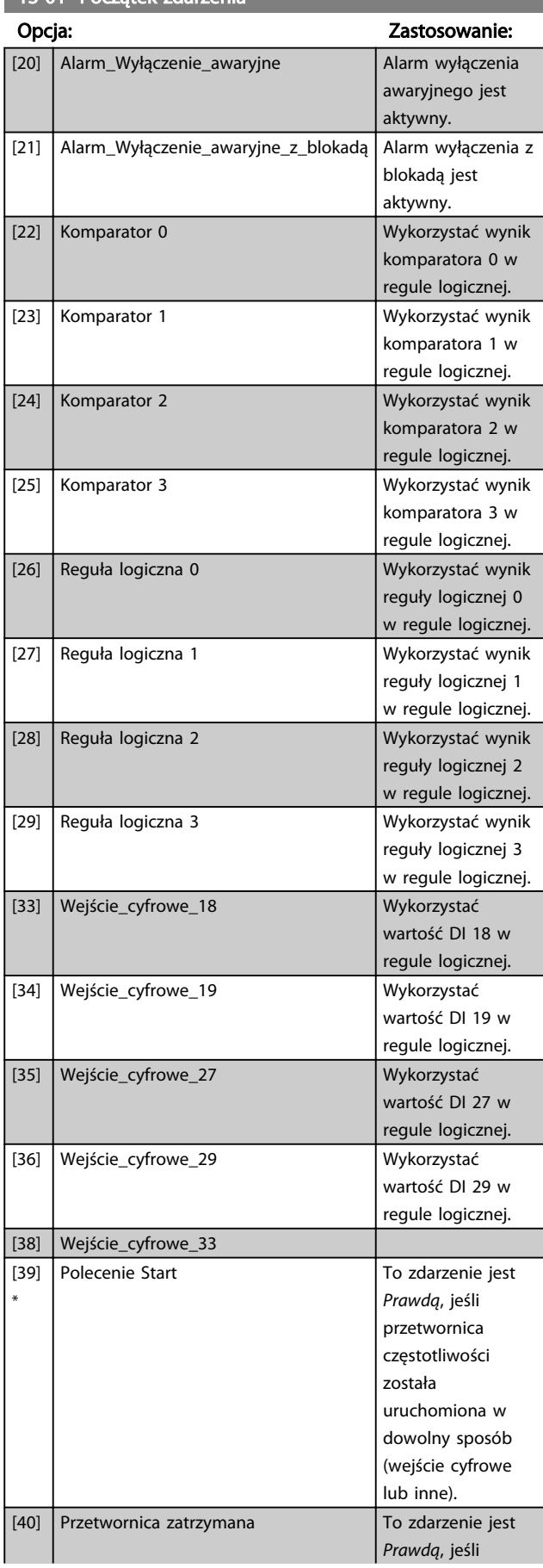

4 4

13-01 Początek zdarzenia

Danfoss

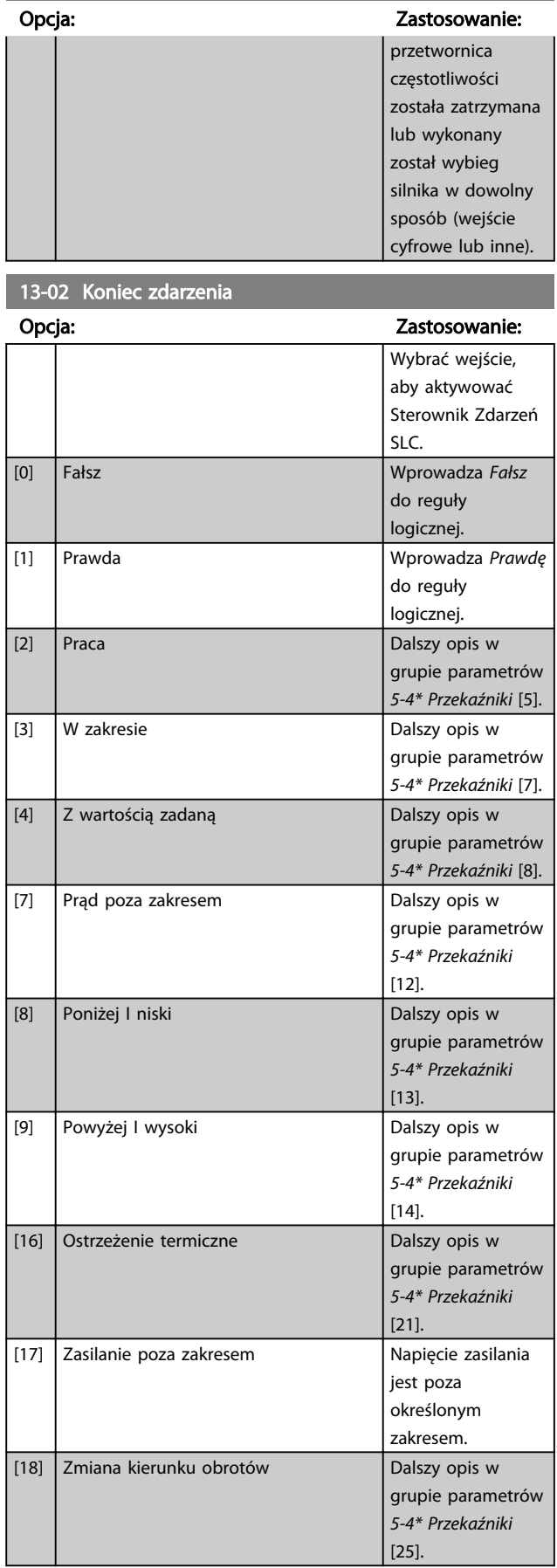

# 13-02 Koniec zdarzenia

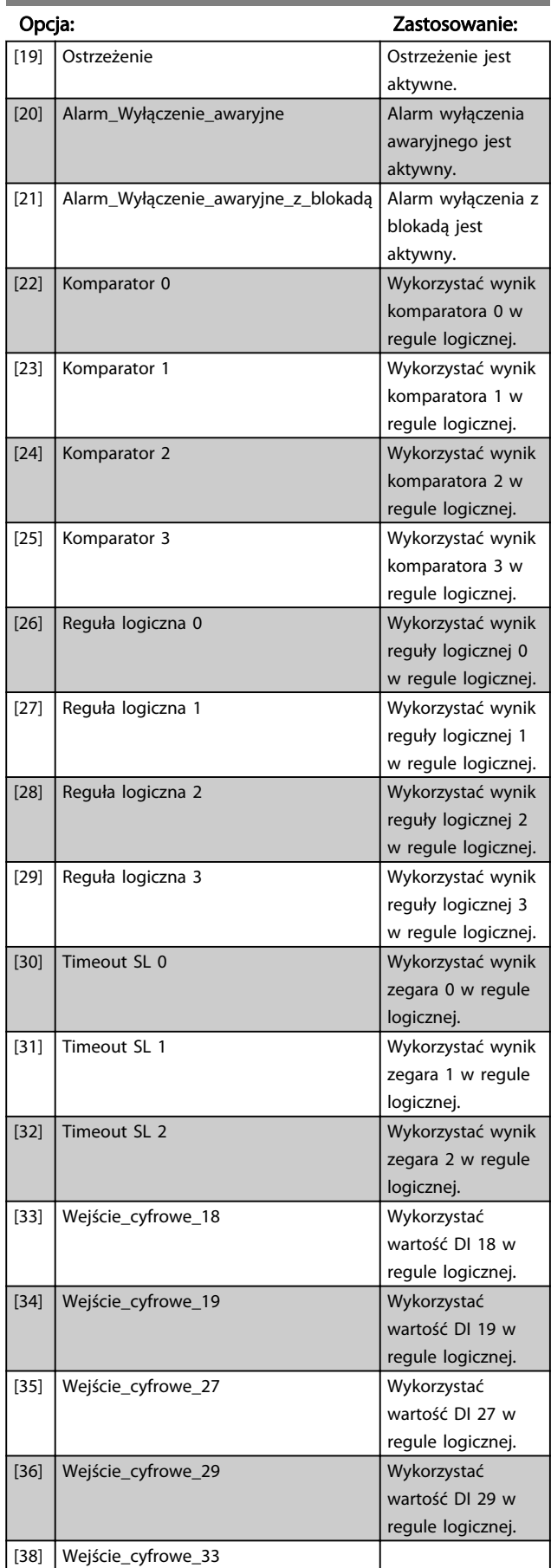

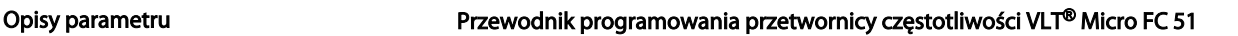

# 13-02 Koniec zdarzenia

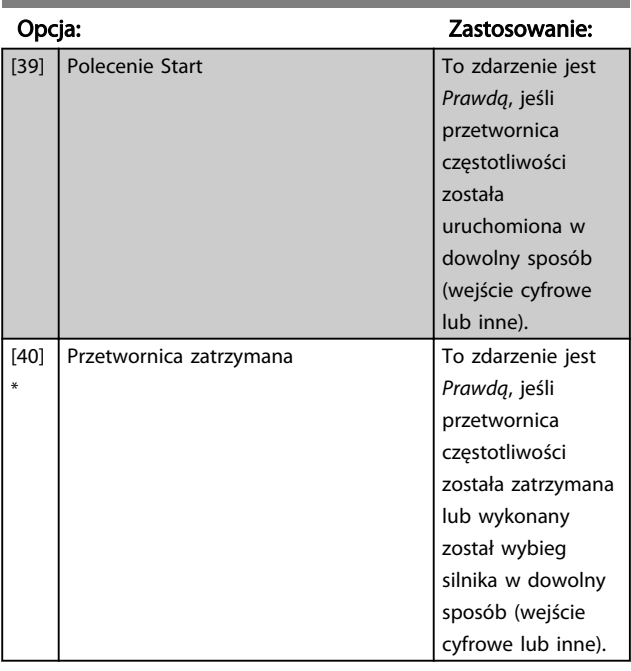

# 13-03 Resetuj SLC

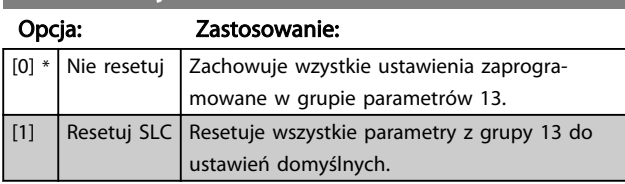

# 4.10.3 13-1\* Komparatory

Komparatory służą do porównywania zmiennych ciągłych (np. częstotliwości wyjściowej, prądu wyjściowego, wejścia analogowego, itp.) ze stałą zaprogramowaną wartością.

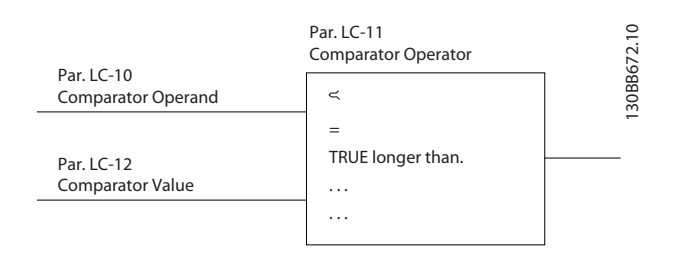

Dodatkowo, istnieją wartości cyfrowe, które zostaną porównane ze stałymi wartościami czasu. Patrz objaśnienia w *13-10 Comparator Operand*. Komparatory są oceniane jednorazowo w każdym odstępie skanowania. Wykorzystać bezpośrednio wynik (PRAWDA lub FAŁSZ. Wszystkie parametry w tej grupie parametrów są parametrami tablicowymi z indeksem 0 do 5. Wybrać indeks 0 aby zaprogramować Komparator 0, wybrać indeks 1 aby zaprogramować Komparator 1, i tak dalej.

# 13-10 Argument komparatora

# Tablica [4]

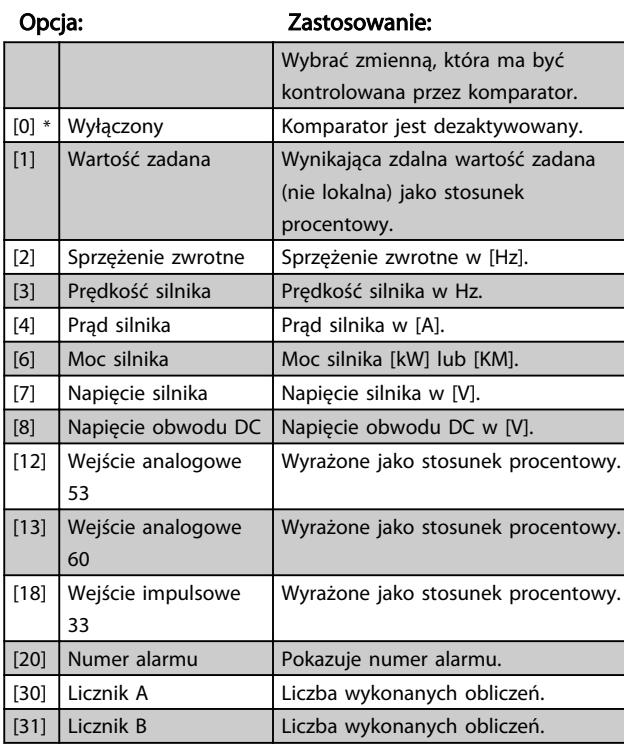

13-11 Operator komparatora

Tablica [4]

#### Opcja: Zastosowanie:

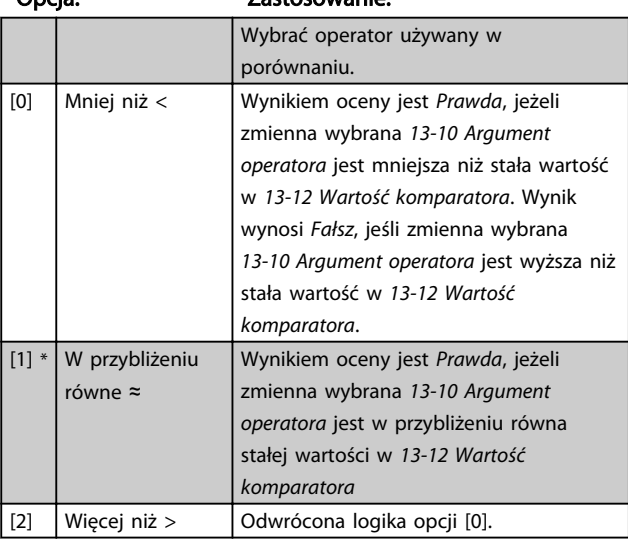

### 13-12 Wartość komparatora

Tablica [4]

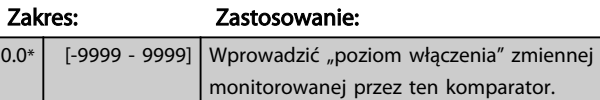

Tablica [4]

# 4.10.4 13-2\* Zegary

Wykorzystać wyniki zegara do definiowania zdarzenia (*13-51 Działanie sterownika SL*) lub jako wejście Boole'a w regule logicznej (*13-40, Reguła logiczna Boole'a 1*, *13-42 Reguła logiczna Boole'a 2* lub *13-44 Reguła logiczna Boole'a 3*).

## Po upłynięciu wartości czasu zegara, zegar zmienia stan z *Fałsz* na *Prawda*.

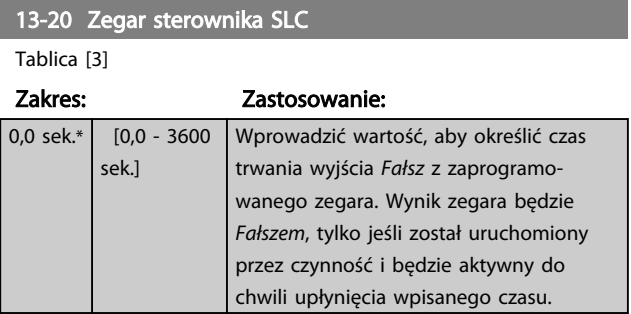

# 4.10.5 13-4\* Reguły logiczne

Połączyć do trzech wejść Boole'a (wejścia PRAWDA / FAŁSZ) z zegarów, komparatorów, wejść cyfrowych, bitów statusowych i zdarzeń za pomocą operatorów logicznych I, LUB, NIE. Wybrać wejścia Boole'a do obliczenia w par. *13-40 Logic Rule Boolean 1*, *13-42 Logic Rule Boolean 2* i *13-44 Logic Rule Boolean 3*. Zdefiniować wykorzystane operatory do logicznego połączenia wybranych wejść w par. *13-41 Logic Rule Operator 1* i *13-43 Logic Rule Operator 2*.

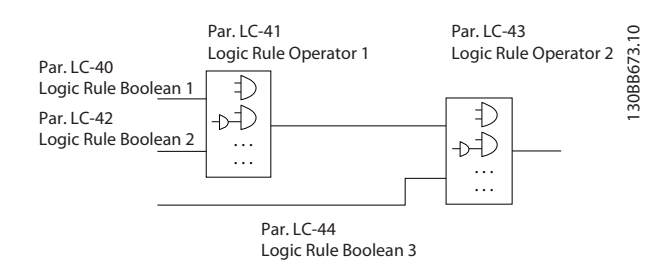

### Priorytet obliczeń

Wyniki par. *13-40 Logic Rule Boolean 1*, *13-41 Logic Rule Operator 1* i *13-42 Logic Rule Boolean 2* są obliczane w pierwszej kolejności. Rezultat (PRAWDA / FAŁSZ) tego obliczenia jest łączony z ustawieniem par. *13-43 Logic Rule Operator 2* i *13-44 Logic Rule Boolean 3*, dostarczając wynik końcowy (PRAWDA / FAŁSZ) reguły logicznej.

# 13-40 Reguła logiczna Boole'a 1

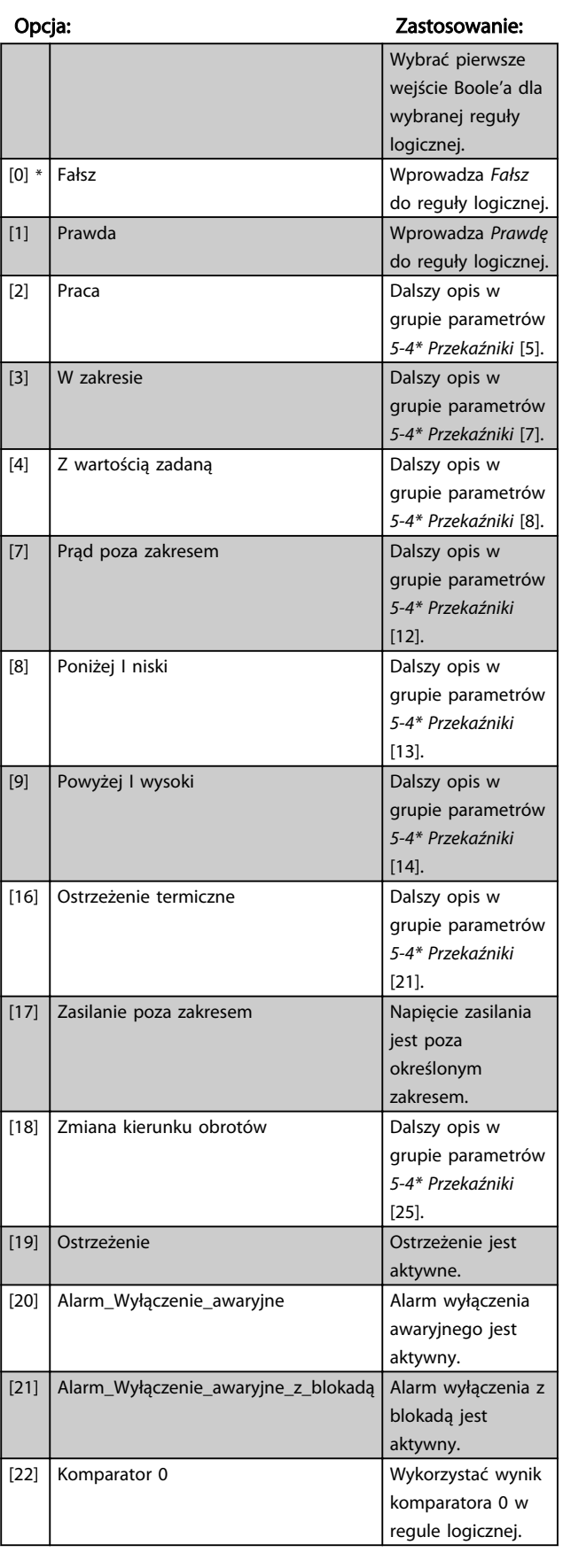

### Opisy parametru Przewodnik programowania przetwornicy częstotliwości VLT® Micro FC 51

# 13-40 Reguła logiczna Boole'a 1

Tablica [4]

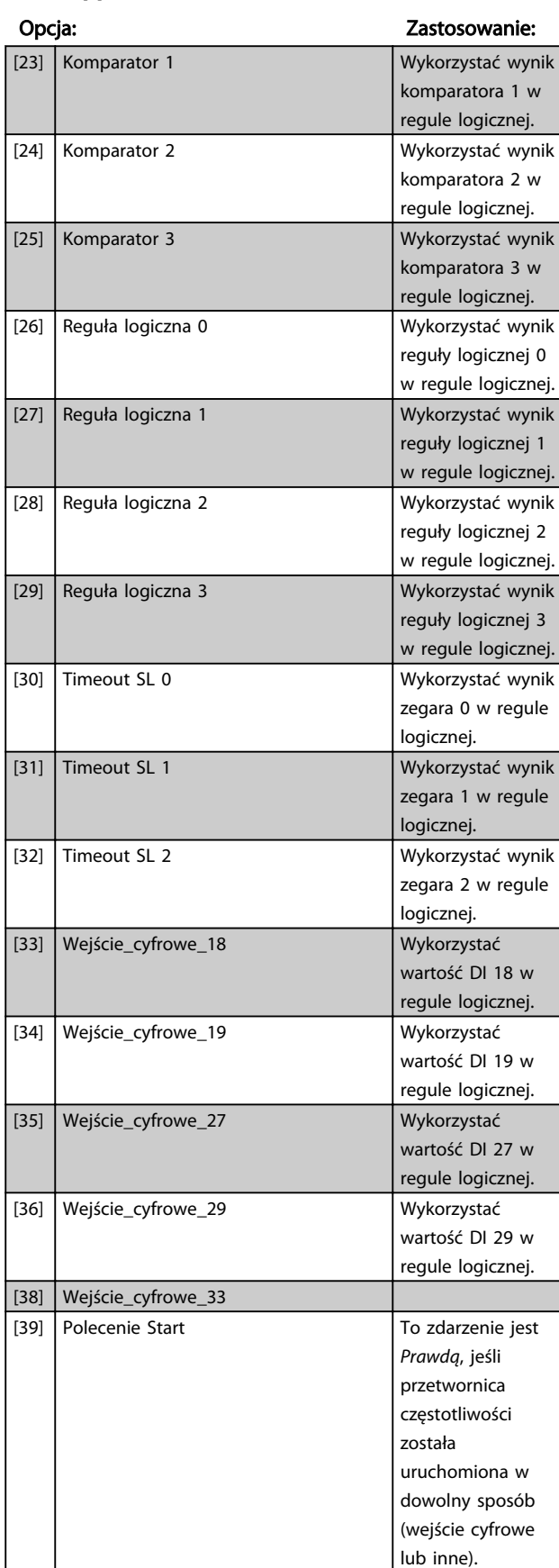

# 13-40 Reguła logiczna Boole'a 1

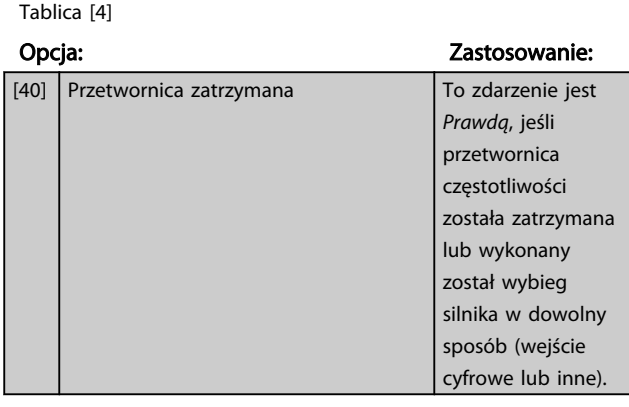

#### 13-41 Operator reguły logicznej 1

Tablica [4]

# Opcja: Zastosowanie: Wybrać pierwszy operator logiczny stosowany na wejściach Boole'a z par. *13-40 Reguła logiczna Boole'a 1* i *13-42 Reguła logiczna Boole'a 2*. [0] \* Wyłączony Ignoruje parametry *13-42 Reguła logiczna Boole'a 2*, *13-43 Operator reguły logicznej 2* i *13-44 Reguła logiczna Boole'a 3*.  $\begin{bmatrix} 1 & 1 \end{bmatrix}$  I  $\begin{bmatrix} 0 & 0 \end{bmatrix}$  Ocenia wyrażenie  $\begin{bmatrix} 13 - 40 \end{bmatrix}$  I  $\begin{bmatrix} 13 - 42 \end{bmatrix}$ . [2] Lub Ocenia wyrażenie [13-40] LUB [13-42]. [3] I nie Ocenia wyrażenie [13-40] I NIE [13-42]. [4] Lub nie Ocenia wyrażenie [13-40] LUB NIE [13-42]. [5] Nie i Ocenia wyrażenie NIE [13-40] i [13-42]. [6] Nie lub Ocenia wyrażenie NIE [13-40] LUB [13-42]. [7] Nie i nie Ocenia wyrażenie NIE [13-40] I NIE [13-42]. [8] Nie lub nie Ocenia wyrażenie NIE [13-40] LUB NIE [13-42].

13-42 Reguła logiczna Boole'a 2

Tablica [4]

#### Opcja: Zastosowanie:

Wybrać drugie wejście Boole'a dla wybranej reguły logicznej. Funkcje i opisy, patrz *13-40 Reguła logiczna Boole'a 1*.

13-43 Operator reguły logicznej 2

#### Tablica [4]

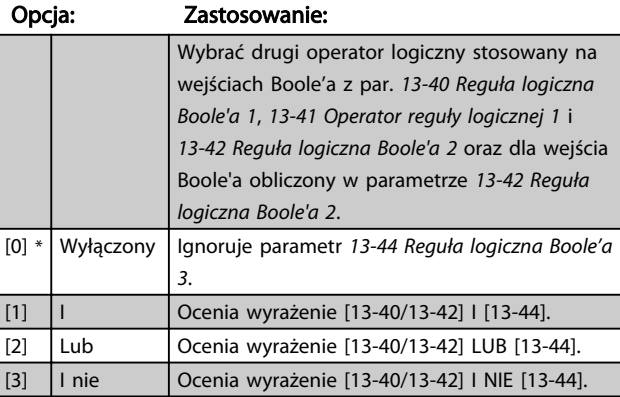

# Opisy parametru Przewodnik programowania przetwornicy częstotliwości VLT® Micro FC 51

Danfoss

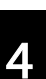

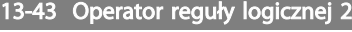

Tablica [4]

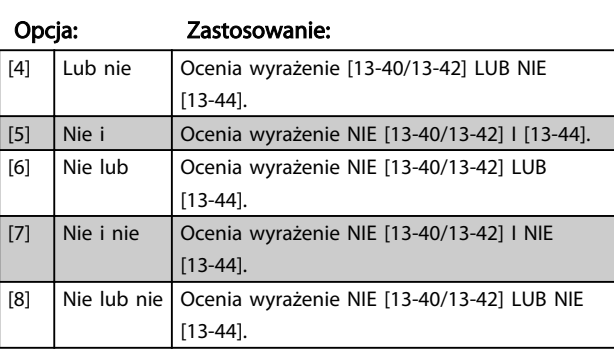

# 13-44 Reguła logiczna Boole'a 3

Tablica [4]

# Opcja: Zastosowanie:

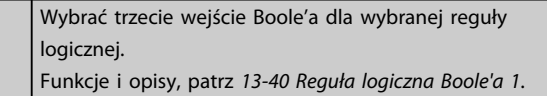

# 4.10.6 13-5\* Stany

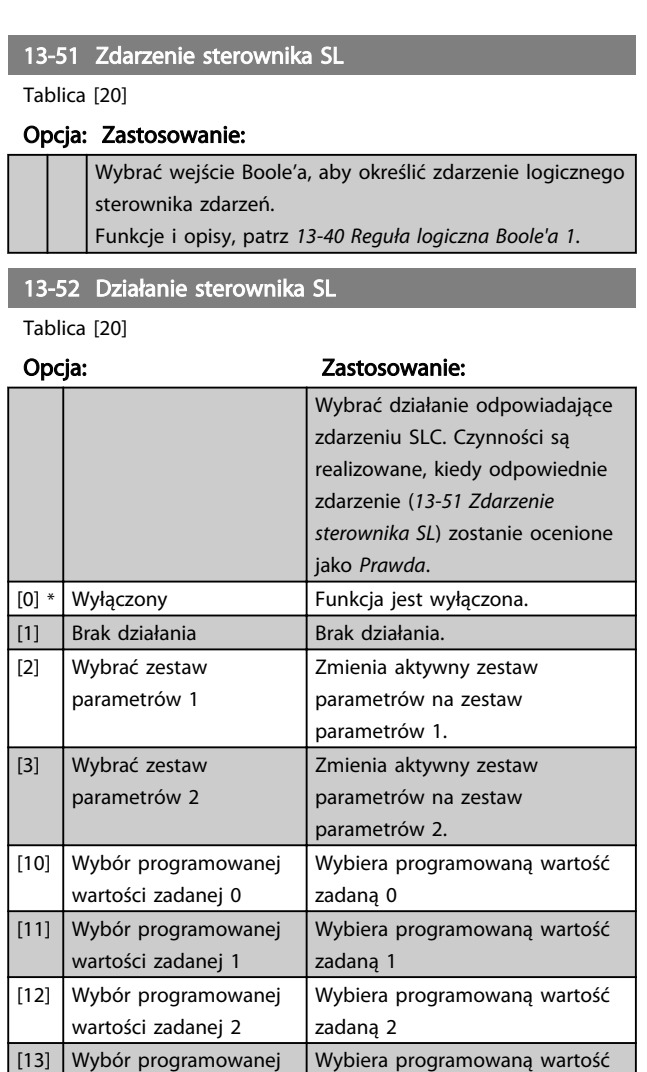

zadaną 3

# 13-52 Działanie sterownika SL

Tablica [20]

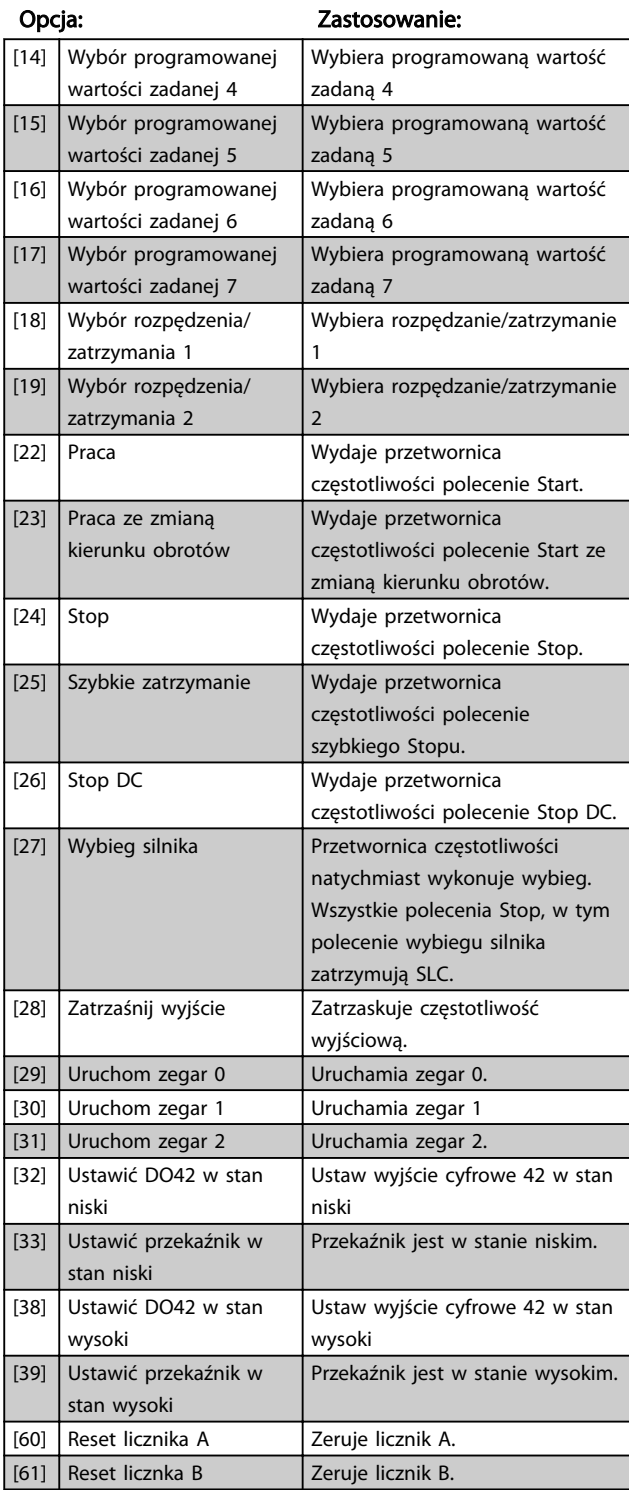

wartości zadanej 3

# 4.11 Grupa parametrów 14: Funkcje specjalne

# 4.11.1 14-\*\* Funkcje specjalne

Grupa parametrów do konfiguracji funkcji specjalnych przetwornica częstotliwości.

# 4.11.2 14-0\* Przełączanie falownika

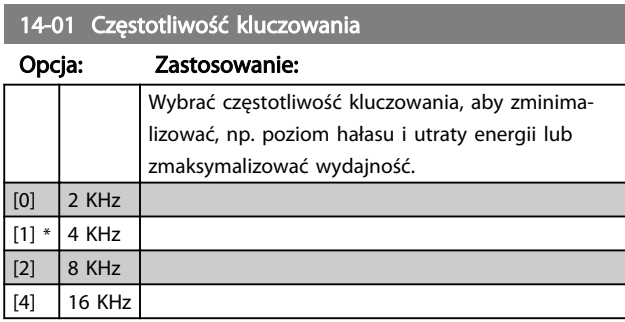

# **WAŻNF**

Dla przetwornic 18,5 kW i 22 kW opcja [4] nie jest dostępna.

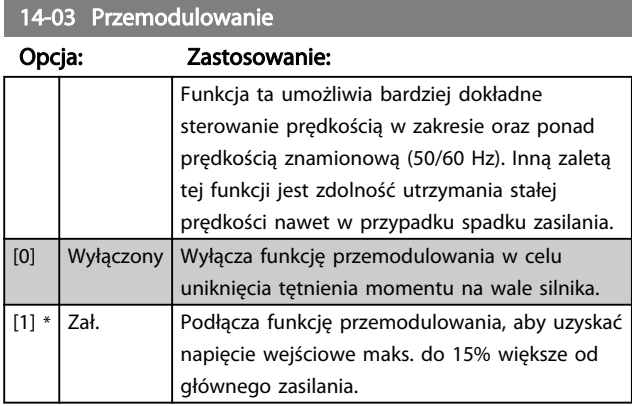

# 4.11.3 14-1\* Monitorowanie zasilania

Ta grupa parametrów zapewnia funkcje do obsługi asymetrii zasilania.

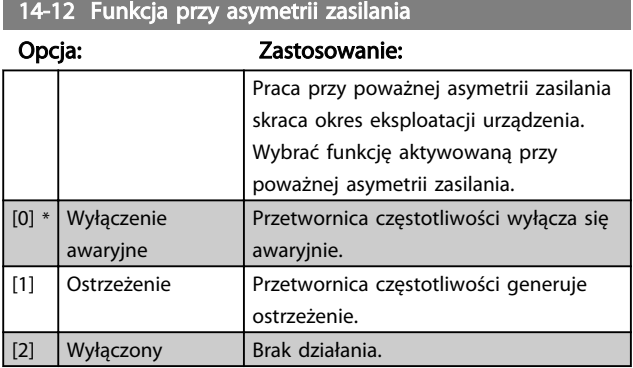

Parametry do konfigurowania obsługi automatycznego resetowania, obsługa specjalnego wyłączenia awaryjnego i autotest lub inicjalizacja karty sterującej.

# 14-20 Tryb resetowania

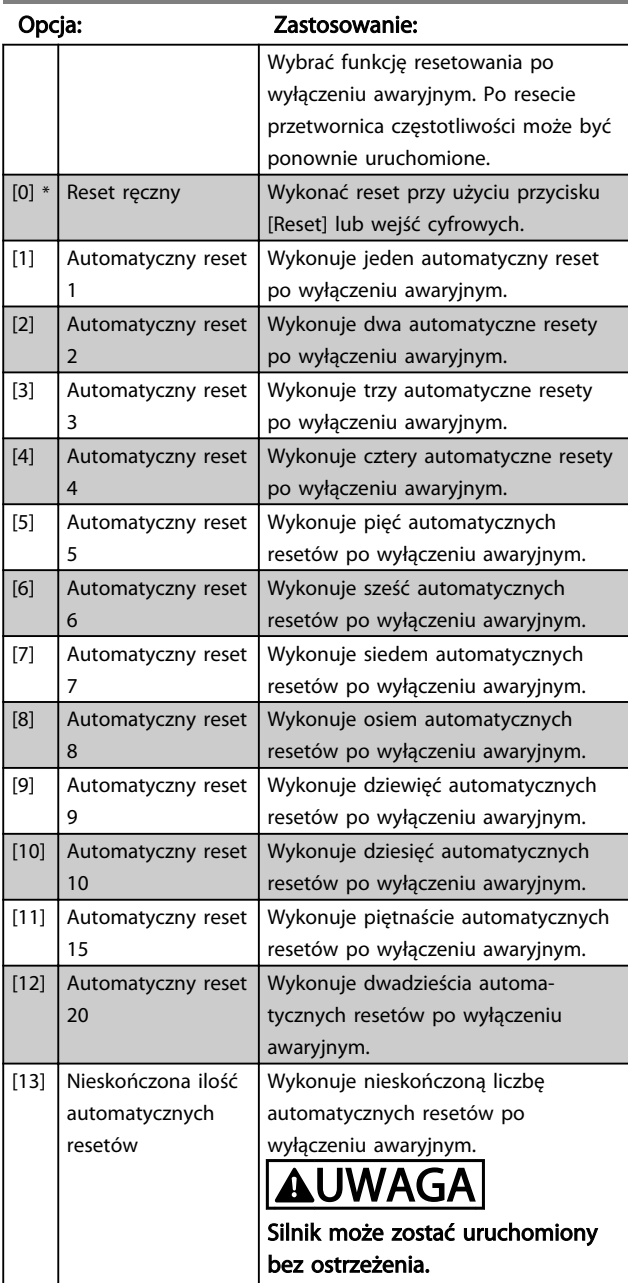

### 14-21 Odstęp pomiędzy próbami auto restartu

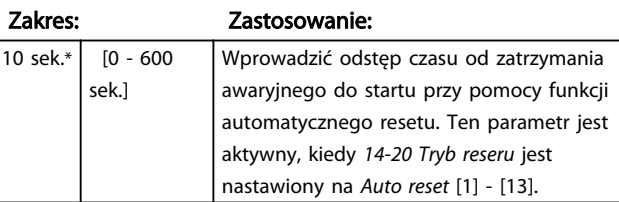

Danfoss

4 4

 $14.22$  Tryb pracy

Danfoss

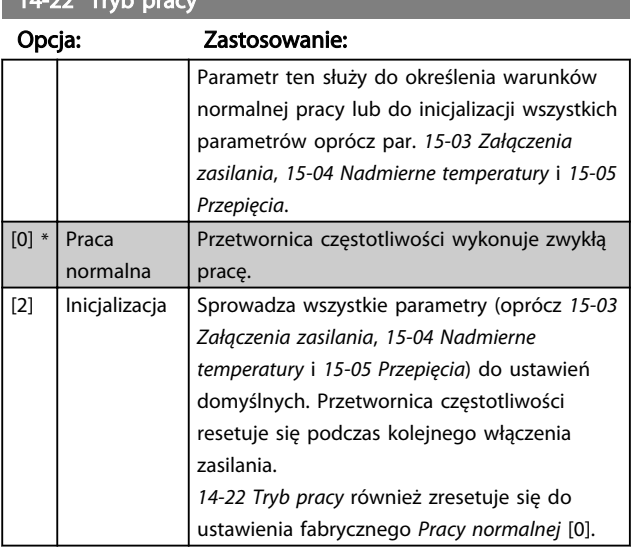

14-26 Opóźnienie wyłączenia przy błędzie inwertora

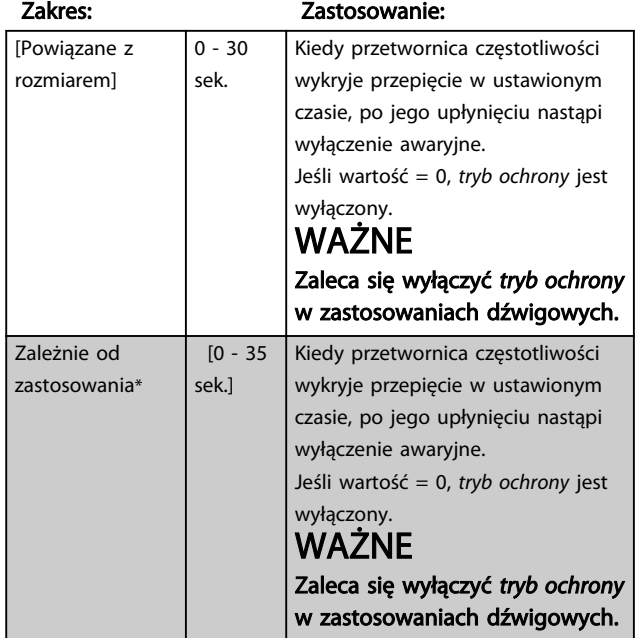

# 4.11.4 14-4\* Optymalizacja energii

Ta grupa zawiera parametry służące do regulacji poziomu optymalizacji energii zarówno w trybie momentu zmiennego (VT), jak również w trybie automatycznej optymalizacji energii (AEO).

14-41 Minimalne magnetyzowanie AEO Zakres: Zastosowanie: 66%\* [40 - 75%] Ustawić minimalne dopuszczalne magnetyzowanie dla AEO. Przy niskiej wartości straty energii w silniku są mniejsze. Należy pamiętać, że w rezultacie zmniejsza się

zdolność obciążeniowa.

# 4.12 Grupa parametrów 15: Informacje o przetwornicy częstotliwości

Grupa parametrów zawierająca informacje na temat danych roboczych, konfiguracji sprzętowej, wersji oprogramowania, itd.

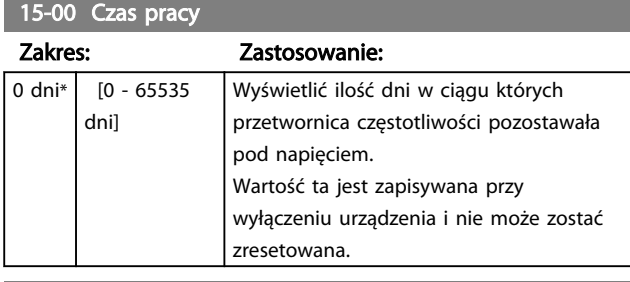

# 15-01 Godziny pracy

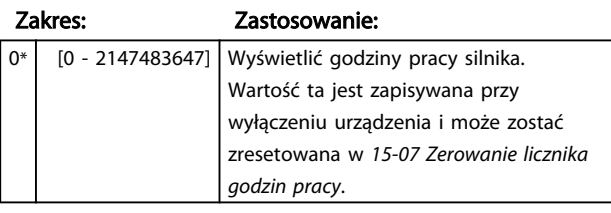

### 15-02 Licznik kWh

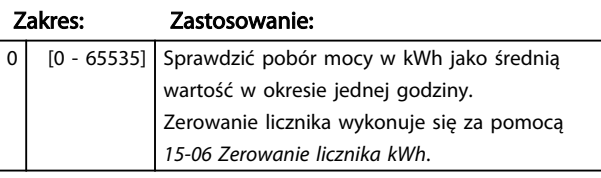

## 15-03 Załączenia zasilania

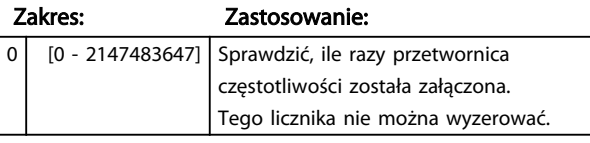

15-04 Nadmierne temperatury

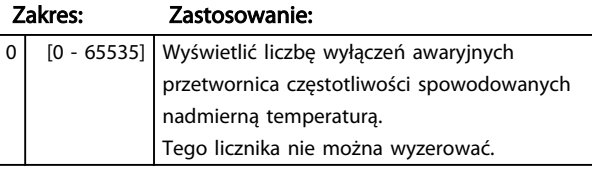

## 15-05 Przepięcia

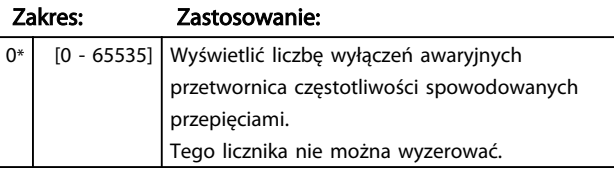

# 15-06 Zerowanie licznika kWh

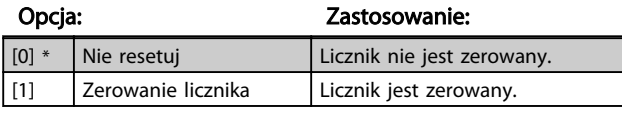

# 15-07 Zerowanie licznika godzin pracy

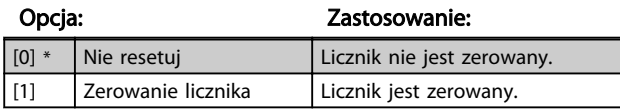

# 4.12.1 15-3\* Dziennik błędów

Ta grupa parametrów zawiera dziennik błędów pokazujący powody ostatniego wyłączenia awaryjnego.

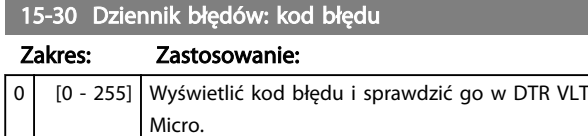

# 4.12.2 15-4\* Identyfikacja przetwornicy częstotliwości

Parametry zawierają informacje tylko do odczytu o konfiguracji oprogramowania i sprzętu przetwornica częstotliwości.

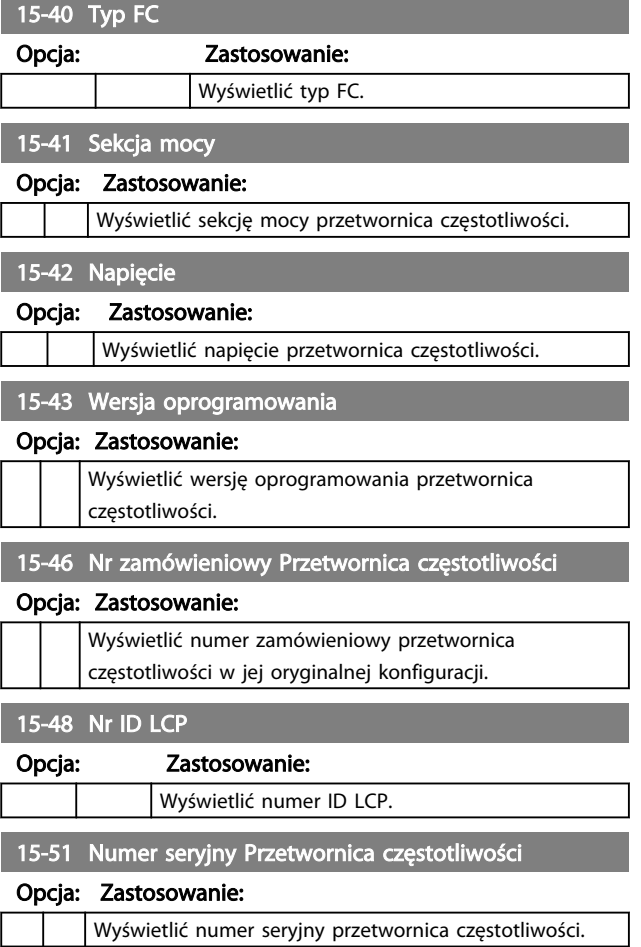

# 4.13 Grupa parametrów 16: Odczyty danych

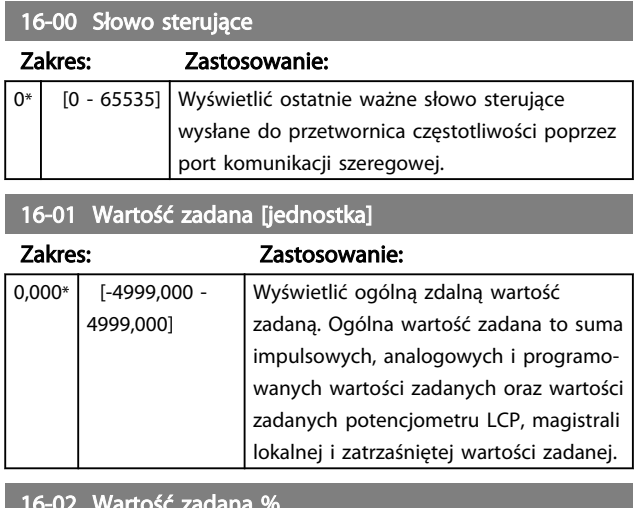

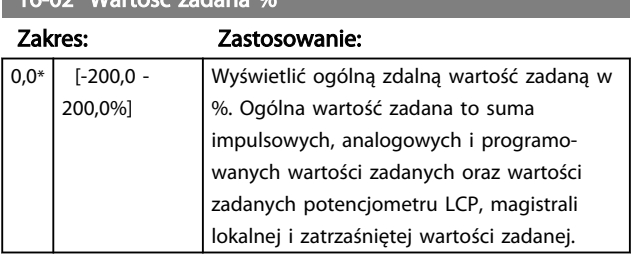

# 16-03 Słowo statusowe

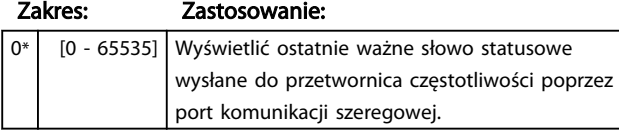

# 16-05 Rzeczywista wartość główna %

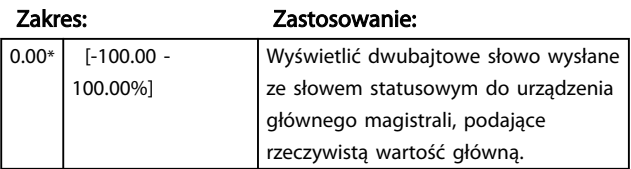

# 16-09 Odczyt niestandardowy

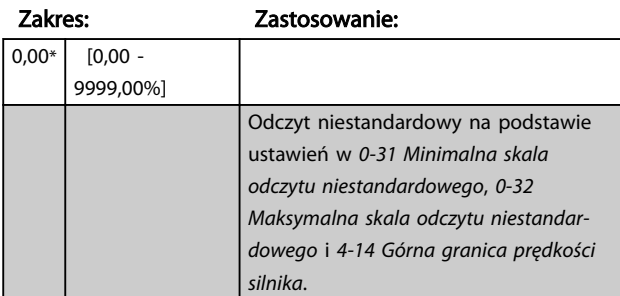

# 4.13.1 16-1\* Status silnika

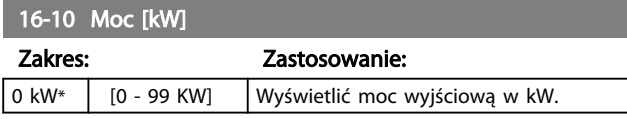

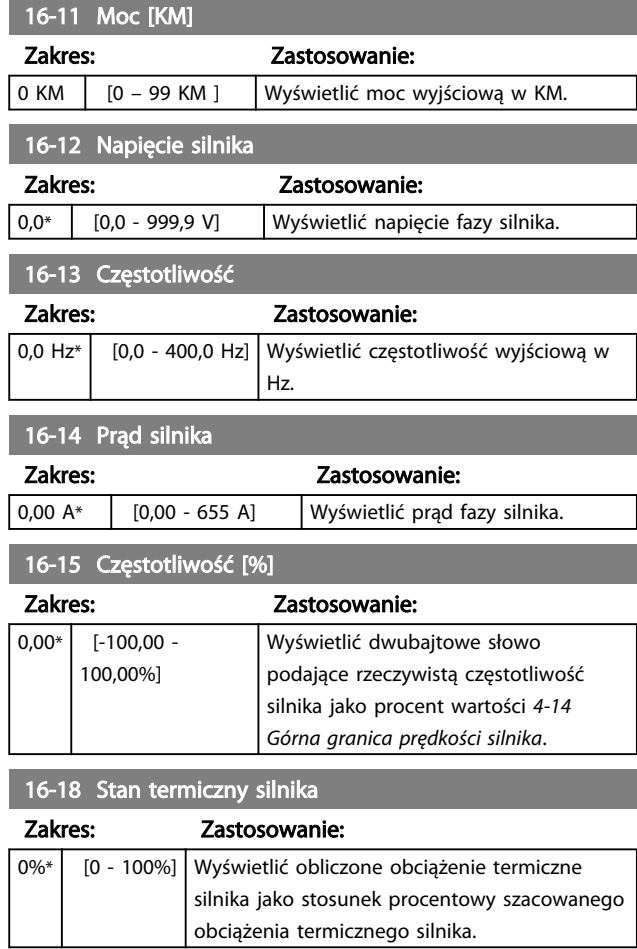

Danfoss

# 4.13.2 16-3\* Status napędu

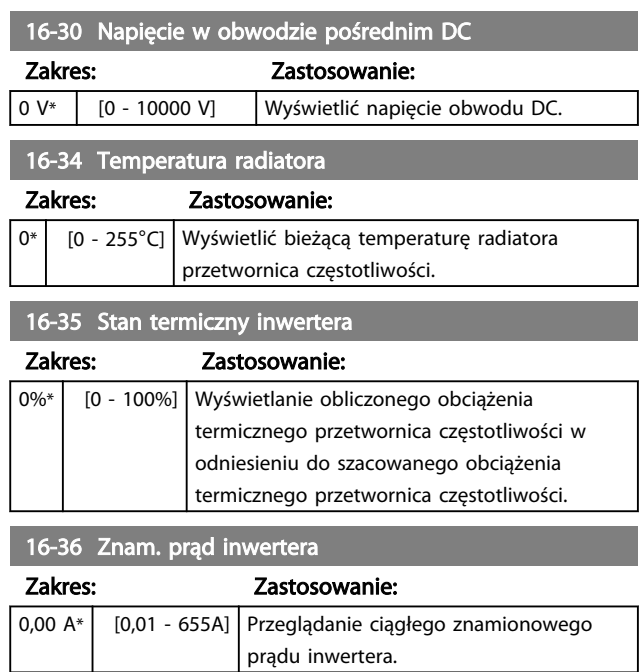

# Opisy parametru Przewodnik programowania przetwornicy częstotliwości VLT® Micro FC 51

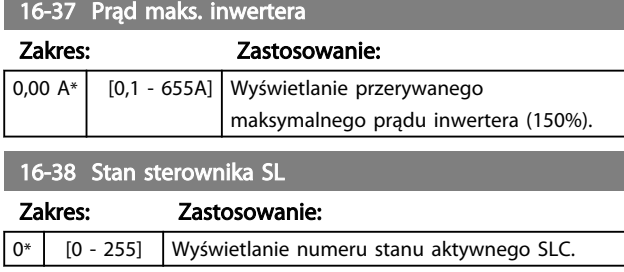

# 4.13.3 16-5\* Wart.zad. i sprz.zwr.

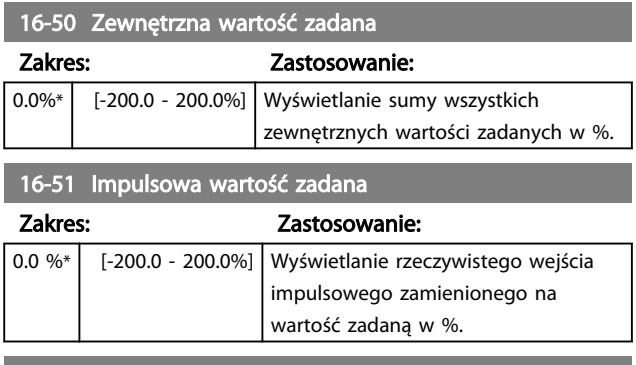

# 16-52 Sprzężenie zwrotne

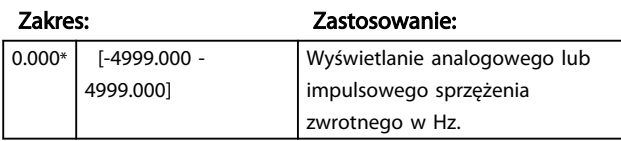

# 4.13.4 16-6\* Wejścia i wyjścia

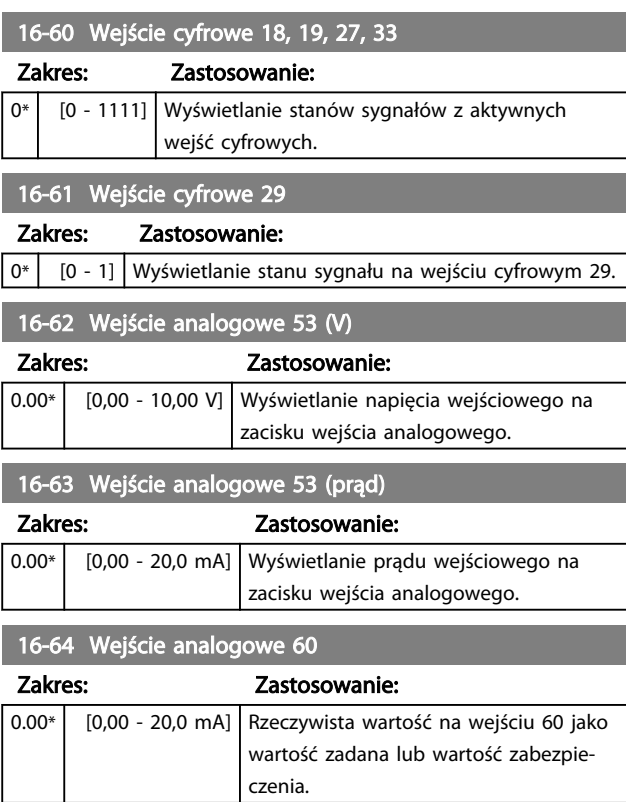

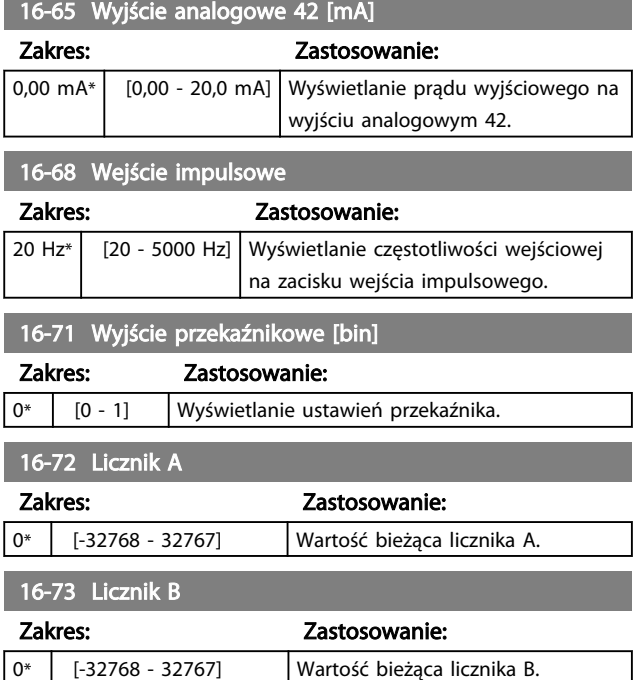

# 4.13.5 16-8\* Port FC

Parametr do przeglądania wartości zadanych z portu FC.

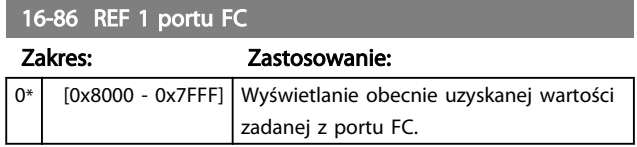

# 4.13.6 16-9\* Odczyt diagnostyczny

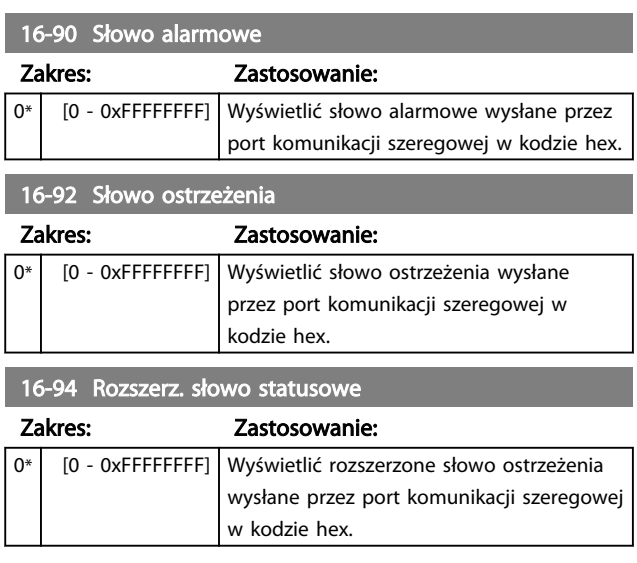

5 5

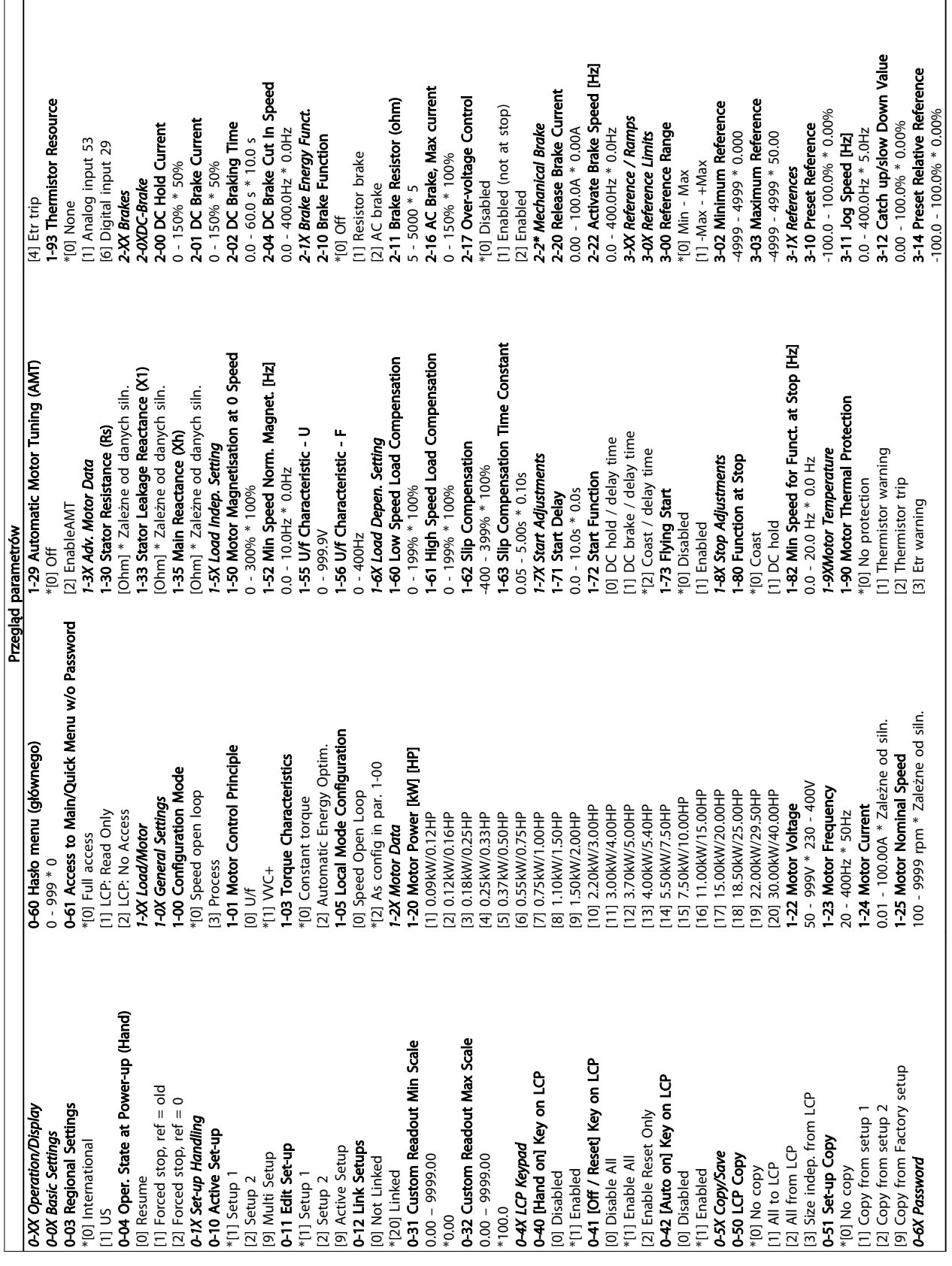

5 Listy parametrów

Danfoss

r.

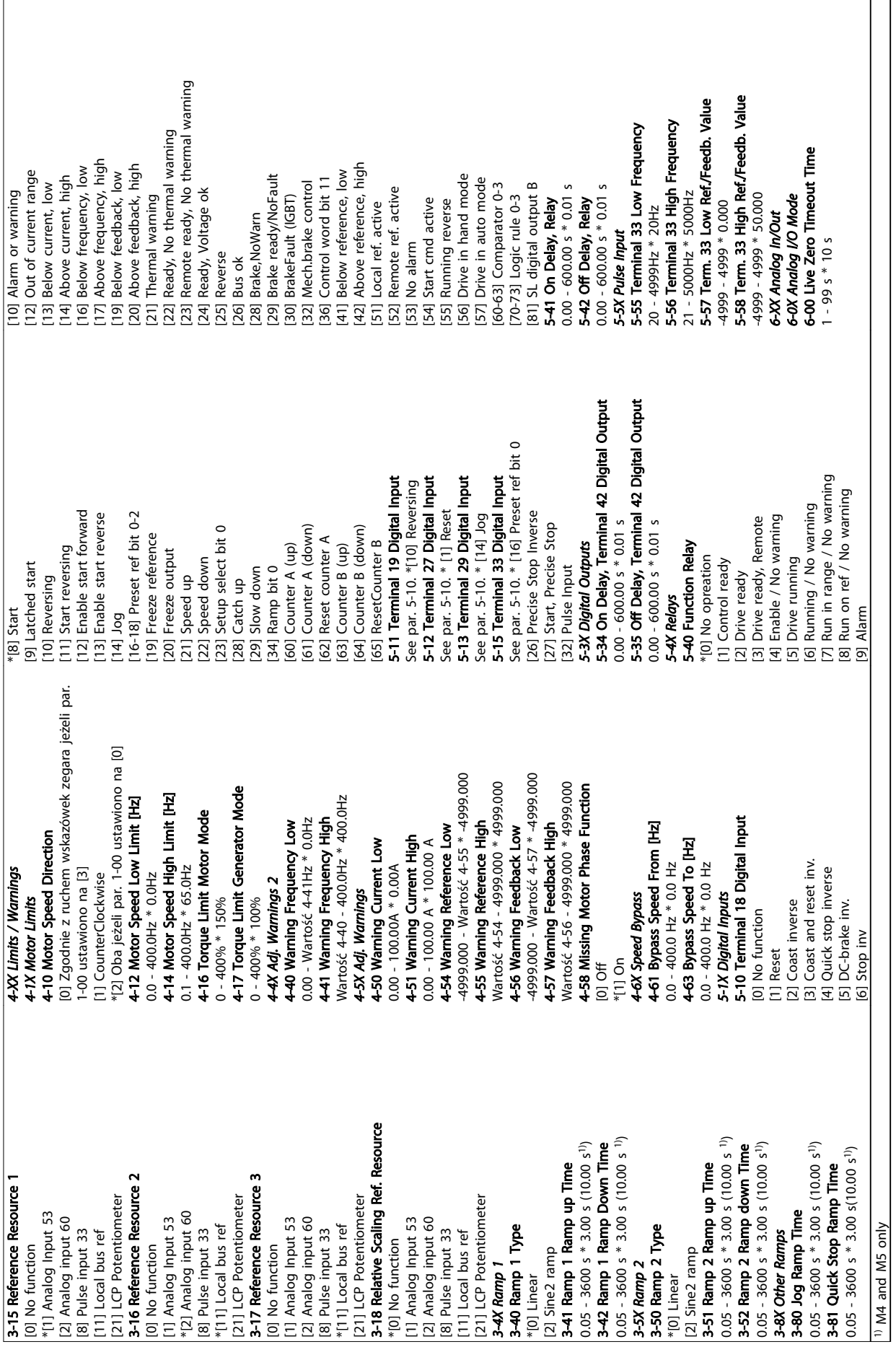

Danfoss

 $\overline{\phantom{0}}$ 

# Listy parametrów Przewodnik programowania przetwornicy częstotliwości VLT® Micro FC 51

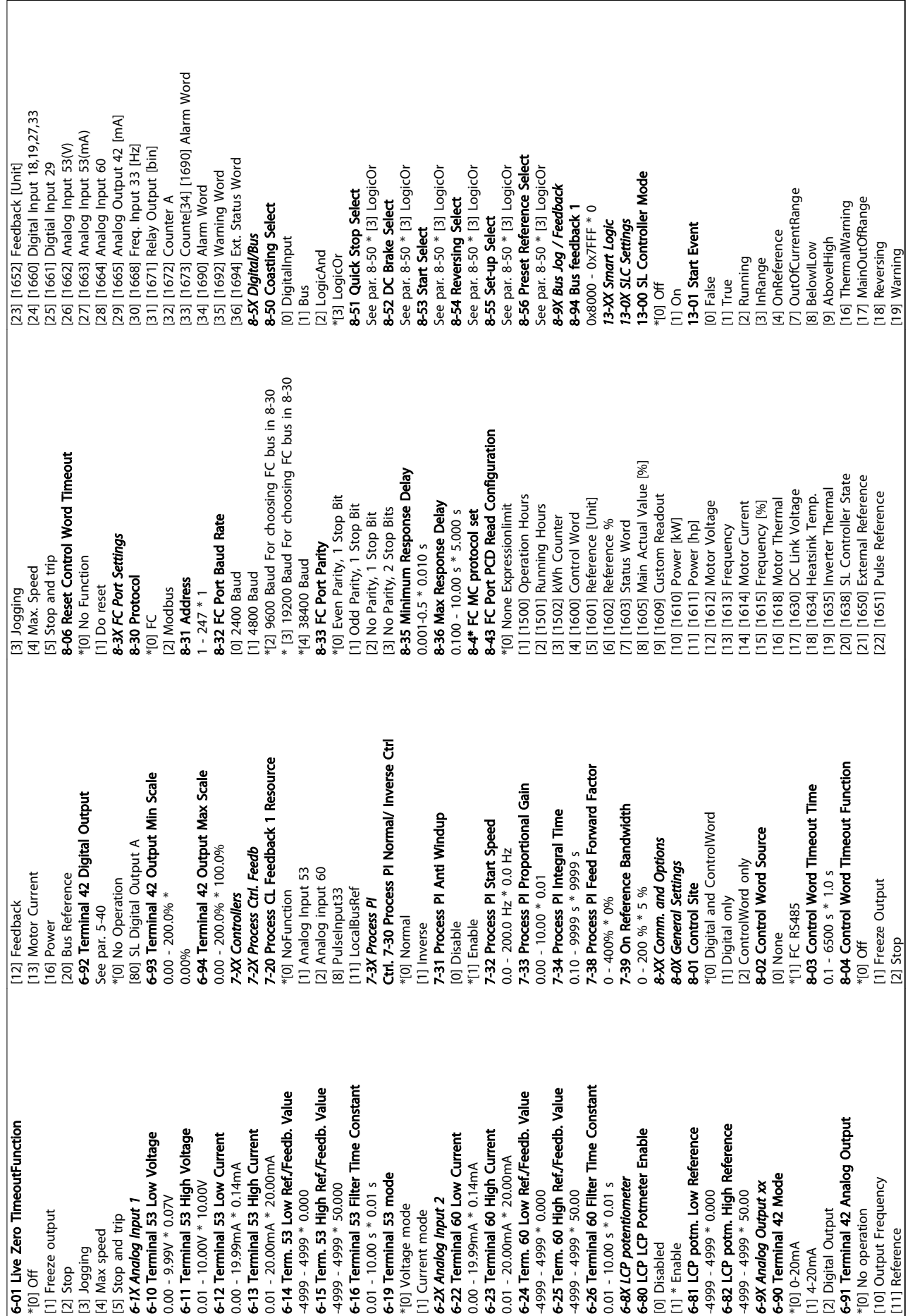

0 - 0XFFFF -200.0 - 200.0 % 16-05 Main Actual Value [%]

16-09 Custom Readout Dep. on par. 0-31, 0-32 and 4-14

[20] Alarm\_Trip [21] Alarm\_TripLock [22-25] Comparator 0-3 [26-29] LogicRule0-3 [33] DigitalInput\_18

[7] Not and not [8] Not or not

*14-2X Trip Reset* 14-20 Reset Mode \*[0] Manual reset [1-9] AutoReset 1-9 [10] AutoReset 10

**14-2X Trip Reset**<br> **14-20 Reset Mode**<br>
\*[0] Manual reset<br>
[1-9] AutoReset 1-9<br>
[10] AutoReset 10

13-42 Logic Rule Boolean 2

See par. 13-40

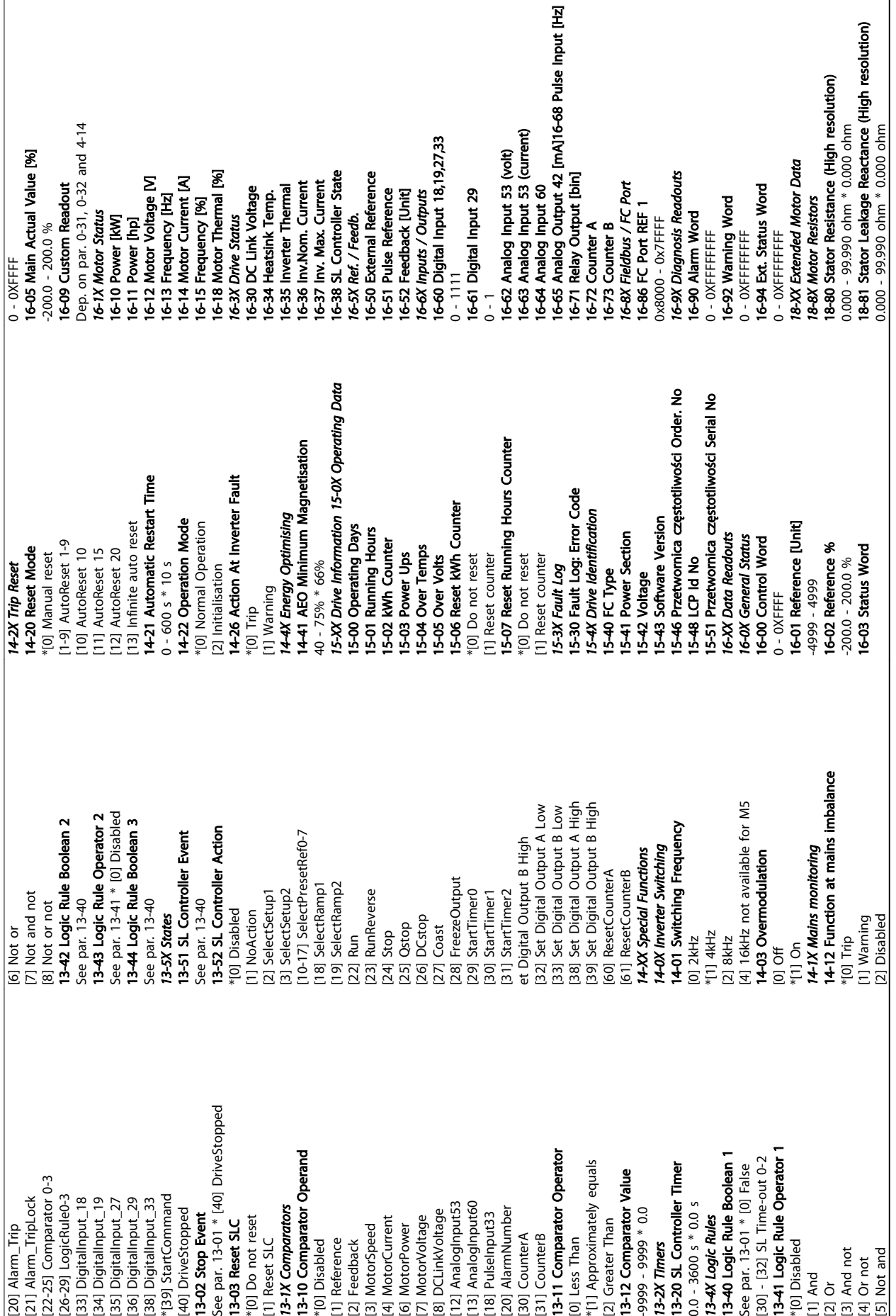

٦

# 5.1.1 Indeks konwersji

Poszczególne atrybuty każdego parametru są wyświetlane w sekcji Ustawienia fabryczne. Wartości parametrów są przesyłane tylko jako pełne liczby. Czynniki konwersji są w ten sposób używane do przesyłania ułamków dziesiętnych zgodnie z *Tabela 5.1*.

### Przykład:

*1-24 Prąd silnika* m indeks konwersji -2 (tj. współczynnik konwersji równy 0,01 wg *Tabela 5.1*). Aby ustawić wartość parametru równą 2,25 A, należy przesłać wartość 225 przez Modbus. Współczynnik konwersji 0,01 oznacza, że przesyłana wartość jest mnożona przez 0,01 w przetwornicy częstotliwości. Dlatego wartość 225 z szyny jest odbierana jako 2,25 A w przetwornica częstotliwości.

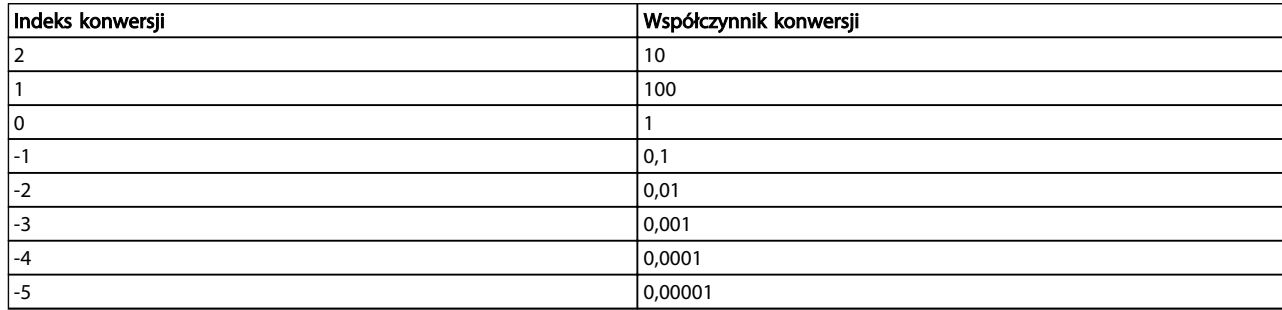

#### Tabela 5.1 Tabela konwersji

# 5.1.2 Zmiana podczas pracy

"PRAWDA" oznacza, że parametr można zmienić podczas pracy przetwornica częstotliwości, a "FAŁSZ" - że przed wprowadzeniem zmian należy zatrzymać przetwornica częstotliwości.

### 5.1.3 2 zestawy parametrów

Wszystkie zestawy parametrów: parametr można ustawić indywidualnie w każdym z dwóch zestawów, tj. jeden parametr może przyjąć dwie różne wartości danych.

1 zestaw parametrów: wartość danych będzie taka sama w obu zestawach parametrów.

# 5.1.4 Typ

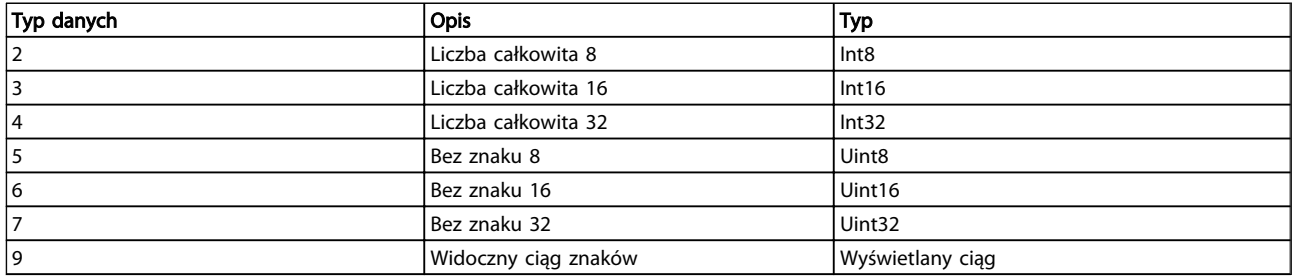

# 5.1.5 0-\*\* Praca/Wyświetlacz

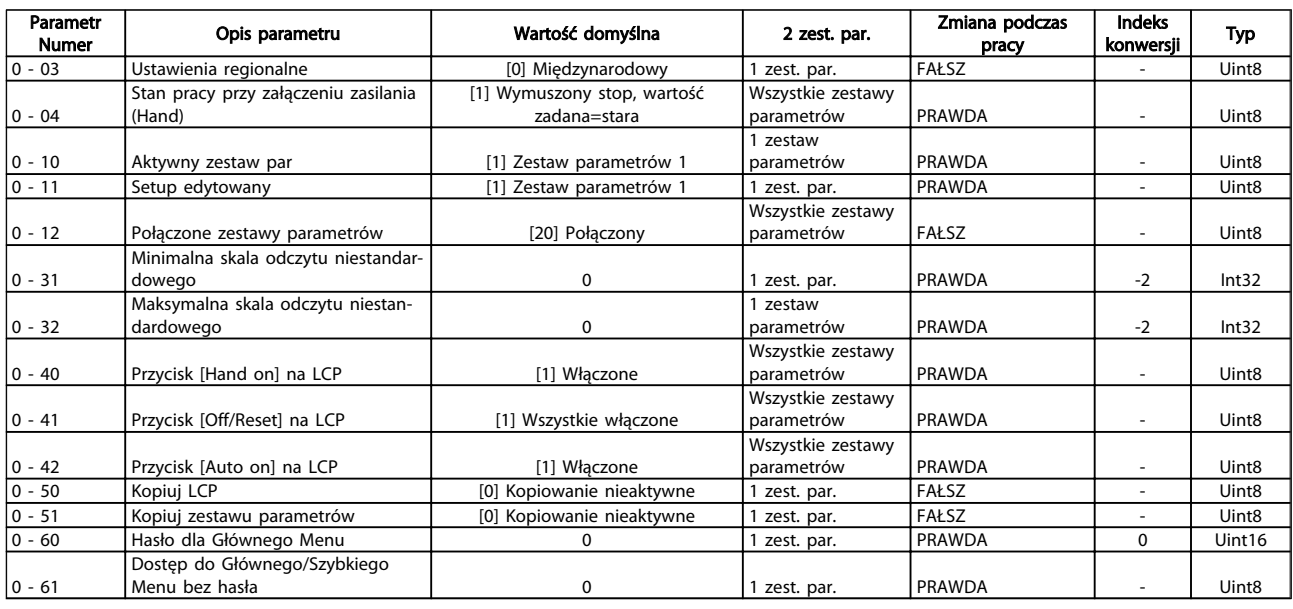

# 5.1.6 1-\*\* Obciążenie/Silnik

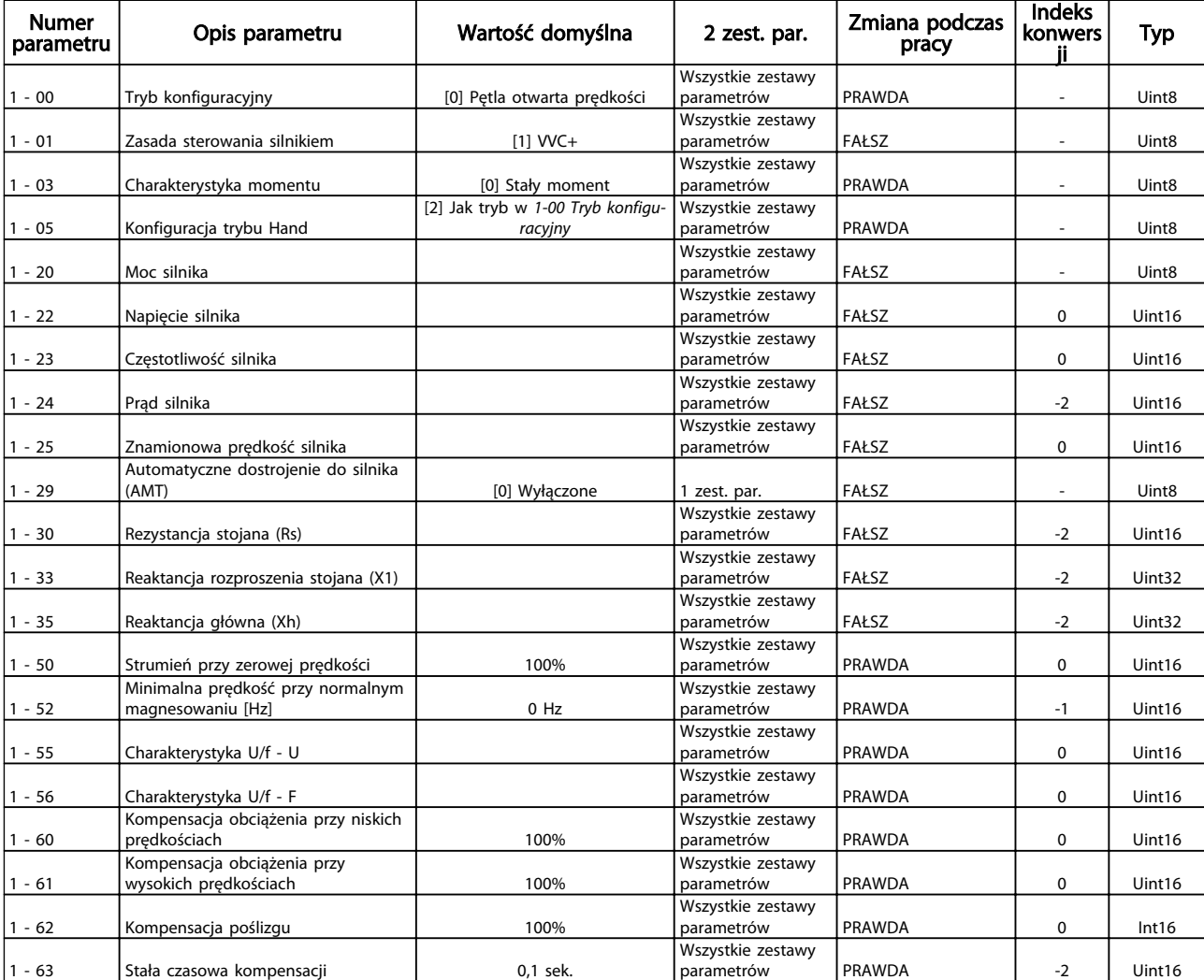

5 5

# Listy parametrów Przewodnik programowania przetwornicy częstotliwości VLT® Micro FC 51

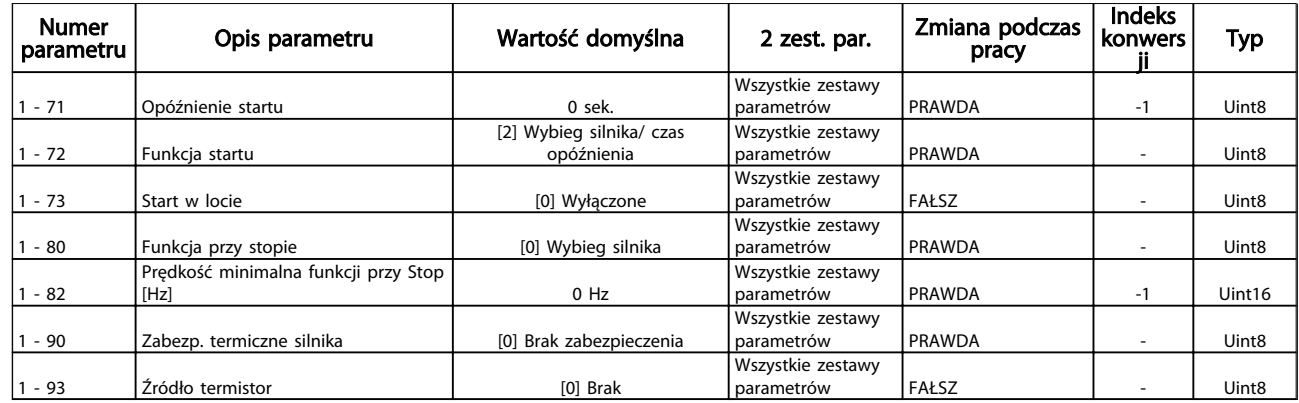

# 5.1.7 2-\*\* Hamulce

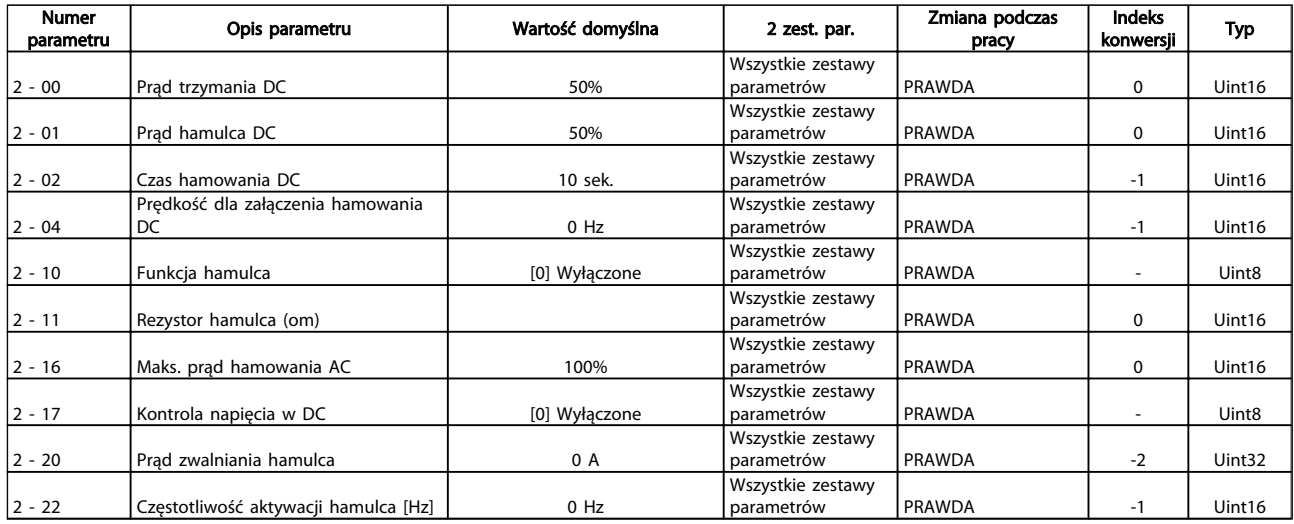

# 5.1.8 3-\*\* Wartość zadana/Czas rozpędzenia/zatrzymania

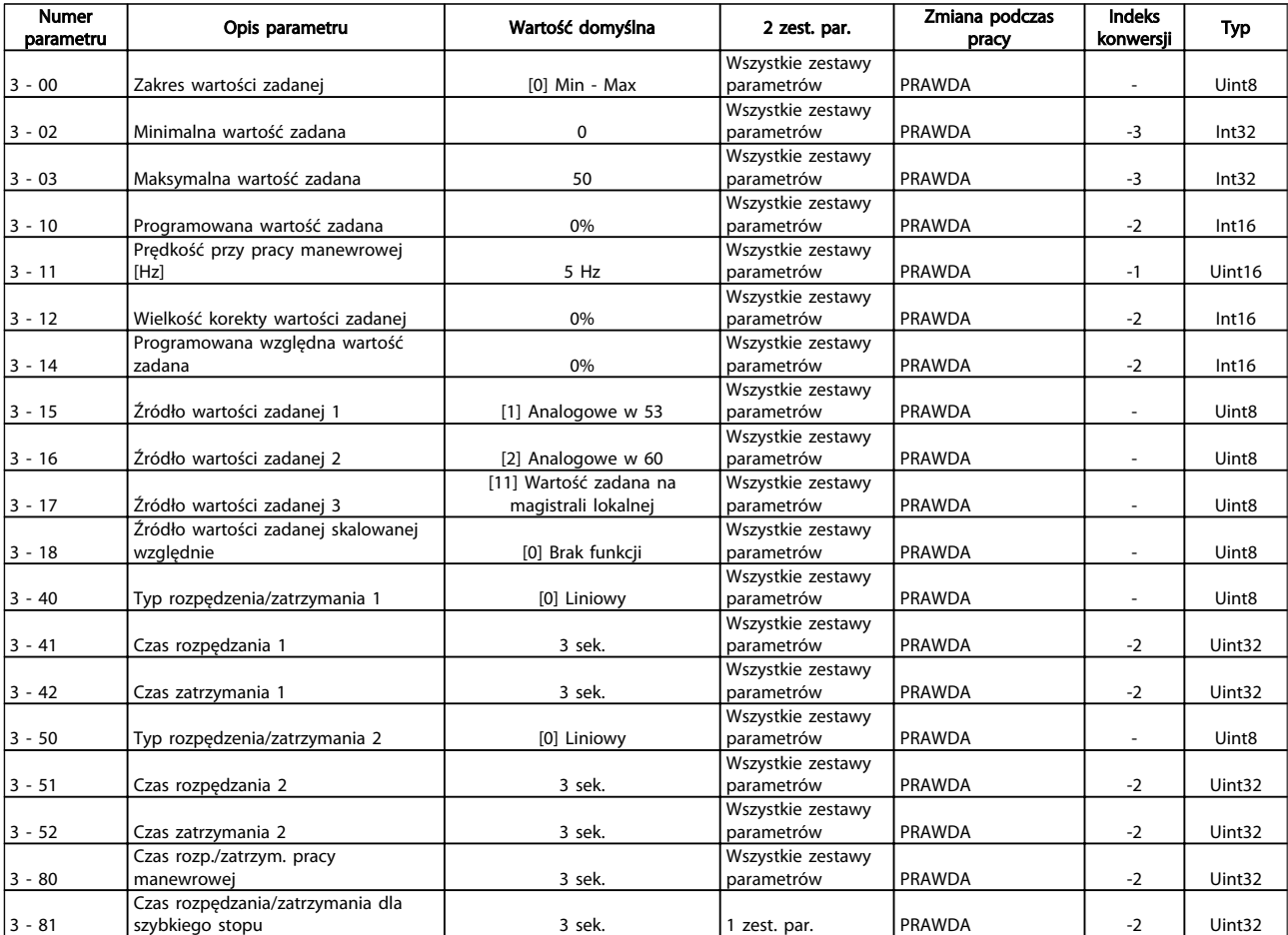

# 5.1.9 4-\*\* Ograniczenia / Ostrzeżenia

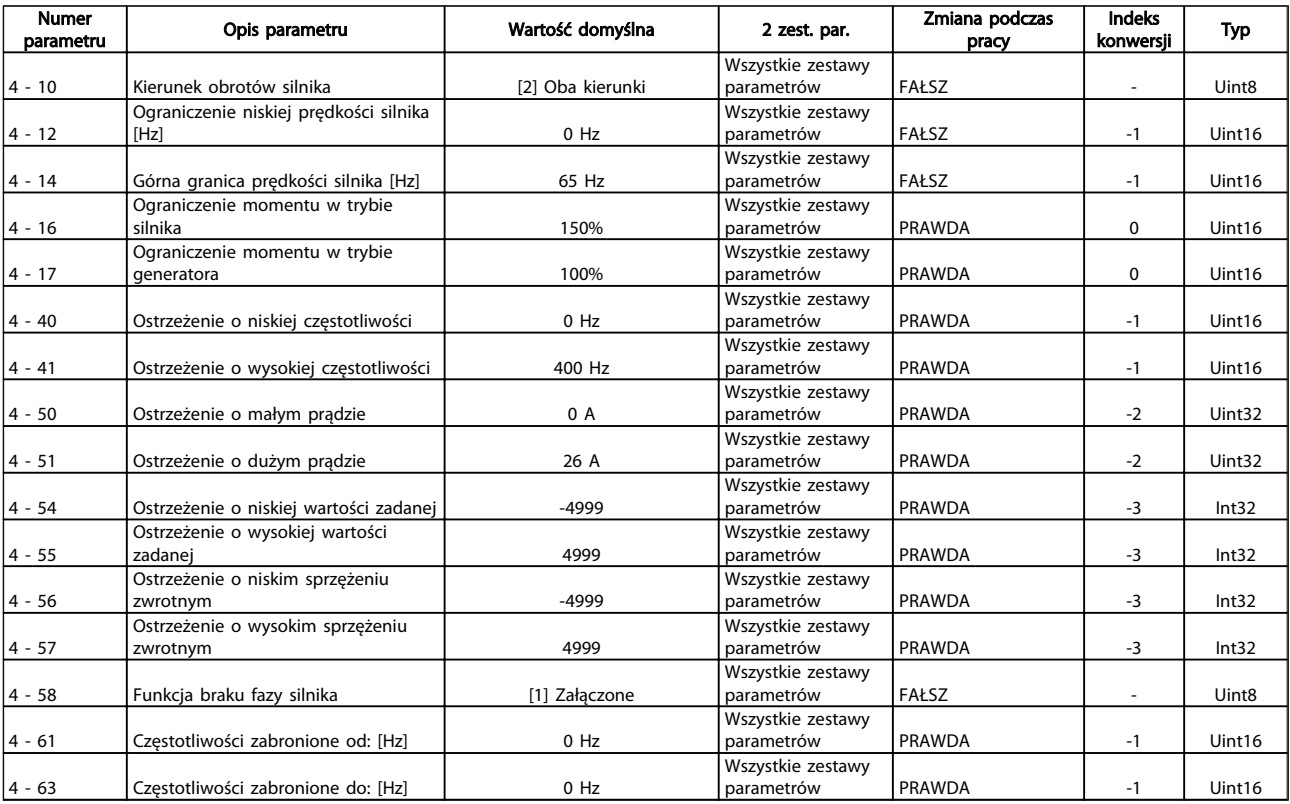

# 5.1.10 5-\*\* We/wy cyfrowe

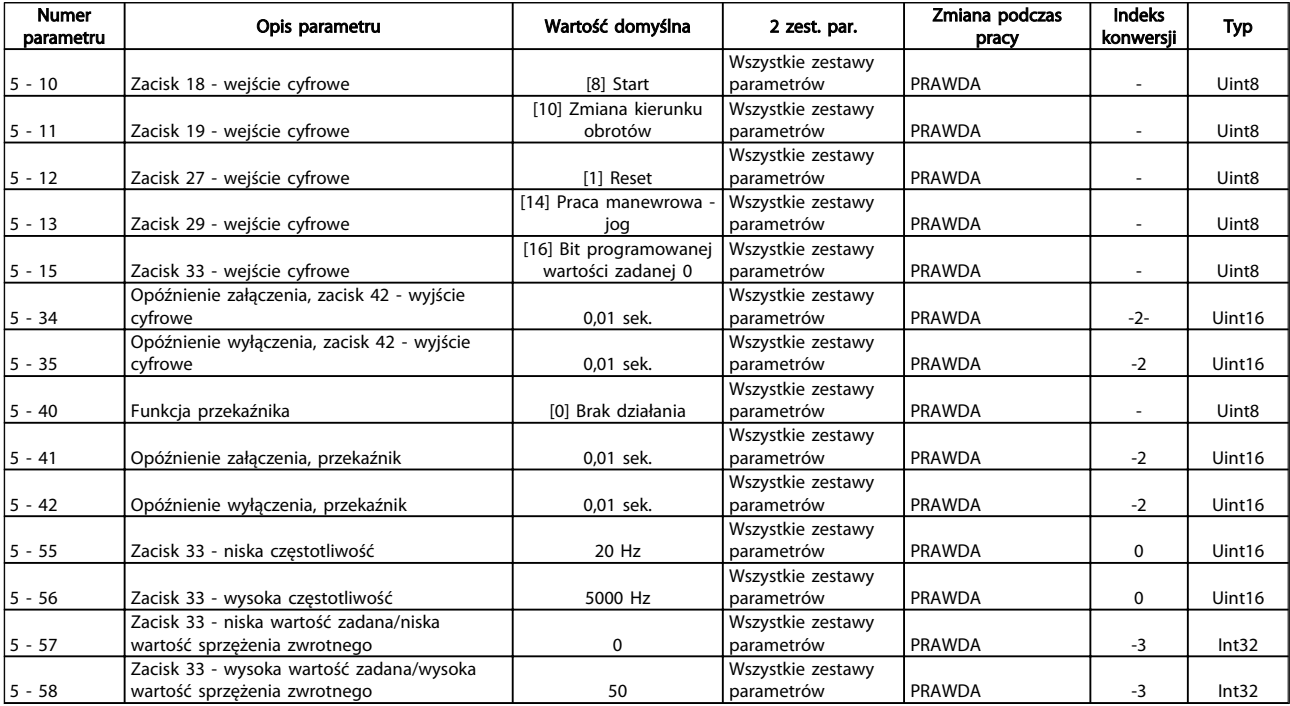

# 5.1.11 6-\*\* We/Wy analogowe

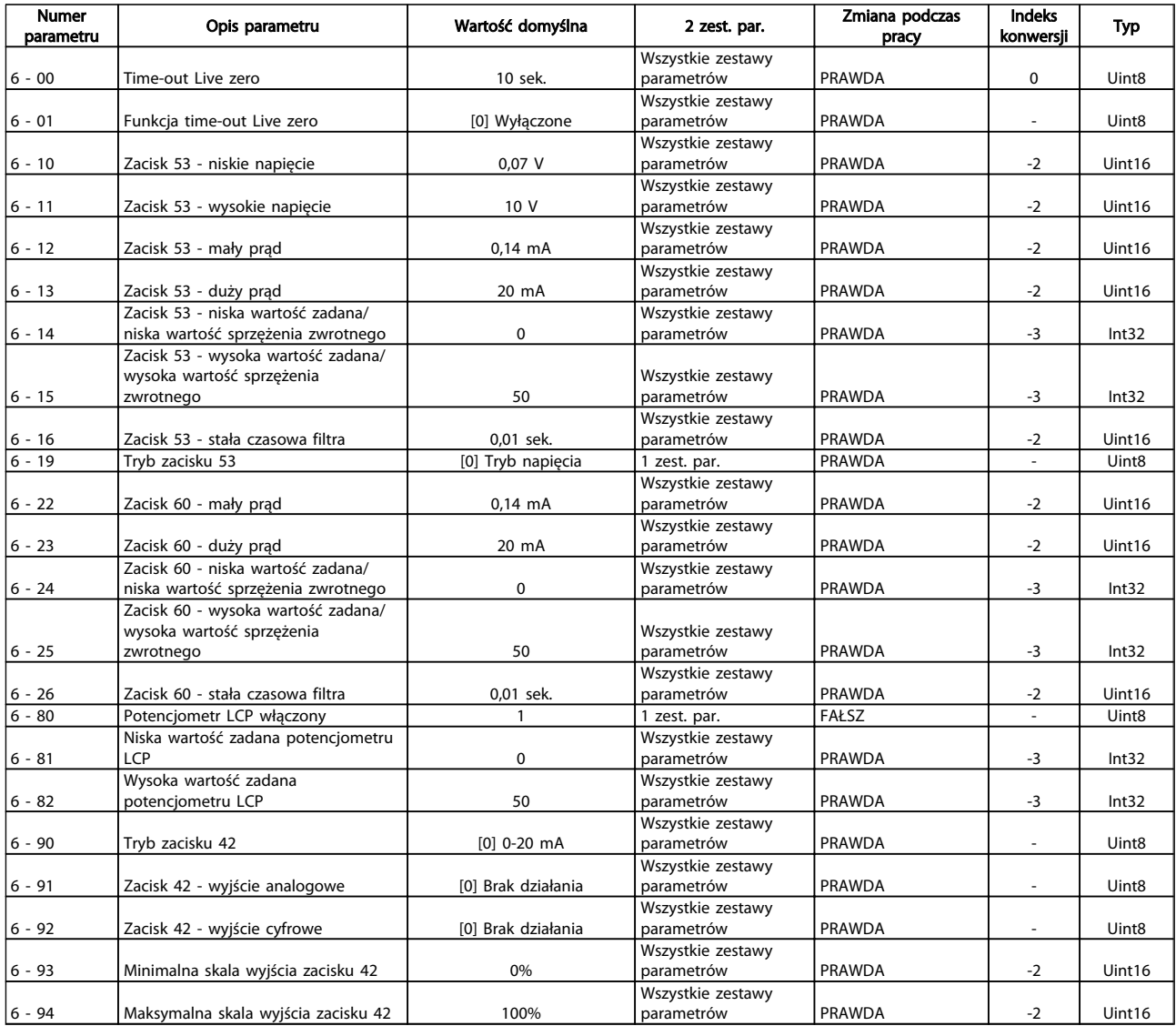

# 5.1.12 7-\*\* Sterowniki

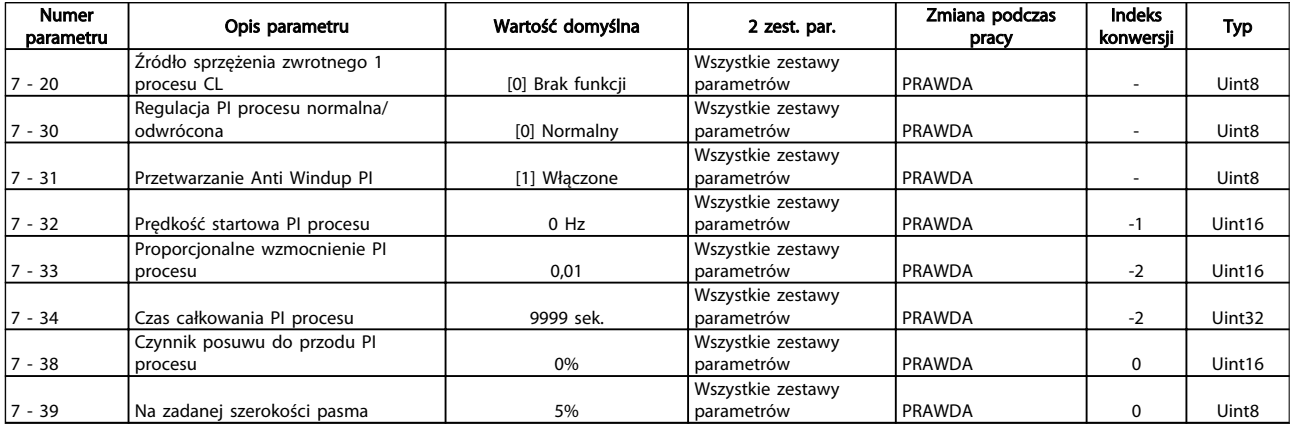

# 5.1.13 8-\*\* Komunikacja i opcje

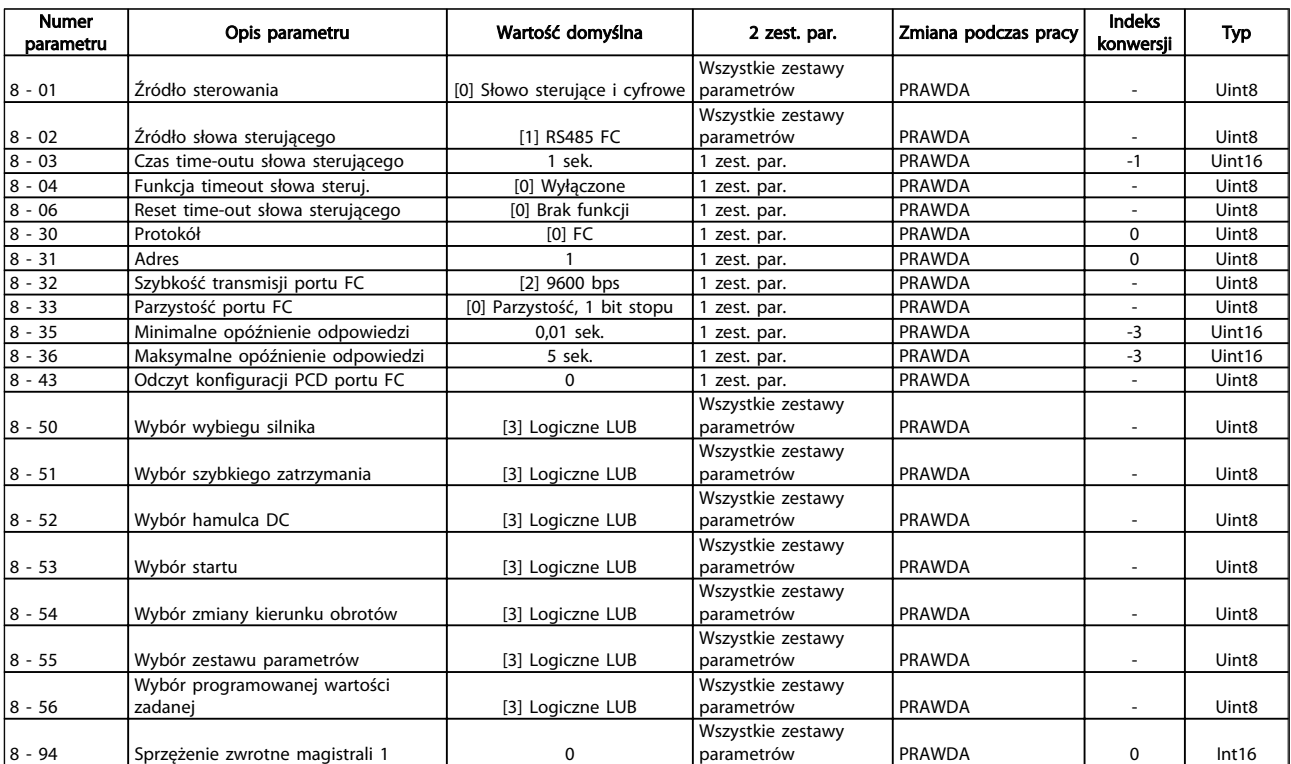

# 5.1.14 13-\*\* Logiczny sterownik zdarzeń

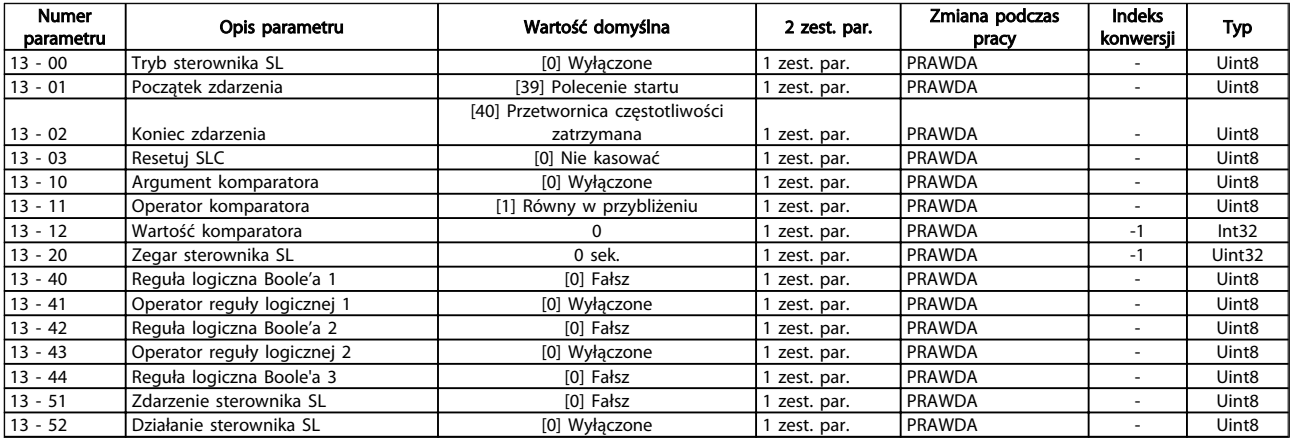

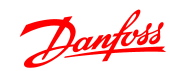

# 5.1.15 14-\*\* Funkcje specjalne

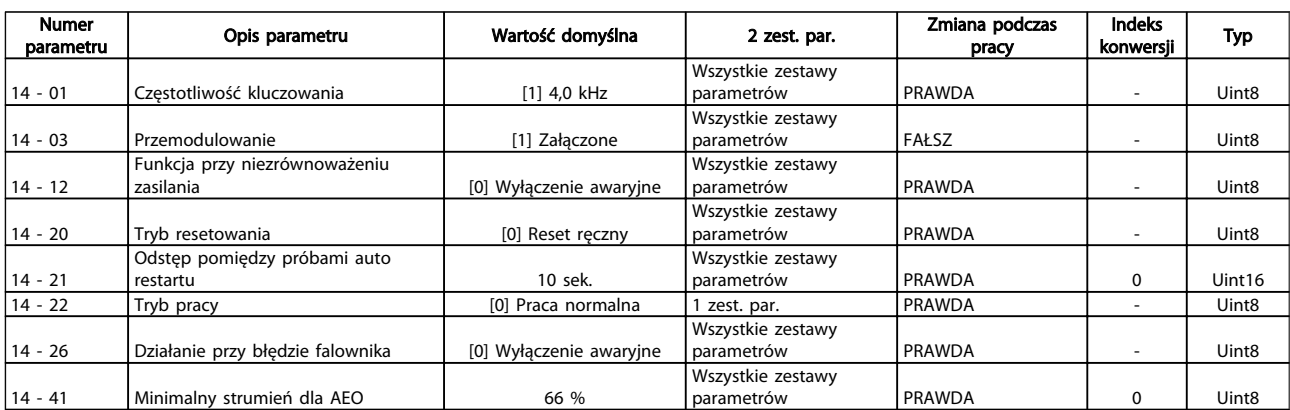

# 5.1.16 15-\*\* Informacje na temat przetwornicy częstotliwości

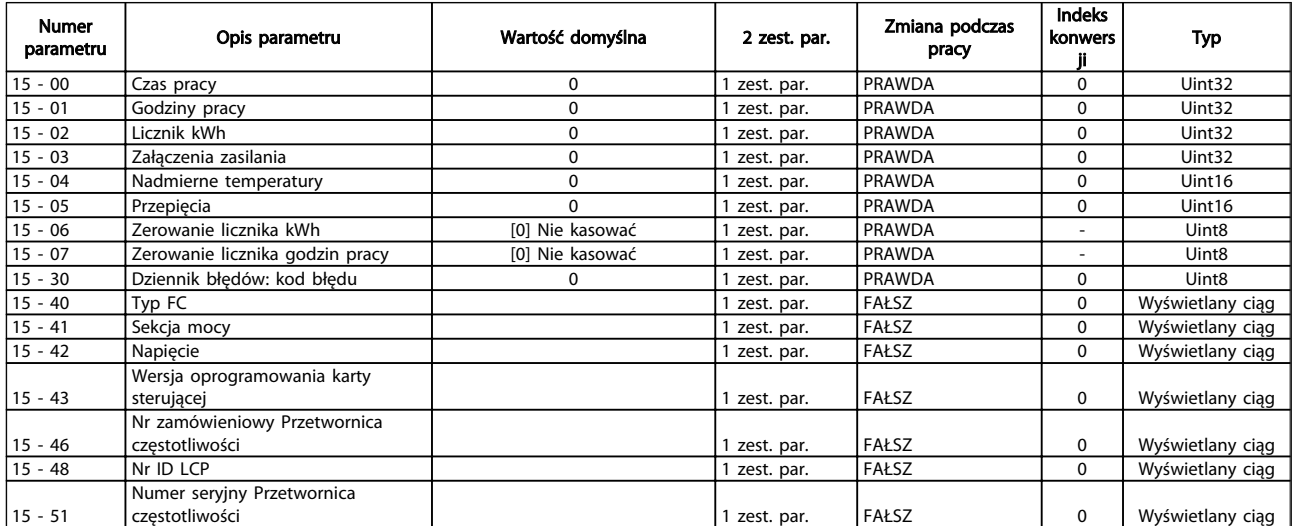

5 5

Danfoss

# 5.1.17 16-\*\* Odczyty danych

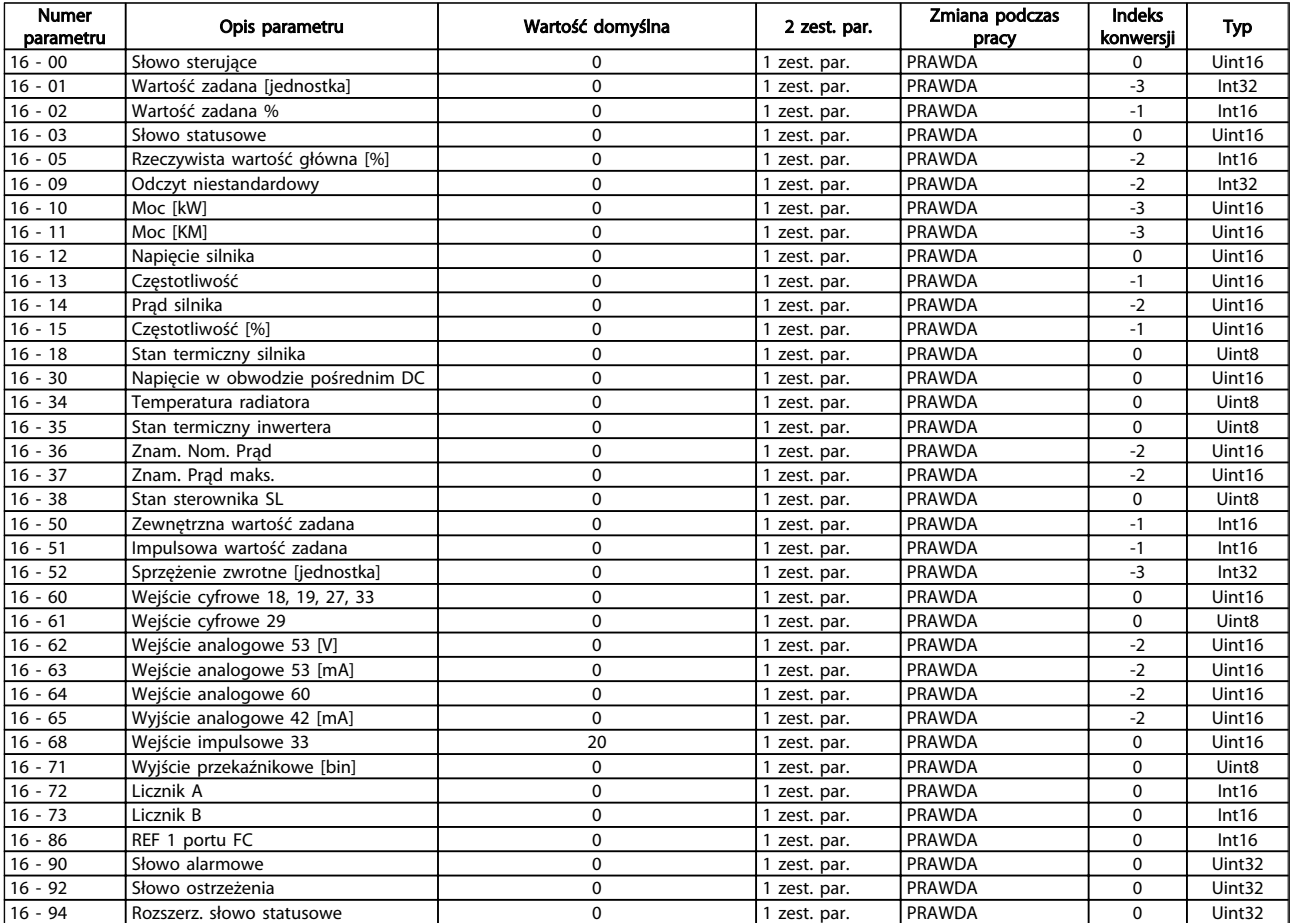

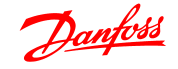

# 6 Usuwanie usterek

Ostrzeżenie lub alarm są sygnalizowane przez odpowiednią diodę LED z przodu przetwornica częstotliwości i wskazywane przez kod na wyświetlaczu.

Ostrzeżenie pozostaje aktywne do czasu usunięcia jego przyczyny. W pewnych sytuacjach silnik może nadal pracować. Komunikaty ostrzegawcze mogą być krytyczne, lecz nie musi tak być w każdej sytuacji.

W przypadku alarmu, przetwornica częstotliwości wyłączy się awaryjnie. Po usunięciu przyczyny alarmy muszą zostać zresetowane, aby ponownie uruchomić urządzenie.

#### Można to przeprowadzić na cztery sposoby:

- 1. Poprzez użycie przycisku sterującego [RESET] na LCP.
- 2. Poprzez wejście cyfrowe z funkcją "Reset".
- 3. Za pomocą komunikacji szeregowej.

# WAŻNE

Po ręcznym zresetowaniu poprzez użycie przycisku [RESET] na LCP, należy wcisnąć przycisk [AUTO ON] lub [HAND ON] w celu ponownego uruchomienia urządzenia.

W przypadku braku możliwości zresetowania alarmu, przyczyną takiego stanu może być fakt, że przyczyna

alarmu nie została usunięta lub, że alarm jest wyłączony z blokadą (patrz także tabela na następnej stronie).

# <u>UWAGA</u>

Alarmy wyłączone z blokadą proponują dodatkowe zabezpieczenie, co oznacza, że zasilanie musi zostać wyłączone przed zresetowaniem alarmu. Po ponownym włączeniu przetwornica częstotliwości nie jest już dłużej zablokowana i może zostać zresetowana w sposób opisany powyżej pod warunkiem, że przyczyna alarmu została usunięta.

Alarmy, które nie są wyłączone z blokadą, mogą być również zresetowane przy użyciu funkcji automatycznego resetu w *14-20 Reset Mode* (Ostrzeżenie: możliwe jest automatyczne obudzenie!)

Jeśli ostrzeżenie i alarm są oznaczone kodem w tabeli na następnej stronie, oznacza to, że albo ostrzeżenie pojawia się przed alarmem, lub że można określić, czy wyświetlane jest ostrzeżenie czy alarm w przypadku danego błędu. Jest to możliwe na przykład w *1-90 Motor Thermal Protection*. Po wystąpieniu alarmu lub blokady, silnik przeprowadza wybieg, a alarm i ostrzeżenie są sygnalizowane na przetwornica częstotliwości. Po usunięciu błędu, sygnalizowany będzie tylko alarm.

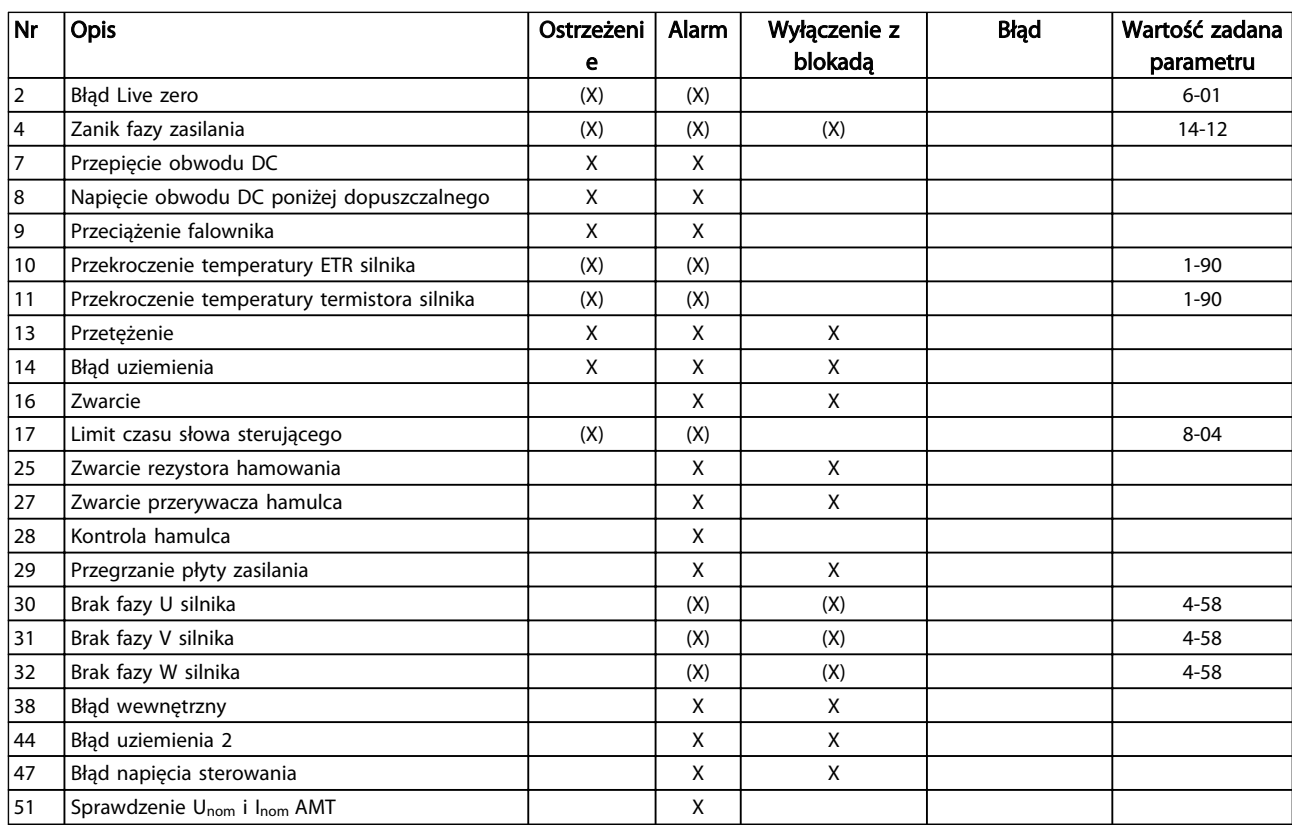

# Usuwanie usterek Przewodnik programowania przetwornicy częstotliwości VLT® Micro FC 51

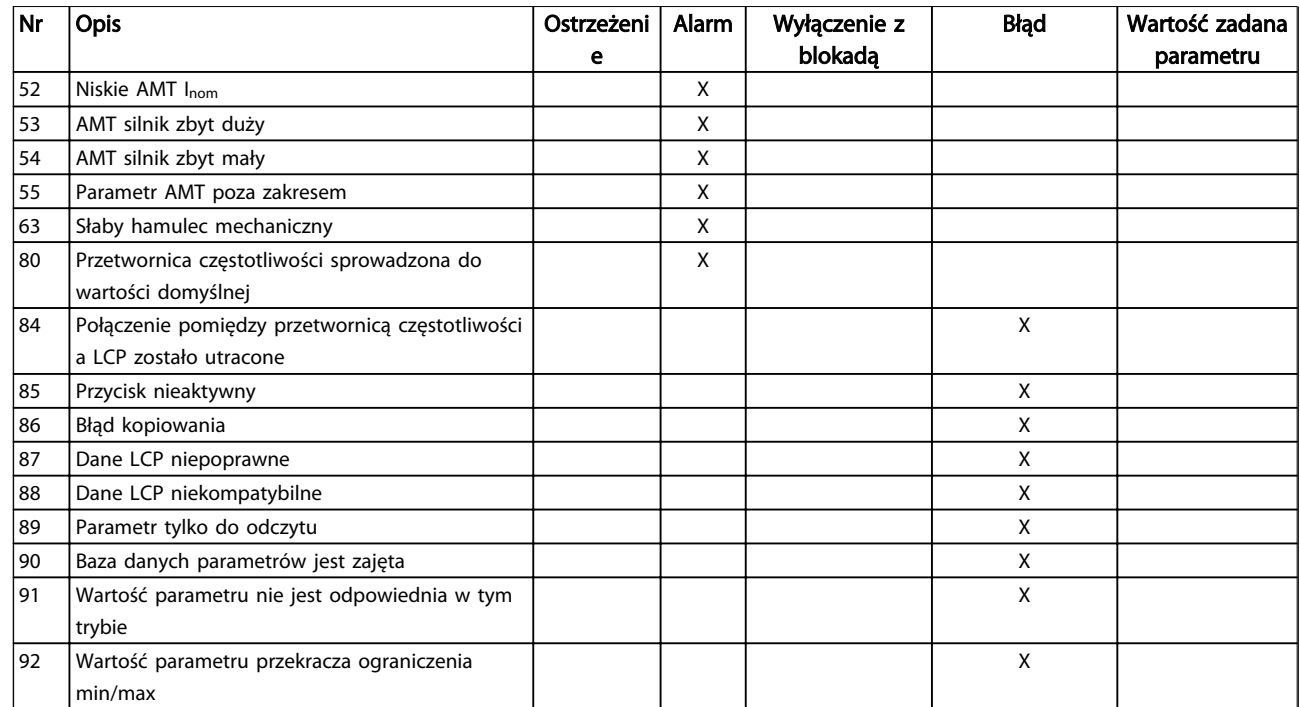

#### Tabela 6.1 Lista kodów alarmów/ostrzeżeń

*(X) Zależnie od parametru*

Wyłączenie awaryjne to działanie, podczas którego wystąpił alarm. Wyłączenie awaryjne spowoduje wybieg silnika i można je zresetować naciskając przycisk resetu lub wykorzystując wejście cyfrowe (grupa parametrów 5-1\* [1]). Zdarzenie powodujące włączenie alarmu nie może spowodować uszkodzenia przetwornica częstotliwości lub wytworzenia się niebezpiecznych warunków pracy. Wyłączenie awaryjne z blokadą to działanie, podczas którego wystąpił alarm i które może spowodować uszkodzenie przetwornica częstotliwości i podłączonych elementów. Wyłączenie awaryjne z blokadą można zresetować tylko przez wyłączenie i ponowne włączenie zasilania.

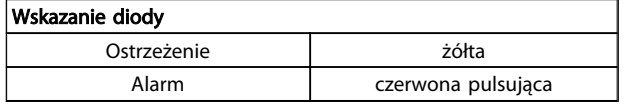

Słowa alarmowe, słowa ostrzeżenia i rozszerzone słowa statusowe mogą być odczytane poprzez magistralę szeregową lub opcjonalnie magistralę komunikacyjną w celu przeprowadzenia diagnozy. Patrz także *16-90 Alarm Word*, *16-92 Warning Word* i *16-94 Ext. Status Word*.

# 6.1.1 Słowo alarmowe, słowo ostrzeżenia i rozszerzone słowo statusowe

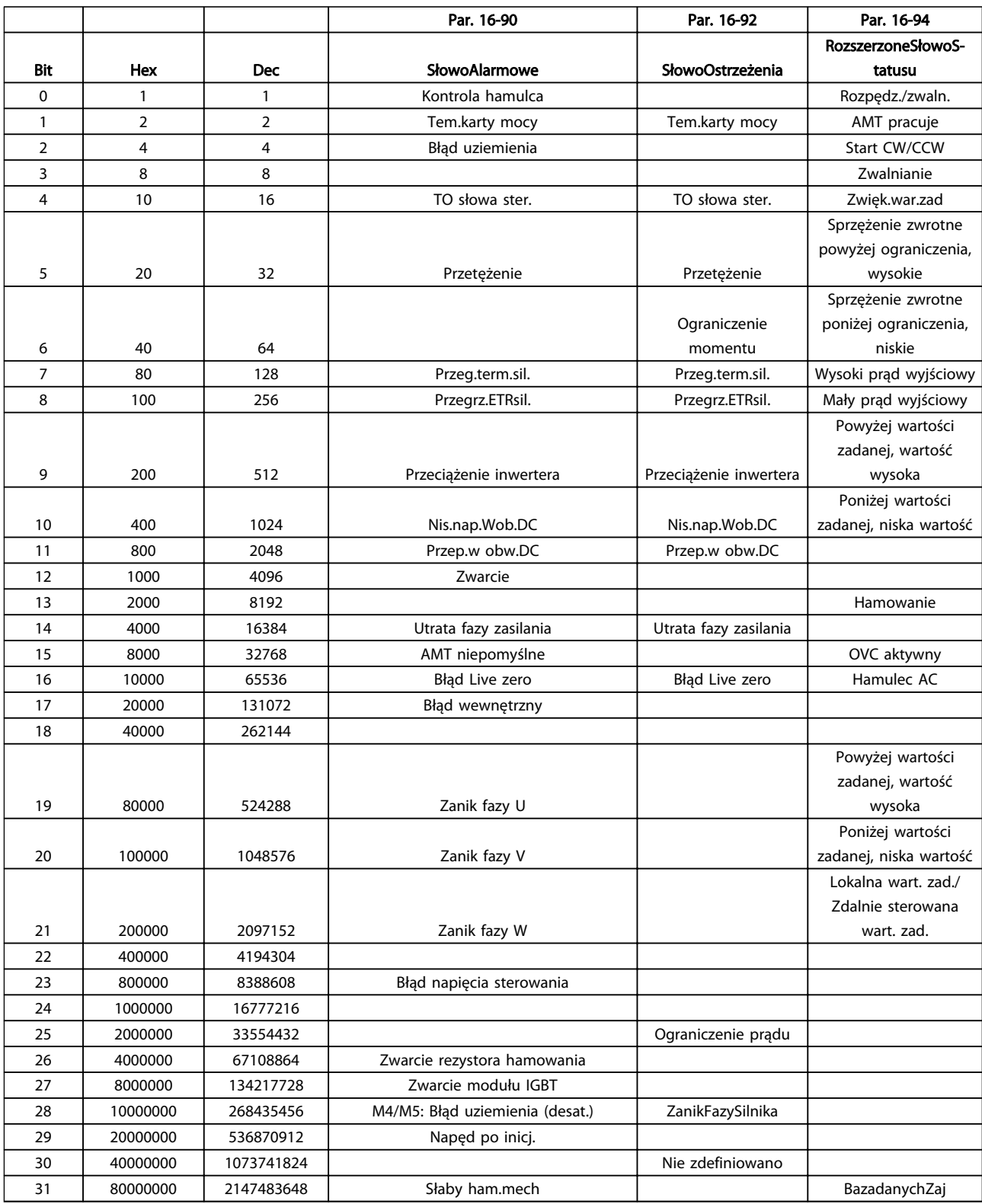

Słowa alarmowe, słowa ostrzeżenia i rozszerzone słowa statusowe mogą być odczytane poprzez magistralę szeregową w celu przeprowadzenia diagnozy. Patrz także *16-94 Rozszerz. słowo statusowe*.

# OSTRZEŻENIE/ALARM 2, Błąd Live zero

Sygnał na zacisku 53 lub 60 ma mniej niż 50% wartości ustawionej w *6-10 Zacisk 53 - niskie napięcie*, *6-12 Zacisk 53 - mały prąd* i *6-22 Zacisk 60 - mały prąd*.

### OSTRZEŻENIE/ALARM 4, Zanik fazy zasilania

Zanik fazy po stronie zasilania lub asymetria napięcia zasilania jest zbyt duża. Ten komunikat pojawia się również w przypadku błędu prostownika wejściowego w przetwornica częstotliwości.

Rozwiązanie problemu: Należy sprawdzić napięcie zasilania i prądy zasilania przetwornica częstotliwości. Błędy te mogą być powodowane przez zniekształcenia zasilania. Problem ten może zostać rozwiązany poprzez zamontowanie filtra liniowego Danfoss.

#### OSTRZEŻENIE/ALARM 7, Przepięcie DC

Jeśli napięcie obwodu pośredniego przekracza ograniczenie, po pewnym czasie przetwornica częstotliwości wyłączy się awaryjnie.

#### Usuwanie usterek

Podłączyć rezystor hamowania

Wydłużyć czas rozpędzania/zatrzymania

Zmienić typ profilu rozpędzania/zatrzymania

Włączyć funkcje w *2-10 Brake Function*

Zwiększyć *14-26 Trip Delay at Inverter Fault*

Błąd ten może być powodowany przez zniekształcenia zasilania. Problem ten może zostać rozwiązany poprzez zamontowanie filtra liniowego Danfoss.

#### OSTRZEŻENIE/ALARM 8, Napięcie obwodu DC poniżej dopuszczalnego

Jeśli napięcie obwodu pośredniego (DC) spadnie poniżej ograniczenia zbyt niskiego napięcia, przetwornica częstotliwości sprawdza, czy podłączono zasilanie rezerwowe 24 V DC. Jeśli nie podłączono zasilania rezerwowego 24 V DC, przetwornica częstotliwości wyłączy się awaryjnie po ustalonym czasie. Opóźnienie to jest różne dla różnych wielkości urządzeń.

#### Rozwiązanie problemu:

Sprawdzić, czy napięcie zasilania odpowiada napięciu przetwornica częstotliwości.

Wykonać sprawdzenie napięcia wejściowego

Wykonać sprawdzenie miękkiego ładowania

### OSTRZEŻENIE/ALARM 9, Przeciążenie inwertera

przetwornica częstotliwości wyłączy się z powodu przeciążenia (zbyt duży prąd przez zbyt długi czas). Licznik elektronicznego zabezpieczenia termicznego inwertora wysyła ostrzeżenie przy 98% i wyłącza przetwornicę awaryjnie przy 100%, wysyłając alarm. przetwornica częstotliwości *nie można* zresetować, dopóki licznik wskazuje więcej niż 90%.

Błąd polega na tym, że przetwornica częstotliwości jest zbyt długo przeciążone o więcej niż 100%.

#### Usuwanie usterek

Porównać prąd wyjściowy podany na LCP z prądem znamionowym przetwornica częstotliwości.

Danfoss

Porównać prąd wyjściowy podany na LCP ze zmierzonym prądem silnika.

Wyświetlić termiczne obciążenie przetwornicy na LCP i monitorować wartość. Podczas pracy powyżej wartości znamionowej prądu ciągłego przetwornica częstotliwości, licznik powinien zwiększyć wartość. Podczas pracy poniżej wartości znamionowej prądu ciągłego przetwornica częstotliwości, licznik powinien zmniejszyć wartość.

Jeżeli wymagana jest duża częstotliwość przełączania, więcej szczegółów można znaleźć w rozdziale Zaleceń Projektowych mówiącym o obniżaniu wartości znamionowych.

### OSTRZEŻENIE/ALARM 10, Przekroczenie temperatury przy przeciążeniu silnika

Według systemu elektronicznej ochrony termicznej (ETR), silnik jest zbyt gorący. Wybrać, czy przetwornica częstotliwości ma wysyłać ostrzeżenie lub alarm, kiedy licznik osiągnie 100% w *1-90 Motor Thermal Protection*. Błąd ten występuje, gdy silnik jest zbyt długo przeciążony o więcej niż 100%.

#### Usuwanie usterek

Sprawdzić, czy silnik się nie przegrzewa.

Sprawdzić, czy silnik nie jest przeciążony mechanicznie.

Sprawdzić czy w *1-24 Motor Current* ustawiono właściwą wartość prądu silnika.

Sprawdzić, czy dane silnika w parametrach od 1-20 do 1-25 są ustawione prawidłowo.

Uruchamianie AMT za pomocą parametru 1-29 Automatyczne dopasowanie do silnika (AMT). Ograniczenie prądu szczytowego inwertora (ok. 200% prądu znamionowego) jest przekroczone. Ostrzeżenie trwa ok. 8-12 sekund, po czym przetwornica częstotliwości wyłącza się awaryjnie, generując alarm. Należy wyłączyć przetwornica częstotliwości i sprawdzić, czy można obrócić wał silnika oraz czy moc silnika jest odpowiednia do przetwornica częstotliwości. Jeśli zostanie wybrane rozszerzone sterowanie hamowaniem mechanicznym, wyłączenie awaryjne można zresetować z zewnątrz. pozwoli dokładniej dostroić przetwornica częstotliwości do silnika i zmniejszyć obciążenie termiczne.

### OSTRZEŻENIE/ALARM 11, Nadmierna temp. termistora silnika

Termistor może być odłączony. Wybrać, czy przetwornica częstotliwości ma wysyłać ostrzeżenie lub alarm w *1-90 Motor Thermal Protection*.

#### Usuwanie usterek

Sprawdzić, czy silnik się nie przegrzewa.

Sprawdzić, czy silnik nie jest przeciążony mechanicznie.

#### OSTRZEŻENIE/ALARM 13, Przetężenie

Ograniczenie prądu szczytowego inwertora (ok. 200% prądu znamionowego) jest przekroczone. Ostrzeżenie trwa ok. 8-12 sekund, po czym przetwornica częstotliwości wyłącza się awaryjnie, generując alarm. Należy wyłączyć przetwornica częstotliwości i sprawdzić, czy można obrócić wał silnika oraz czy moc silnika jest odpowiednia do przetwornica częstotliwości. Jeśli zostanie wybrane rozszerzone sterowanie hamowaniem mechanicznym, wyłączenie awaryjne można zresetować z zewnątrz.

#### Rozwiązanie problemu:

Odłączyć zasilanie i sprawdzić, czy można obrócić wał silnika.

Sprawdzić, czy rozmiar silnika jest właściwy dla przetwornica częstotliwości.

Sprawdzić czy dane silnika są prawidłowe w parametrach od 1-20 do 1-25.

#### ALARM 14, Błąd uziemienia

Występuje prąd z faz wyjściowych do ziemi, albo w kablu pomiędzy przetwornica częstotliwości i silnikiem, albo w samym silniku.

#### Rozwiązanie problemu:

Odłączyć zasilanie od przetwornica częstotliwości i usunąć usterkę uziemienia.

Zmierzyć rezystancję uziemienia przewodów silnika i samego silnika megaomomierzem, aby sprawdzić błędy doziemienia w silniku.

#### ALARM 16, Zwarcie

Zwarcie w silniku lub w jego kablach.

Odłączyć zasilanie od przetwornica częstotliwości i usunąć zwarcie.

#### OSTRZEŻENIE/ALARM 17, Limit czasu słowa sterującego

Brak komunikacji z przetwornica częstotliwości. Ostrzeżenie będzie aktywne pod warunkiem, że *8-04 Control Word Timeout Function* NIE został ustawiony na WYŁ.

Jeśli *8-04 Control Word Timeout Function* jest ustawiony na Stop i Wyłączenie awaryjne, pojawi się ostrzeżenie i przetwornica częstotliwości zacznie hamować aż do wyłączenia awaryjnego, generując alarm. Można ewentualnie zwiększyć par. 8-03 Czas time-out słowa sterującego.

#### Rozwiązanie problemu:

Sprawdzić połączenia kabla komunikacji szeregowej.

Zwiększyć*8-03 Control Word Timeout Time*

Sprawdzić działanie sprzętu komunikacyjnego.

Danfoss

Sprawdzić poprawność instalacji względem wymogów EMC.

#### OSTRZEŻENIE 25, Zwarcie rezystora hamowania

Rezystor hamulca jest monitorowany podczas pracy. Jeśli pojawi się w nim zwarcie, funkcja hamowania zostanie wyłączona i pojawi się ostrzeżenie. przetwornica częstotliwości nadal pracuje, ale bez funkcji hamowania. Odłączyć zasilanie od przetwornica częstotliwości i wymienić rezystor hamowania (patrz *2-15 Brake Check*).

#### OSTRZEŻENIE/ALARM 27, Błąd przerywacza hamulca

Tranzystor hamowania jest monitorowany podczas pracy i jeśli wystąpi na nim zwarcie, funkcja hamowania jest wyłączana i wysyłane jest ostrzeżenie. przetwornica częstotliwości nadal może pracować, lecz ponieważ doszło do zwarcia w tranzystorze hamulca, znaczna moc jest przesyłana do rezystora hamowania, nawet jeśli jest on nieaktywny.

Należy odłączyć zasilanie od przetwornica częstotliwości i usunąć rezystor hamowania.

#### OSTRZEŻENIE/ALARM 28, Kontrola hamulca zakończyła się niepowodzeniem

Rezystor hamowania nie jest podłączony lub nie działa.

#### ALARM 29, Temperatura radiatora

Maksymalna temperatura radiatora została przekroczona. Błąd temperatury nie zostanie zresetowany, dopóki temperatura nie spadnie poniżej określonej temperatury radiatora. Próg wyłączenia samoczynnego i resetu zależy od poziomu mocy przetwornica częstotliwości.

### Rozwiązanie problemu:

Sprawdzić, czy występują poniższe warunki. Zbyt wysoka temperatura otoczenia.

Zbyt długi kabel silnika.

Czy istnieje nieodpowiedni prześwit nad i pod przetwornica częstotliwości

Zablokowany obieg powietrza wokół przetwornica częstotliwości.

Uszkodzony wentylator radiatora.

Brudny radiator.

### ALARM 30, Brak fazy U silnika

Brak fazy U silnika między przetwornica częstotliwości i silnikiem.

Odłączyć zasilanie od przetwornica częstotliwości i sprawdzić fazę U silnika.

#### ALARM 31, Brak fazy V silnika

Zanik fazy V silnika między przetwornica częstotliwości i silnikiem.

Odłączyć zasilanie od przetwornica częstotliwości i sprawdzić fazę V silnika.

### ALARM 32, Brak fazy W silnika

Brak fazy W silnika między przetwornica częstotliwości i silnikiem.

Odłączyć zasilanie od przetwornica częstotliwości i sprawdzić fazę W silnika.

# ALARM 38, Błąd wewnętrzny

### Usuwanie usterek

Wyłączyć i ponownie włączyć zasilanie

Sprawdzić, czy opcja jest prawidłowo zainstalowana

Sprawdzić, czy połączenia nie są obluzowane lub czy nie brakuje któregoś z nich

Może zajść potrzeba kontaktu z dostawcą lub działem obsługi Danfoss. Należy zapisać numer kodu w celu dalszego usuwania usterek.

# OSTRZEŻENIE 47, Niskie zasilanie 24V

Zasilanie 24 V DC jest mierzone na karcie sterującej. Zewnętrzne zasilanie rezerwowe 24 V DC może być przeciążone; w przeciwnym razie należy skontaktować się z przedstawicielem firmy Danfoss.

## ALARM 51, Sprawdzenie Unom oraz Inom AMT

Prawdopodobnie ustawienia napięcia silnika, prądu silnika i mocy silnika są nieprawidłowe. Sprawdzić ustawienia w parametrach od 1-20 do 1-25.

#### ALARM 55, Parametr AMA poza zakresem

Wartości parametrów silnika są poza dopuszczalnym zakresem. AMA nie zadziała.

### ALARM 63, Słaby hamulec mechaniczny

Rzeczywisty prąd silnika nie przekroczył prądu "zwalniania hamulca" w oknie czasowym "Opóźnienia startu".

#### ALARM 80, Przetwornica częstotliwości sprowadzona do wartości domyślnej

Ustawienia parametru sprowadzone do wartości domyślnych po ręcznym resecie. Zresetować urządzenie, aby usunąć alarm.

### ALARM 84, Połączenie pomiędzy przetwornicą częstotliwości a LCP zostało utracone

Należy ponownie podłączyć LCP w staranny sposób.

#### ALARM 85, Przycisk nieaktywny

Patrz grupa parametrów 0-4\* LCP

#### ALARM 86, Kopiowanie nieudane

Nastąpił błąd podczas kopiowania z przetwornica częstotliwości na LCP lub w drugą stronę.

#### ALARM 87, Dane LCP niepoprawne

Następuje podczas kopiowania z LCP, jeżeli LCP zawiera błędne dane - lub jeżeli nie załadowano żadnych danych do LCP.

#### ALARM 88, Dane LCP niekompatybilne

Następuje podczas kopiowania z LCP, jeżeli dane są przenoszone pomiędzy przetwornica częstotliwości o znacznie różniących się wersjach oprogramowania.

### OSTRZEŻENIE 89, Parametr tylko do odczytu

Następuje, gdy podjęto próbę zapisania parametru tylko do odczytu.

#### ALARM 90, Baza danych parametrów jest zajęta

LCP i połączenie RS485 próbują równocześnie zaktualizować parametry.

#### ALARM 91, Wartość parametru nie jest odpowiednia w tym trybie

Danfoss

Następuje, gdy podejmuje się próbę zapisania nieodpowiedniej wartości parametru.

#### ALARM 92, Wartość parametru przekracza ograniczenia min/max

Następuje, gdy podejmuje się próbę ustawienia wartości spoza dopuszczalnego zakresu. Parametr można zmienić tylko wtedy, gdy silnik jest zatrzymany. Bł. Podano nieprawidłowe hasło; następuje, gdy podczas zmieniania parametru zabezpieczonego hasłem wpisano błędne hasło.
#### Przewodnik programowania przetwornicy częstotliwości VLT® Micro FC 51

#### Indeks

#### A Aktywny Automatyczne Dostrojenie Do Silnika (AMT)............................. 16

#### $\overline{B}$

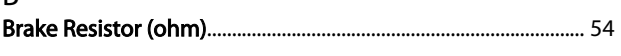

## $\mathsf{C}$

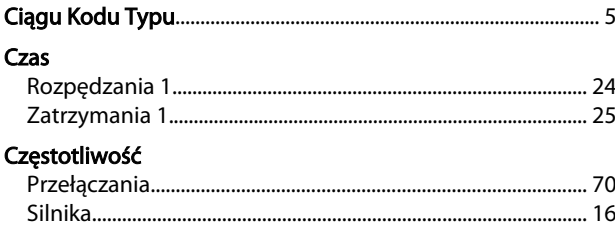

## $\mathsf{D}$

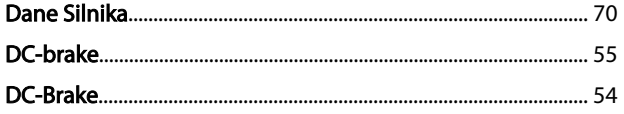

## $\mathsf E$

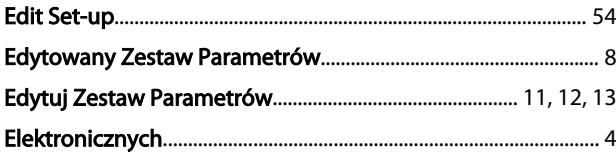

#### $\overline{F}$

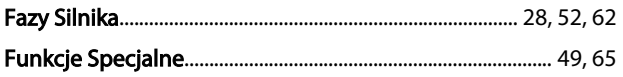

#### $\overline{H}$

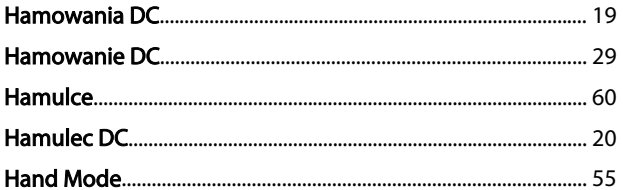

#### $\overline{1}$

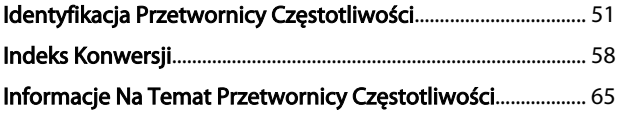

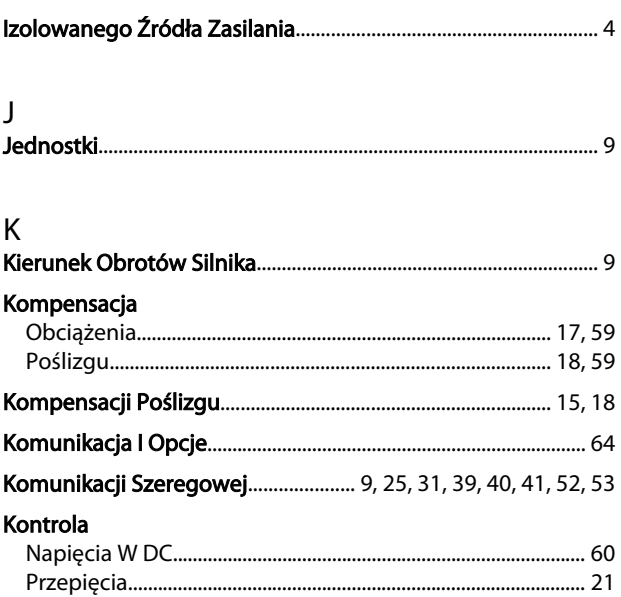

### $\mathsf L$

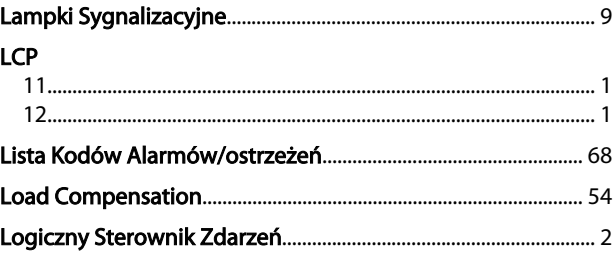

#### M

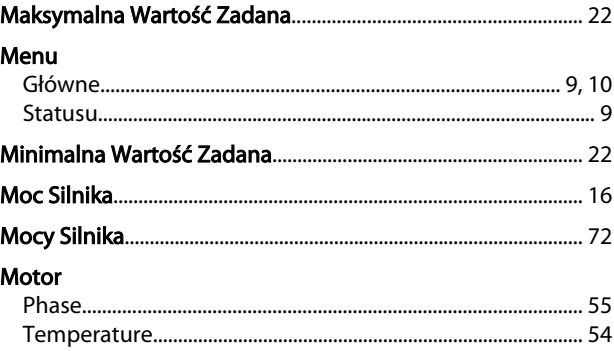

## $\overline{N}$

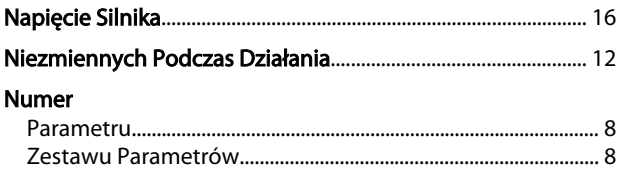

#### $\overline{O}$

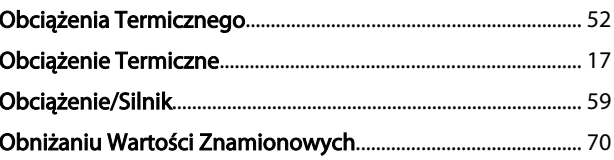

#### Indeks

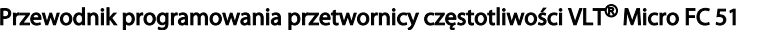

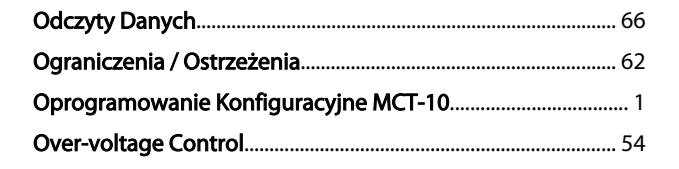

## $\mathsf{P}$

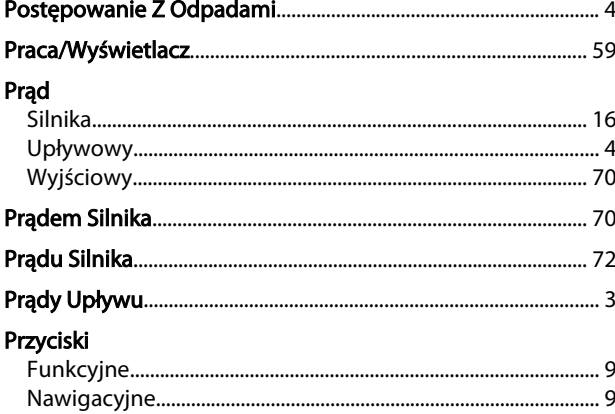

#### $\mathsf{R}$

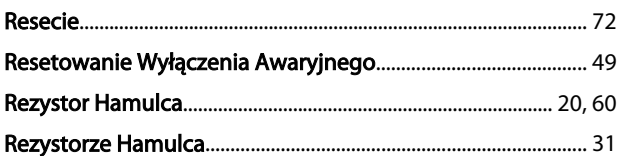

## $\mathsf{S}$

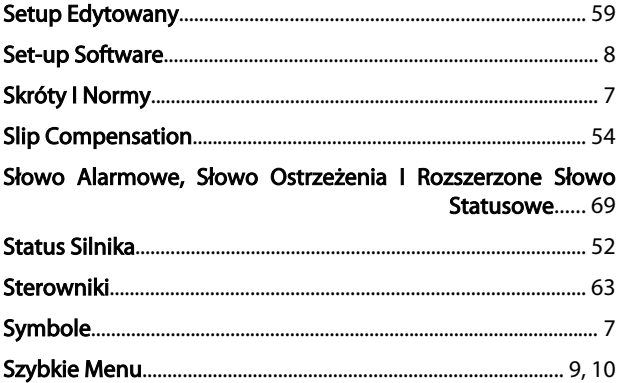

## $\overline{1}$

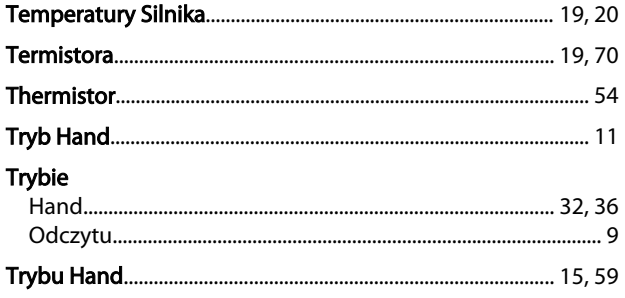

# $\overline{u}$

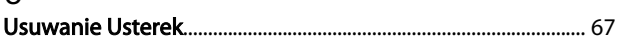

## W

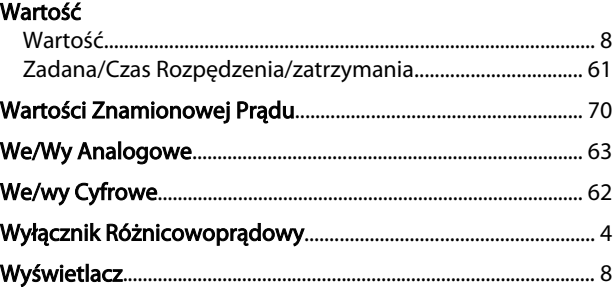

Danfoss

## $\mathsf{Z}$

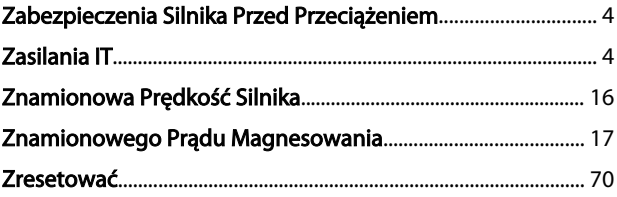

## Ź

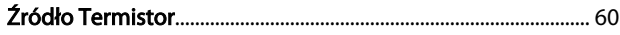